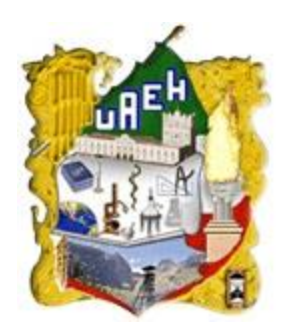

## **UNIVERSIDAD AUTÓNOMA DEL ESTADO DE HIDALGO**

**ESCUELA SUPERIOR DE TLAHUELILPAN**

**SISTEMA PARA LA ADMINISTRACIÓN Y CONTROL DEL CONGRESO NACIONAL EN TECNOLOGÍAS DE INFORMACIÓN**

## **T E S I S**

QUE PARA OBTENER EL TÍTULO DE **LICENCIADO EN SISTEMAS COMPUTACIONALES**

P R E S E N T A :

**ABEL CADENA JARQUIN**

DIRECTORES DE LA TESIS: LIC. TOMÁS LEÓN QUINTANAR M. EN C. SILVIA SOLEDAD MORENO GUTIÉRREZ

TLAHUELILPAN DE OCAMPO, HGO. ENERO 2014

# <span id="page-1-0"></span>Dedicatoria

*Con todo mi cariño y mi amor para las personas que hicieron todo en la vida para que yo pudiera lograr mis sueños, por motivarme y darme la mano cuando sentía que el camino se terminaba, a ustedes por siempre mi corazón y mi agradecimiento.*

*Papá y mamá*

# <span id="page-2-0"></span>Agradecimientos

#### *A mis padres y hermanos:*

*Sabiendo que jamás existirá toda una vida de lucha, sacrificio y esfuerzo hoy finalizo una etapa más en mi vida, agradezco la confianza que han depositado en mí, su apoyo al compartir conmigo logros y tropiezos, el esfuerzo que han realizado durante toda mi vida, para que al fin llegara este momento y gracias a dios y a ustedes, que han guiado mis pasos he alcanzado esta meta tan anhelada para mi superación personal.* 

*A ustedes con miedo, me permitieron emprender este reto pero nunca se alejaron de mi lado, a ustedes con lucha continua me ayudaron a crecer y hacer lo que hoy soy, a ustedes que compartieron conmigo desvelos, luchas, logros, fracasos y nunca me dejaron caer. A ustedes por simplemente lo mejor que pudo sucederme, si a ¡ustedes! Hoy dedico uno de mis logros más anhelados ¡MIS PADRES!*

## <span id="page-3-0"></span>Resumen

El presente documento muestra los resultados en el proyecto del Sistema para Congreso Nacional en Tecnologías de Información, el cual es realizado periódicamente en la Escuela Superior de Tlahuelilpan, por tanto este trabajo ayudará a tener un manejo más rápido, preciso, confiable y eficiente de los participantes a dicho congreso, automatizando el proceso de registro y mejorando la administración de los diferentes eventos, además que se busca mostrar las capacidades de la World Wide Web, a través del desarrollo e implantación de dicho Sistema *Web.*

## <span id="page-4-0"></span>Abstract

This document shows the results of the project to the System for the "Congreso Nacional en Tecnologías de Informacion", which is performed periodically in the Escuela Superior de Tlahuelilpan, so this work will help to have a faster handling, accurate, reliable and efficient participants to the congress, automating the registration process and to improve the administration of the various events, and which seeks to show the capabilities of the World Wide Web, through the development and implementation of the *web* system.

# Índice de Contenidos

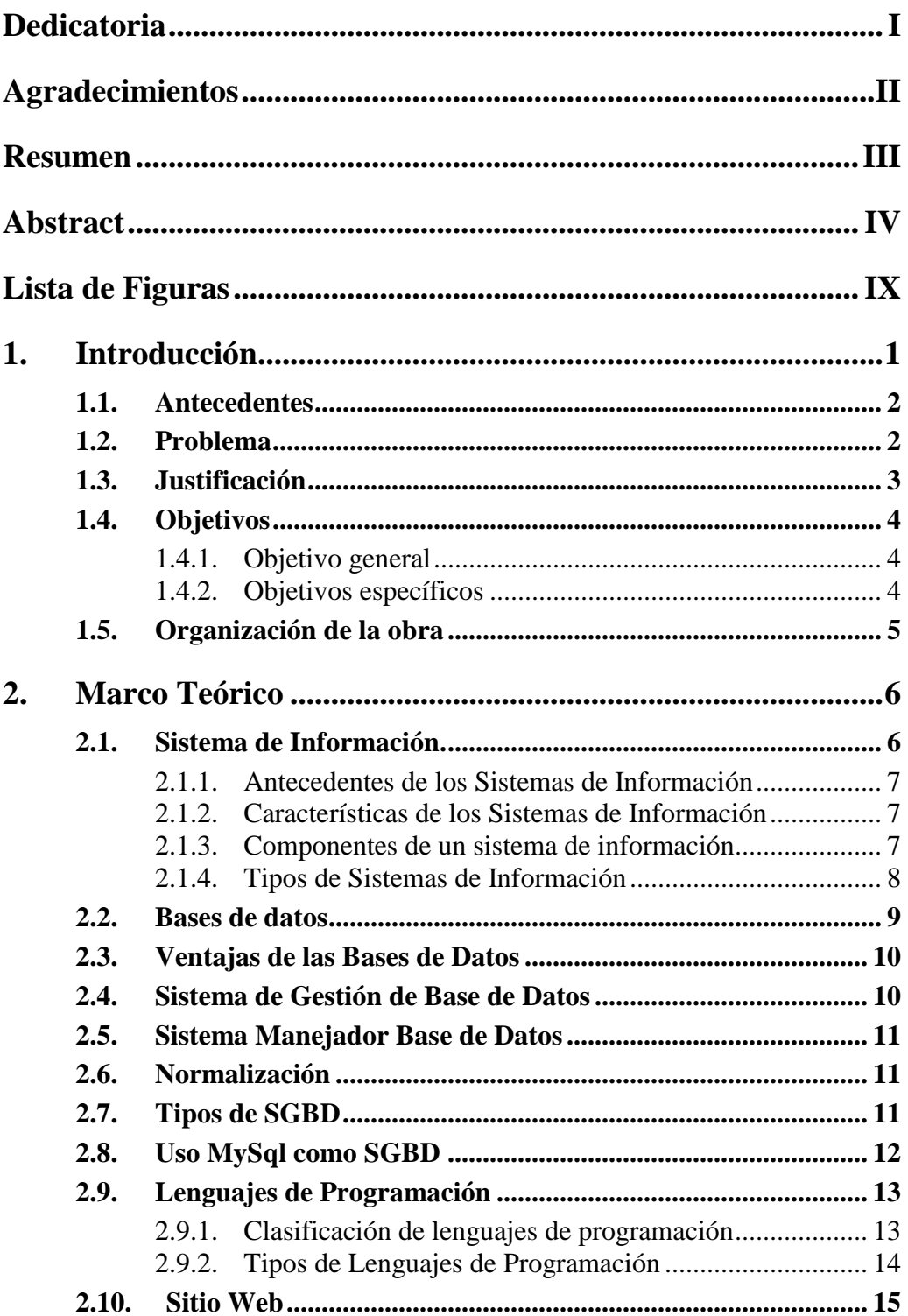

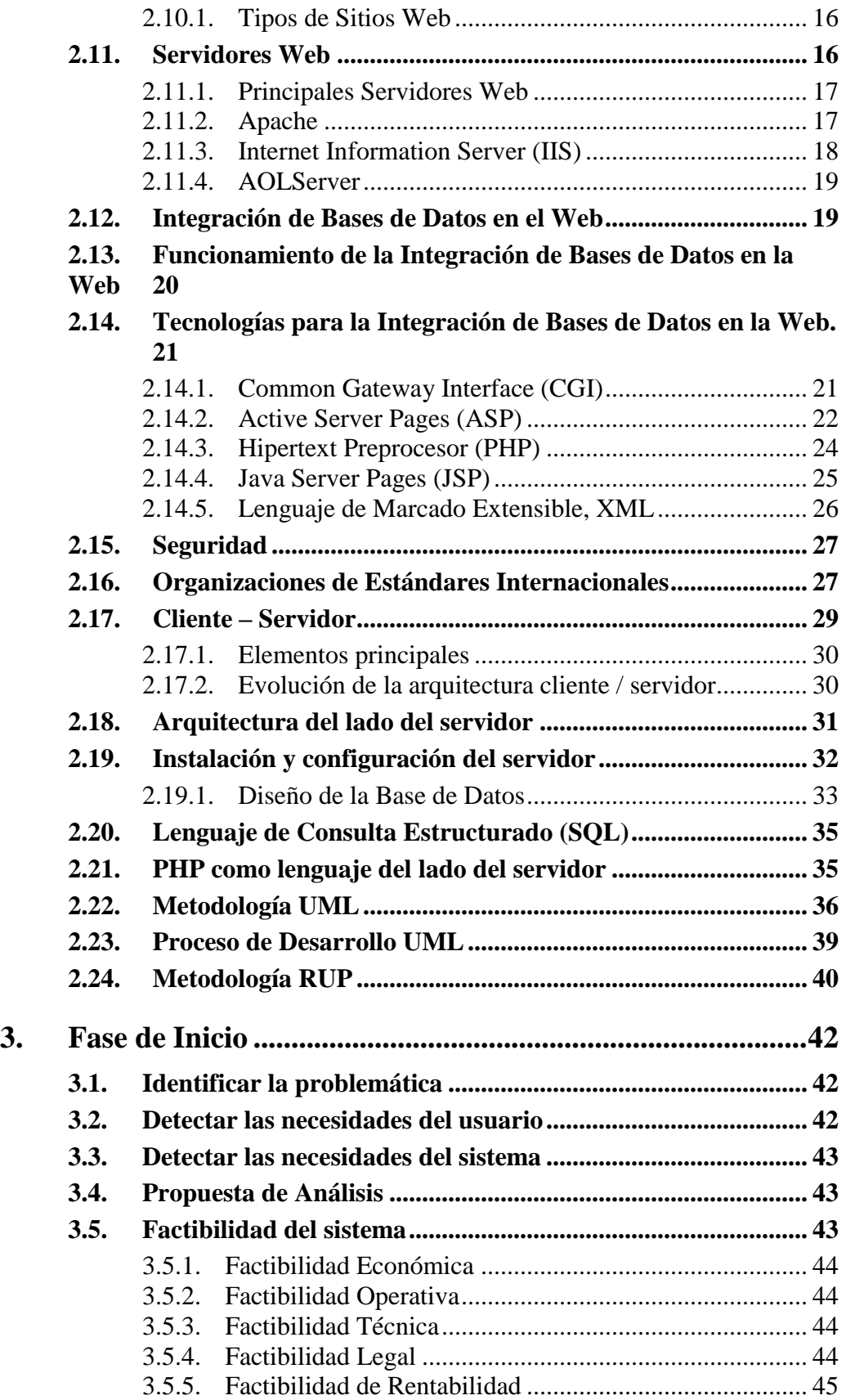

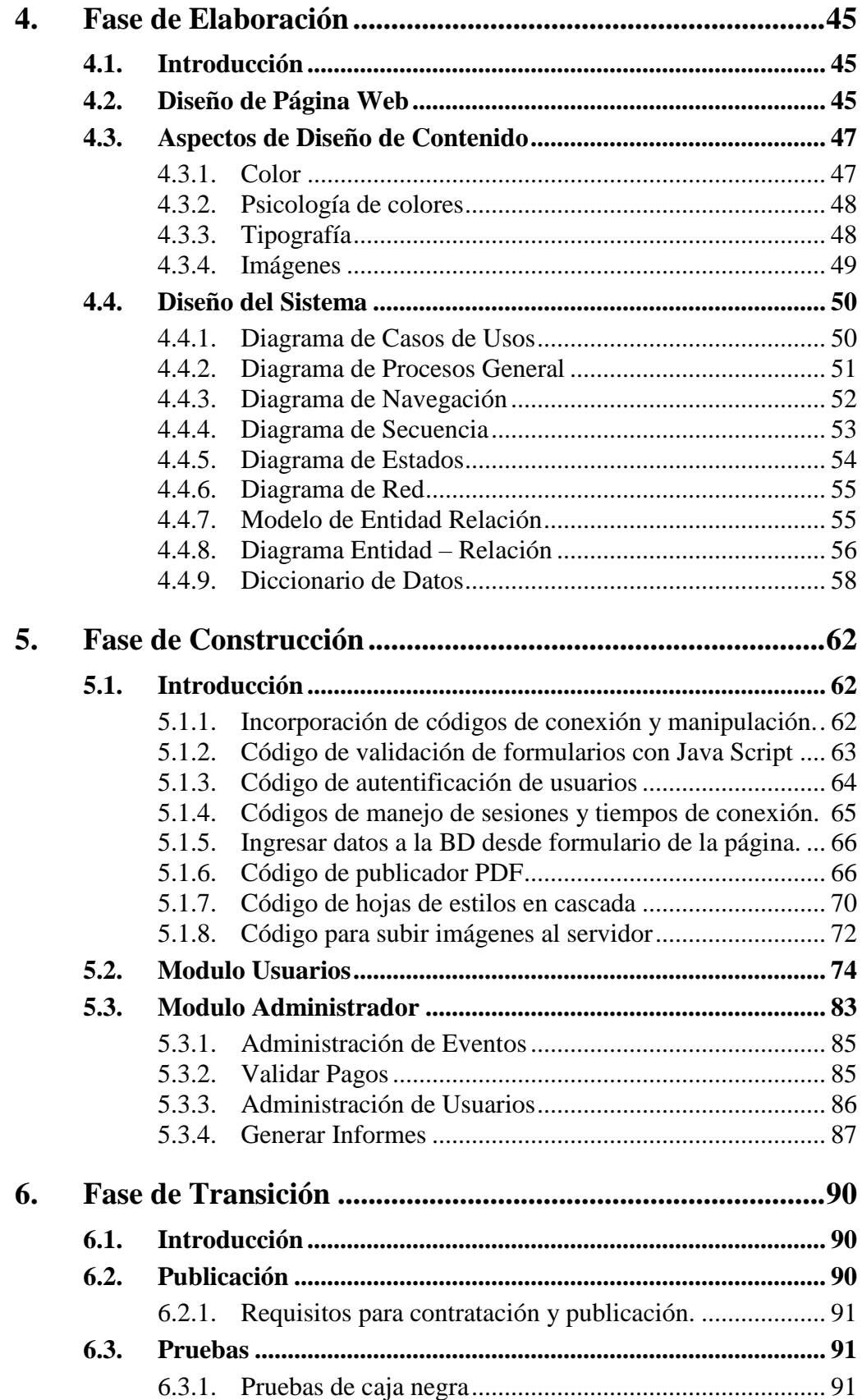

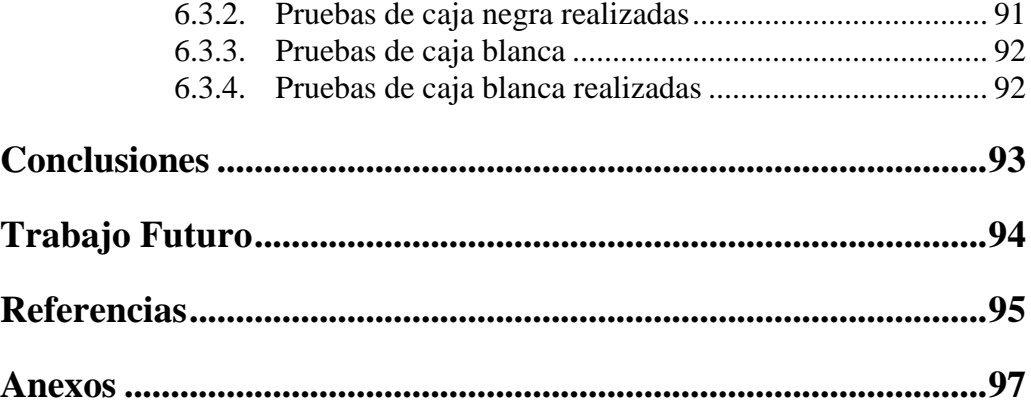

# <span id="page-9-0"></span>Lista de Figuras

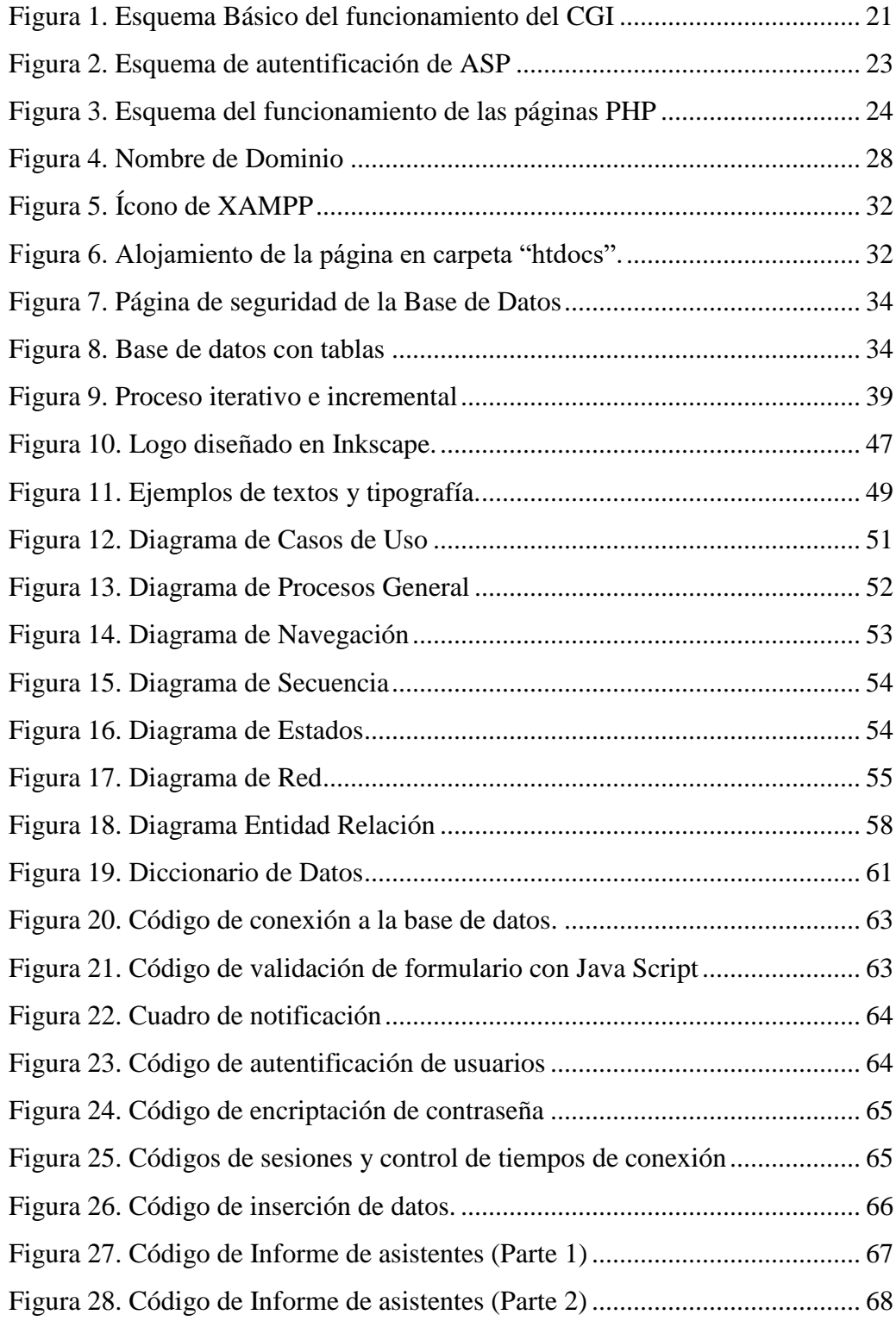

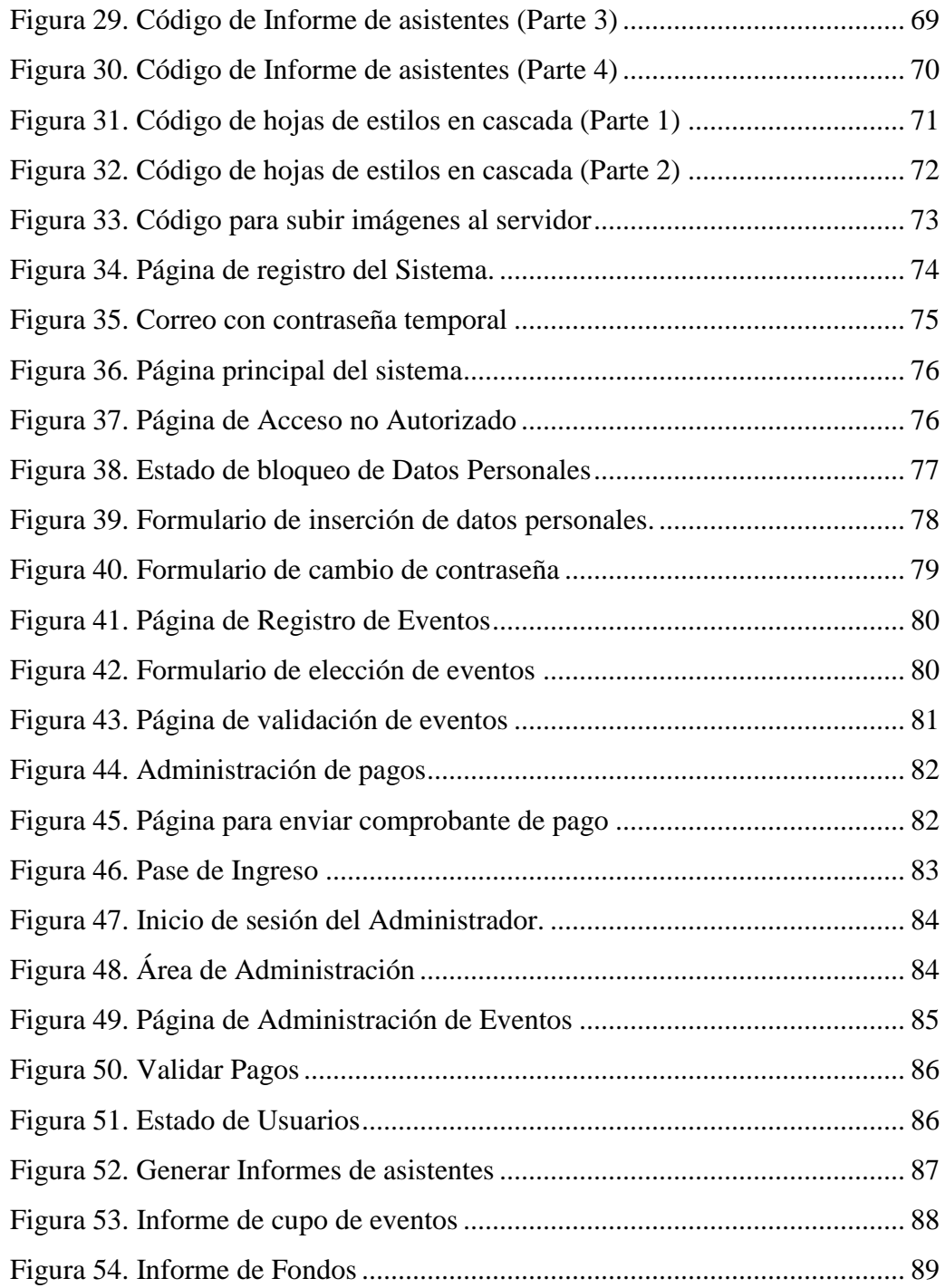

# <span id="page-11-0"></span>1. Introducción

En la actualidad la elaboración de aplicaciones *web* es muy importante ya que se han vuelto una herramienta esencial para la sociedad en cualquier ámbito. Cualquier empresa u organización que desee sobresalir y competir debe incorporar dichas tecnologías, ya que además de manejar mucho mejor el flujo de la información sus procesos se harán más eficientemente.

Estos progresos se han podido lograr gracias a los avances de la tecnología, puesto que con estos desarrollos tecnológicos es posible desarrollar e implementar aplicaciones *web* para que subsiguientemente sean empleadas por los usuarios que requieran de las mismas.

La Escuela Superior de Tlahuelilpan, esta consiente de estos avances, por lo que reconoce la necesidad de actualizarse en cuanto a manejo y control de su información, es por eso que se realizara un sistema *web* para el Congreso Nacional en Tecnologías de Información, contando con este servicio todas la personas que deseen participar en dicho congreso, sin olvidar a los organizadores que lo podrán administrar más fácilmente, por tal motivo esta aplicación contará con una base de datos donde estará la información que se requiera para poder realizar dichos procesos.

El trabajo que se presenta a continuación, engloba partes de investigación, pero al mismo tiempo aborda temas enfocados a lo utilizado y aplicado durante el desarrollo del sistema, tales como fundamentos del análisis y diseño, al mismo tiempo se mencionan los tipos de sitios, estándares internacionales y diagramación UML con sus características a considerar entre otros aspectos.

## <span id="page-12-0"></span>1.1. Antecedentes

Una conferencia es generalmente periódica, en donde los miembros de una asociación, cuerpo, organismo, profesión, colectivo, etc., se reúnen para debatir cuestiones previamente fijadas. Entre las características principales podemos destacar: la exposición y debate de múltiples ponencias, asistencia de personas con un alto nivel profesional, intereses comunes, presentaciones de nuevos avances o descubrimientos en determinadas materias.  $[1]$ 

En la Escuela Superior de Tlahuelilpan año con año se realizan una serie de eventos relacionados con las Tecnologías de Información, estos eventos son de interés tanto de alumnos como público en general, por lo general su duración es de 2 a 3 días, dependiendo de la demanda que el congreso implique, la organización del congreso es administrada de forma manual tanto el registro como el acomodo de los participantes a los diferentes eventos.

Actualmente los medios publicitarios que se manejan para dar a conocer el congreso son mediante carteles, volantes, tarjetas, lonas etc. Además de un blog en *internet* el cual es solo de ámbito informativo.

### <span id="page-12-1"></span>1.2. Problema

Durante el trascurso de cada año en La Escuela Superior de Tlahuelilpan se lleva a cabo un Congreso Nacional en Tecnologías de Información que engrosa una serie de eventos los cuales además de enriquecer la cultura universitaria da a conocer la oferta académica de la institución.

Actualmente el congreso cuenta con un blog, en el cual se brinda información acerca de diferentes aspectos relacionados a este; por tanto, no ofrece un sistema para el registro en línea de los diferentes participantes y/o asistentes, motivo por el cual dicho congreso, se queda sin utilizar la funcionalidad, potencialidad y beneficios que brinda hoy en día un sistema de información, además de no aprovechar una herramienta tan poderosa como lo es el Internet.

Es por eso que dentro de la institución, se necesita facilitar la administración y gestión de los diferentes eventos del Congreso Nacional en Tecnologías de Información, ya que pueden llegar a consumir demasiado tiempo debido a que se tiene una gran cantidad de información a procesar, además de que las soluciones para el manejo de los participantes resultaría de gran utilidad

## <span id="page-13-0"></span>1.3. Justificación

Planificar, organizar y gestionar un congreso no es una tarea fácil, tanto en su sentido administrativo como en el ámbito protocolario del mismo. Es por eso que se necesita saber si se tiene una buena cantidad de participantes para poder planificar correctamente los diferentes eventos e incorporar más, evidentemente entre más participantes halla en el congreso este será mucho más grande y tendrá mejores eventos.

Por lo tanto se busca apoyar a los organizadores del congreso en cuanto al trabajo relacionado con las inscripciones, además que se brindará una mayor flexibilidad a los interesados en cuanto a fechas, horarios y otros detalles quedando estos a su conveniencia, habrá un mejor control de los asistentes y se podrá fácilmente saber datos específicos que manualmente seria difíciles de recabar, por tanto se fomentará una buena imagen de la Escuela Superior de Tlahuelilpan, demostrando que se encuentra al día en las innovaciones tecnológicas.

El proyecto se llevó a cabo con la finalidad de ofrecerle al congreso una herramienta que cubra con sus requerimientos y con cada una de sus necesidades que se tienen con respecto al manejo y control de su información, obteniendo como beneficios una mejor toma de decisiones, control y seguridad en relación a la información que maneja.

## <span id="page-14-0"></span>1.4. Objetivos

#### <span id="page-14-1"></span>1.4.1. Objetivo general

Crear, Diseñar e implantar un sistema web para la Escuela Superior de Tlahuelilpan capaz de administrar, controlar y gestionar los diferentes eventos del Congreso Nacional en Tecnologías de Información, garantizando una mayor eficiencia de los procesos, mayor seguridad, reducción de tiempo, costos y esfuerzos haciendo uso de la *internet.* 

#### <span id="page-14-2"></span>1.4.2. Objetivos específicos

- Delimitar el problema a resolver identificando los principales parámetros que asistan al correcto control y administración del congreso.
- Análisis de los requisitos y de la viabilidad del sistema de información, tomando en cuenta las necesidades de los usuarios y administrador del congreso.
- Recopilar información transcendental sobre los documentos que arrojaron los anteriores congresos formando una BD (Base de Datos) que asista con la estructuración del sistema de información.
- Generar un módulo de Usuarios, el cual permita registrarse.
- Generar un módulo del Administrador para la gestión y control de los diferentes eventos.
- Diseñar una GUI (Interfaz Gráfica De Usuario) amigable y funcional que permita el óptimo control y manejo a los usuarios del congreso.
- Implementación del Sistema para la Administración y Control del Congreso Nacional en Tecnologías de Información.

## <span id="page-15-0"></span>1.5. Organización de la obra

*Capítulo 1.* Se da la introducción al proyecto, así como un panorama general de la problemática del proyecto.

*Capítulo 2.* Se da una detallada explicación de las herramientas y tecnologías utilizadas a lo largo del proyecto, dando ejemplos y explicando de la manera más sencilla los temas elegidos.

*Capítulo 3.* Se hace un análisis profundo acerca de la problemática, se detectan las necesidades del usuario y el administrador, se da una propuesta de análisis, y se analiza de una manera más detallada la factibilidad del sistema.

*Capítulo 4.* En este capítulo se aborda la fase de elaboración en donde se examina el diseño de la página *web* que será donde estará implantado el sistema, los aspectos del diseño de contenidos, con el objetivo de hacer el sistema más agradable para el usuario. Además que se muestran los diferentes diagramas diseñados para el correcto funcionamiento del sistema.

*Capítulo 5.* Se aborda la fase de construcción, en la cual se expone la forma en que fue codificado el sistema, se explica punto por punto el proceso de registro al congreso, así como también las funcionalidades del módulo de administración.

*Capítulo 6.* Este capítulo es la culminación de los anteriores, en este apartado se da una perspectiva general de cómo se implantara el sistema en ambiente *web*, además de que se mencionan las pruebas que se le han de practicar al sistema para su buen funcionamiento.

# <span id="page-16-0"></span>2. Marco Teórico

### <span id="page-16-1"></span>2.1. Sistema de Información.

El estudio de los sistemas de información es un campo multidisciplinario, por lo tanto no existe alguna perspectiva o teoría que por sí sola predomine, por consiguiente distintos autores nos dan a conocer distintas definiciones que a continuación se mencionaran:

Es una disposición de personas, actividades, datos, redes y tecnología integrados entre sí con el propósito de apoyar, mejorar las operaciones cotidianas de una empresa, así como satisfacer las necesidades de información para la resolución de problemas y la toma de decisiones por parte de los directivos de la empresa. [2]

Un conjunto de componentes interrelacionados que permiten capturar, procesar, almacenar y distribuir la información para apoyar la toma de decisiones y el control en una institución. Los sistemas de información pueden contener datos acerca de personas, lugares y cosas importantes dentro de la institución y el entorno que la rodea. [3]

Con estos 2 términos podemos definir que los sistemas de información son un conjunto de componentes interrelacionados que permiten capturar, procesar, almacenar y distribuir la información a disposición de personas, actividades, datos, redes y tecnologías integrados entre sí, con el propósito de apoyar, mejorar las operaciones cotidianas de una empresa, así como satisfacer las necesidades de información para la resolución de problemas.

#### <span id="page-17-0"></span>2.1.1. Antecedentes de los Sistemas de Información

Para poder entender a fondo el origen de los sistemas de información debemos conocer un poco de su historia y de sus orígenes y así ampliar el conocimiento que se pretende conseguir. Situémonos en las definiciones de algunos estudiosos del tema, Senn y Laudon citan los inicios de los sistemas de información de la siguiente manera:

"Las aplicaciones de sistemas de información tienes su origen en casi todas las áreas de una empresa y están relacionadas con todos los problemas de la organización." [4]

#### <span id="page-17-1"></span>2.1.2. Características de los Sistemas de Información

Para alcanzar sus objetivos, los sistemas interaccionan con su medio ambiente, el cual está formado por todos los objetos que se encuentran fuera de las fronteras de los sistemas. Los sistemas que interactúan con su medio ambiente (reciben entradas y producen salidas), se denominan sistemas abiertos. En contraste, aquellos que no interactúan con su medio ambiente se conocen como sistemas cerrados. Todos los sistemas actuales son abiertos. [5]

#### <span id="page-17-2"></span>2.1.3. Componentes de un sistema de información

Los elementos que interactúan entre sí son: el equipo computacional, el recurso humano, los datos o información fuente, programas ejecutados por las computadoras, las telecomunicaciones y los procedimientos de políticas y reglas de operación. [6]

- *Componentes físicos:* Un sistema de información puede dividirse en cuatro subsistemas, a saber: Subsistema Computador, Subsistema de Personal o Recurso Humano, Subsistema de Programas de Aplicación y Subsistema de Datos.
- *Componentes funcionales:* De acuerdo a las funciones básicas de un sistema de información, éstos se pueden dividir en: Subsistema de Procesamiento de Transacciones, Subsistema de Administración de Datos y Subsistema de Procesamiento de Información.

#### <span id="page-18-0"></span>2.1.4. Tipos de Sistemas de Información

Los sistemas de información se dividen en:

- *Sistemas De Nivel Operativo:* Sistemas de información que hacen el seguimiento de las actividades y las transacciones elementales de la organización
- *Sistemas De Nivel De Conocimientos:* Sistemas de información en los que se apoyan los trabajadores del conocimiento y de la información en una institución.
- *Sistemas De Nivel Gerencial:* Son sistemas de información en los que se apoya el seguimiento, control y toma de decisiones y las actividades administrativas de los administradores de nivel medio.
- *Sistema De Nivel Estratégico:* Sistemas de información que apoyan a las actividades de planeación a largo plazo de los niveles de dirección de la institución.
- *Sistemas de procesamiento de transacciones (TPS):* Son sistemas de información computarizados desarrollados para procesar gran cantidad de datos para transacciones rutinarias de los negocios, tales como nomina e inventario.
- *Sistemas de información gerencial (MIS):* Los MIS son sistemas de información computarizada que trabajan debido a la interacción resuelta entre agentes y computadoras. Requieren que los agentes, el *software* y el hardware trabajen al unísono. Los sistemas de información gerencial producen información que es usada en la toma de decisiones.
- *Sistemas de apoyo a decisiones (DSS):* Una clase de más alto nivel en los sistemas de información computarizada son los sistemas de apoyo a decisiones (DSS).
- *Sistemas expertos e inteligencia artificial (AI):* Los sistemas expertos usan los enfoques del razonamiento de la AI para resolver los problemas que les plantean los usuarios de negocios. [7]

## <span id="page-19-0"></span>2.2. Bases de datos

Una base de datos es una colección de información organizada de forma que un programa de ordenador pueda seleccionar rápidamente los fragmentos de datos que necesite, por ende es un sistema de archivos electrónicos.

Las bases de datos tradicionales se organizan por campos, registros y archivos. Un campo es una pieza única de información; un registro es un sistema completo de campos; y un archivo es una colección de registros. [8]

Por tanto la podríamos definir como una fuente de datos los cuales están predestinados a compartirse entre muchos usuarios para una variedad de aplicaciones. Estos datos son pertenecientes a un mismo contexto y almacenados sistemáticamente para su posterior uso, además de que algunos aspectos importantes de las bases de datos son:

- Datos
- Metadato
- Información
- Campo
- Registro
- Archivo
- Relación de datos
- Atributo
- Sistema
- Diccionario de datos
- Entidad
- Clave

## <span id="page-20-0"></span>2.3. Ventajas de las Bases de Datos

- *Globalización de la información:* permite a los diferentes usuarios considerar la información como un recurso corporativo que carece de dueños específicos.
- *Eliminación de información inconsistente:* debe haber coherencia, si existen dos o más archivos con la misma información, los cambios que se le hagan a éstos; deberán hacerse a todas las copias del archivo.
- *Permite compartir información:* la información almacenada puede ser compartida por un gran número de usuarios.
- *Permite mantener la integridad en la información:* la integridad de la información es una de sus cualidades altamente deseable y tiene por objetivo el que sólo se almacena la información correcta.
- *Independencia de datos:* el concepto de independencia de datos es quizás el que más ha ayudado a la rápida proliferación del desarrollo de Sistemas de bases de datos. La independencia de datos implica un divorcio entre programas y datos.

## <span id="page-20-1"></span>2.4. Sistema de Gestión de Base de Datos

Una base de datos es una colección de archivos relacionados que suelen integrarse, vinculados o hacer referencias cruzadas a otros. La ventaja de una base de datos es que los datos y registros de contenidos en diferentes archivos pueden ser fácilmente organizados y recuperados utilizando *software* de gestión de base de datos especializado llamado un sistema de gestión de base de datos (DBMS) o gestor de base de datos.

Estos son un conjunto coordinado de programas, procedimientos, lenguajes, etc. que suministra tanto a los usuarios como al administrador de la base de datos, los medios necesarios para describir, manipular y utilizar los datos almacenados en la base, manteniendo la integridad, confidencialidad y seguridad. Su objetivo principal es simplificar y facilitar el acceso a datos, mediante el suministro de una interfaz entre los datos de bajo nivel almacenados en la base de datos y los programas de aplicación y consultas. Los datos en una base de datos se pueden añadir, borrar, modificar, ordenar o buscar todo mediante un DBMS. [9]

### <span id="page-21-0"></span>2.5. Sistema Manejador Base de Datos

Es un conjunto de programas que se encargan de manejar la creación y todos los accesos a las bases de datos. Se compone de un lenguaje de definición de datos, de un lenguaje de manipulación de datos y de un lenguaje de consulta.

El sistema manejador de bases de datos es la porción más importante del software de un sistema de base de datos. Un DBMS es una colección de numerosas rutinas de software interrelacionadas, cada una de las cuales es responsable de alguna tarea específica. [10]

## <span id="page-21-1"></span>2.6. Normalización

Normalización es un proceso que clasifica relaciones, objetos, formas de relación y demás elementos en grupos, en base a las características que cada uno posee. Si se identifican ciertas reglas, se aplica una categoría; si se definen otras reglas, se aplicará otra categoría.

## <span id="page-21-2"></span>2.7. Tipos de SGBD

A continuación se enlistan algunos de los sistemas gestores de base de datos.

- **Microsoft SQL Server.** Es un sistema para la gestión de bases de datos producido por Microsoft basado en el modelo relacional.
- **MySQL.** Es un sistema de gestión de bases de datos relacional, multihilo y multiusuario con más de seis millones de instalaciones.
- **ORACLE.** Es un sistema de gestión de base de datos objeto-relacional (o ORDBMS por el acrónimo en inglés de Object-Relational Data Base Management System), desarrollado por Oracle Corporation.
- **VISUAL FOX PRO.** Es un lenguaje de programación orientado a objetos y procedural, un Sistema Gestor de Bases de datos o Database Management System (DBMS).
- **MICROSOFT ACCESS.** Es un sistema de gestión de bases de datos relacionales para los sistemas operativos Microsoft Windows, desarrollado por Microsoft y orientado a ser usado en un entorno personal o en pequeñas organizaciones.

### <span id="page-22-0"></span>2.8. Uso MySql como SGBD

MySQL es una base de datos de código abierto, es la primera opción para las aplicaciones en ambiente Web y es una excelente base de datos embebida. Cuenta con el rendimiento y la escalabilidad para integrar las necesidades de las aplicaciones más exigentes, como telecomunicaciones y seguridad, además de que es de fácil uso.

Tiene apoyo de clase mundial ya que Oracle MySQL da soporte global las 24 horas del día, además de que MySQL se ha diseñado para ayudar a conservar el costo bajo a lo largo del ciclo de vida de un producto.

Mediante el uso de MySQL, los proveedores pueden brindar menos recursos a la base de datos de su producto y más hacia el perfeccionamiento y la diferenciación de sus productos, se instala en cuestión de minutos en cualquier plataforma y se puede agrupar, formar o integrar profundamente dentro de una aplicación. Otra gran ventaja que tiene MySql es que su código es abierto y podemos hacer modificaciones, una característica que otros SGBD no nos brindan. En fin existen un sin fin de ventajas, para nuestro sistema que vamos a desarrollar. MySql es la mejor opción ya que mediante el análisis de funcionamiento de nuestra aplicación resulta una excelente elección. [11]

## <span id="page-23-0"></span>2.9. Lenguajes de Programación

Los lenguajes de programación son un conjunto de instrucciones detalladas para un ordenador digital. Tales instrucciones pueden ser ejecutadas directamente cuando están en la forma numérica específica del fabricante ordenador conocido como lenguaje máquina, después de un proceso de sustitución sencilla cuando se expresa en un lenguaje de ensamblaje correspondiente, o después de la traducción de un lenguaje "de nivel superior". Aunque hay más de 2.000 lenguajes de programación, son relativamente pocos los que son ampliamente utilizados.

En contraste, los lenguajes de alto nivel protegen un programador de preocuparse por tales consideraciones y proporcionan una indicación de que está escrito y leído por los programadores con más facilidad. [8]

#### <span id="page-23-1"></span>2.9.1. Clasificación de lenguajes de programación

*El Lenguaje Máquina:* es el lenguaje de programación que entiende directamente la computadora o máquina. Este lenguaje de programación utiliza el alfabeto binario, es decir el lenguaje 0 y 1.

*Lenguajes de programación de bajo nivel:* Los idiomas que utilizan sólo operaciones primitivas de la computadora que se conoce como bajo nivel. En estos idiomas, los programas se escriben por medio de la memoria y los registros disponibles en el equipo. Como todos sabemos que la arquitectura de la computadora se diferencia de una máquina a otra. Ejemplos de ello son lenguaje de máquina y lenguaje ensamblador.

*Lenguajes de programación de alto nivel:* Este tipo de lenguajes de programación son independientes de la máquina, lo podemos usar en cualquier computador con muy pocas modificaciones o sin ellas, son muy similares al lenguaje humano, pero precisan de un programa interprete o compilador que traduzca este lenguaje de programación de alto nivel a uno de bajo nivel como el lenguaje de máquina que la computadora pueda entender.

#### <span id="page-24-0"></span>2.9.2. Tipos de Lenguajes de Programación

- **C:** Es un lenguaje de programación creado en 1972 por Dennis M. Ritchie.
- **C++:** Es un lenguaje de programación diseñado a mediados de los años 1980 por Bjarne Stroustrup. La intención de su creación fue el extender al exitoso lenguaje de programación C con mecanismos que permitan la manipulación de objetos.
- **Java:** Es un lenguaje de programación orientado a objetos, desarrollado por Sun Microsystems a principios de los años 90.
- **Visual Basic:** es un lenguaje de programación dirigido por eventos, desarrollado por el alemán Alan Cooper para Microsoft.
- **Visual Basic .NET (VB.NET):** es un lenguaje de programación orientado a objetos que se puede considerar una evolución de Visual Basic implementada sobre el framework .NET.
- **PHP:** es un lenguaje de programación interpretado, diseñado originalmente para la creación de páginas Web dinámicas. Es usado principalmente para la interpretación del lado del servidor (Server-Side Scripting) pero actualmente puede ser utilizado desde una interfaz de línea de comandos o en la creación de otros tipos de programas incluyendo aplicaciones con interfaz gráfica usando las bibliotecas Qt o GTK+.
- **XML:** Es la abreviación de la expresión "Extensible Markup Language", lo que podría traducirse como lenguaje de marcas generalizado. Se trata de un lenguaje utilizado para estructurar la información en cualquier documento que contenga texto (archivos de configuración de un programa en particular o una base de datos).
- **ASP.NET:** Es un framework para aplicaciones *web* desarrollado y comercializado por Microsoft. Es usado por programadores para construir sitios *web* dinámicos, aplicaciones *web* y servicios *web* XML.

### <span id="page-25-0"></span>2.10. Sitio Web

Un sitio *web* es un conjunto organizado y coherente de páginas *web* (generalmente archivos en formato HTML, PHP), objetos (gráficos, texto, video, animaciones, sonidos) y otros materiales dinámicos y estáticos; a través de un sitio *web* podemos ofrecer, informar, publicitar, o vender contenidos, productos y servicios al resto del mundo; cada sitio *web* tiene una página de inicio (Home Page) que es el primer documento que ve el usuario cuando entra a un sitio poniendo el nombre del dominio en un navegador, normalmente tiene otros documentos (páginas *web*) adicionales.

Para que un sitio *web* pueda ser visitado por otras personas es necesario que se encuentre alojado en un servidor, se trata de una computadora conectada a la World Wide Web con espacio en disco, conectividad suficiente para albergar sitios y servicios al resto de la comunidad de usuarios de Internet a través de direcciones IP o nombre de dominio. Algunos de los conceptos relacionados con un sitio *web* son los siguientes: [12]

- *Páginas Web:* Son documentos con lenguajes en HTML y XHTML accesibles mediante el protocolo HTTP del internet o bien es un documento adaptado para la *web* que normalmente forma parte de un sitio *web*; su principal característica son los hiperenlaces a otras páginas, siendo esto el fundamento de la *web,* está compuesta principalmente por información (solo texto o multimedia) e hiperenlaces, además puede contener datos de estilo para especificar cómo debe visualizarse o aplicarse para hacerla interactiva. [13]
- *WWW (World Wide Web):* Sistema de servidores de Internet que apoyan a los documentos con formatos especiales. Los documentos se formatean en un lenguaje llamado HTML (HyperText Markup Language) que soporta enlaces a otros documentos, así como gráficos, audio y archivos de vídeo. Esto significa que puede saltar de un documento a otro simplemente haciendo clic en los puntos calientes. No todos los servidores de Internet son parte de la World Wide Web.
- *URL:* Abreviación de Uniform Resource Locator (URL) es la dirección global de documentos y otros recursos en la World Wide Web.

La primera parte de la URL se denomina identificador de protocolo y se indica lo que debe usar el protocolo, y la segunda parte se llama un nombre de recurso y especifica la dirección IP o el nombre de dominio donde se encuentra el recurso. El identificador de protocolo y el nombre del recurso están separados por dos puntos y dos barras inclinadas.

#### <span id="page-26-0"></span>2.10.1. Tipos de Sitios Web

Existen tres categorías generales:

- *Sitios Públicos, Internet, sitio web externo, sitio web***:** es un sitio cuyo acceso no está restringido explícito a ningún tipo de usuario.
- *Sitios Intranet:* es un sitio que está reservado a una determinada organización y generalmente funciona dentro de una red privada, en vez de hacerlo directamente en Intranet.
- *Sitios Extranet:* es un sitio *web* al que se puede acceder una clase limitada de usuarios, accede a través de Internet.

Los sitios también pueden clasificarse en interactivos y estáticos:

- **Sitio Interactivo:** es aquel en el que los usuarios pueden actuar directamente sobre el contenido del sitio o con otros usuarios del mismo.
- **Sitio estático:** es aquel cuyo contenido es relativamente fijo, en el que los usuarios no pueden modificar ni el aspecto ni el ámbito de los datos que observan. [14]

## <span id="page-26-1"></span>2.11. Servidores Web

El servidor de Páginas es la parte primordial de cualquier sitio de Internet, ya que es el encargado de generar y enviar la información a los usuarios finales.

Sin embargo conforme las demandas de los Servidores de páginas Web incrementaron fue necesario agilizar este proceso, ya que el llamar un interpretador para que ejecutara otro programa ponía una demanda muy fuerte sobre el equipo que mantenía el Servidor de Páginas Web.

Hoy en día, se pudiera decir que todos los Servidores de Páginas Web son Servidores de aplicaciones ya que se les ha desarrollado alguna funcionalidad especial que les permite realizar, valga la redundancia, aplicaciones de Servidor.

Dependiendo de la funcionalidad se trae consigo complejidad al sistema, ya sea en la forma de requerimientos del sistema (memoria, procesadores), carga administrativa (configuración, tiempo de desarrollo) o alguna otra. [15]

#### <span id="page-27-0"></span>2.11.1. Principales Servidores Web

Entre los principales Servidores Web podemos encontrar los siguientes:

- Apache
- Nestcape Enterprise
- Microsoft IIS
- WebLogic Tengah
- Lotus Domino Go Web Server
- IBM Interner Conecction Server
- Java Web Server

#### <span id="page-27-1"></span>2.11.2. Apache

Apache es uno de los Servidores de páginas más utilizados, posiblemente porque ofrece instalaciones sencillas para sitios pequeños y si se requiere es posible expandirlo hasta el nivel de los mejores productos comerciales. Si se utiliza para un sitio pequeño que solo contenga archivos en HTML, esto es, no requiera de aplicaciones de servidor su funcionalidad es excelente.

Cuando el Servidor de Páginas Web recibe la requisición de un cliente, éste reconoce cuando debe enviar un documento estático o ejecutar algún tipo de aplicación, si se invoca un programa en Perl y este a su vez solicita información a una base de datos, por lo tanto para llevar a cabo esta operación se inician dos procesos nuevos, y si no se tienen los suficientes recursos en cuanto a memoria y procesadores se refiere, seguramente el servidor será insuficiente.

Apache tiene tanto tiempo de desarrollo que han sido desarrolladas diferentes soluciones para evitar ineficiencias como la antes mencionada, algunas:

- Es capaz de utilizar otros interpretadores y lenguajes como PhP, Python.
- Puede conectarse directamente a una Base de datos. [15]

#### <span id="page-28-0"></span>2.11.3. Internet Information Server (IIS)

*Internet Information Server* es el servidor de páginas desarrollado por Microsoft para Windows, IIS solo puede operar en plataformas Windows.

IIS engloba un conjunto de herramientas destinadas al control de servicios de Internet como el Web, FTP, correo y servidores de noticias, etc. Además incluye el soporte necesario para la creación de páginas dinámicas en el servidor. IIS otorga muchas posibilidades en cuanto a los servicios de Internet crear y administrar sitios web rápidos y seguros los cuales pueden ofrecer a las empresas el mejor servicio de información con las herramientas que proporciona el IIS (Microsoft Internet Information Server).

IIS es una de herramienta fácil de utilizar la cual permite realizar de manera sencilla y practica algunas cosas como son:

- Montar un servidor web de los más utilizados: instalar Internet Information Server.
- Configurar el servidor ftp. Manejar los registros generados por los servidores.
- Configuración del servidor de correo. Qué es un servidor NNTP y su configuración.
- Configuración del servidor de DNS: zonas, registros de recursos y delegación de zonas.
- Usar aplicaciones de contenido dinámico. Acceso a bases de datos.

• Notas generales de seguridad. Sistemas de autenticación en Internet Information Server y control de acceso. Certificados de seguridad. [16]

#### <span id="page-29-0"></span>2.11.4. AOLServer

AOLServer fue diseñado conociendo varias deficiencias que existían en el modelo inicial utilizado por Apache, desde sus versiones iniciales fue desarrollado con Threading en mente, esto es, compartir la memoria del Proceso general en varios sub-procesos, esto no solo vuelve eficiente las conexiones al servidor de páginas sino también reduce la carga sobre el mismo. Otra ventaja de AOLServer es el ofrecimiento de Aol Dynamic Pages (ADP) que son muy similares a las Active Server Pages (ASP) de Microsoft o Java Server Pages (JSP) por Java. [17]

### <span id="page-29-1"></span>2.12. Integración de Bases de Datos en el Web

Gracias a la conexión con la red mundial Internet, poco a poco, cada individuo o institución va teniendo acceso a mayor cantidad de información de las diversas ramas de la ciencia con distintos formatos de almacenamiento.

La mayor parte de información es presentada de forma estática a través de documentos HTML, lo cual limita el acceso a los distintos tipos de almacenamiento en que ésta pueda encontrarse.

Pero, en la actualidad surge la posibilidad de utilizar aplicaciones que permitan acceder a información de forma dinámica, tal como a bases de datos, con contenidos y formatos muy diversos.

Una de las ventajas de utilizar el Web para este fin, es que no hay restricciones en el sistema operativo que se debe usar, permitiendo la conexión entre sí, de las páginas Web desplegadas en un Navegador Web que funciona en una plataforma, con servidores de bases de datos alojados en otra plataforma. Además, no hay necesidad de cambiar el formato o estructura de la información dentro de las bases de datos. [18]

## <span id="page-30-0"></span>2.13. Funcionamiento de la Integración de Bases de Datos en la Web

Para realizar una requisición de acceso desde el Web hasta una base de datos no sólo se necesita de un navegador Web y de un Servidor Web, sino también de un software de procesamiento (aplicación CGI), el cual es el programa que es llamado directamente desde un documento HTML en el cliente. Dicho programa lee la entrada de datos desde que provienen del cliente y toma cierta información de variables de ambiente. El método usado para el paso de datos está determinado por la llamada CGI.

Una vez se reciben los datos de entrada, el software de procesamiento los prepara para enviarlos a la interfaz en forma de SQL (delphi), y luego ésta procesa los resultados que se extraen de la base de datos.

La interfaz contiene las especificaciones de la base de datos necesarias para traducir las solicitudes enviadas desde el cliente, a un formato que sea reconocido por dicha base. Además, contiene toda la información, estructuras, variables y llamadas a funciones necesarias.

El software de acceso permite el acceso a través de solicitudes con formato. Luego, el software de acceso recibe los resultados de la base de datos, aún los mensajes de error, y la pasa hacia la interfaz, y ésta a su vez, los pasa hasta el software de procesamiento.

Una aplicación que posibilita interconectar al Web con una base de datos tiene muchas ventajas, además de que las funciones que cumplen actualmente los Servidores Web y las herramientas de desarrollo de aplicaciones Web, hacen más fácil que nunca la construcción de aplicaciones más robustas. Tal vez el mayor beneficio del desarrollo de estas aplicaciones en el Web sea la habilidad de que sean para múltiples plataformas, sin el costo de distribuir múltiples versiones del software. [18]

## <span id="page-31-0"></span>2.14. Tecnologías para la Integración de Bases de Datos en la Web.

Cuando se utiliza una interfaz para lograr la integración del Web con cierta base de datos, se puede verificar que los procesos seguidos varían, dependiendo de la tecnología que se esté utilizando.

#### <span id="page-31-1"></span>2.14.1. Common Gateway Interface (CGI)

Fue probada por primera vez en el servidor NCSA. Se ha comprobado que si el Servidor Web recibe un URL con una llave, para devolver un documento HTML como respuesta, tendrá que cargar el servicio (programa) que le indique las variables de ambiente y de la forma HTML. La mayoría de las veces dicha llave es el "cgi-bin".

Entre las ventajas de la programación CGI, se tiene su sencillez, ya que es muy fácil de entender, además de ser un lenguaje de programación independiente, ya que los escritos CGI pueden elaborarse en varios lenguajes.

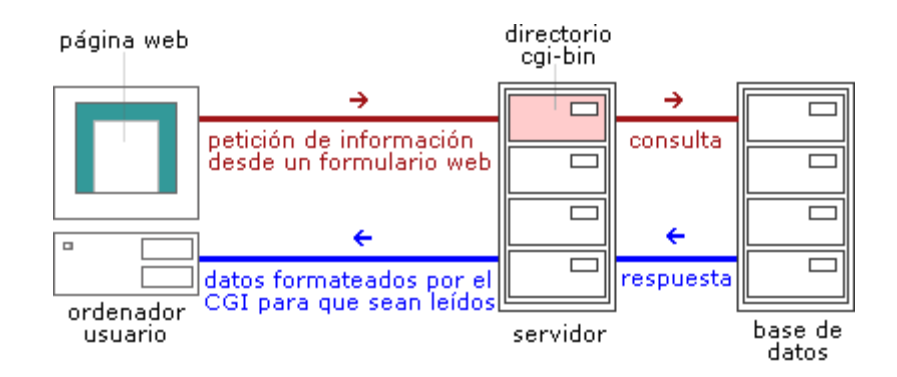

<span id="page-31-2"></span>**Figura 1. Esquema Básico del funcionamiento del CGI**

También es un estándar para usarse en todos los servidores Web, y funcionar bajo una arquitectura independiente, ya que ha sido creado para trabajar con cualquier arquitectura de servidor Web.

Como la aplicación CGI se encuentra funcionando de forma independiente, no pone en peligro al servidor, en cuanto al cumplimiento de todas las tareas que éste se encuentre realizando, o al acceso del estado interno del mismo.

Pero el CGI presenta cierta desventaja en su eficiencia, debido a que el Servidor Web tiene que cargar el programa CGI y conectar y desconectar con la base de datos cada vez que se recibe una requisición. Además, no existe un registro del estado del servidor, sino que todo hay que hacerlo manualmente.

CGI es una norma para establecer comunicación entre un servidor web y un programa, de tal modo que este último pueda interactuar con navegador Web.

CGI es un programa que se ejecuta en tiempo real en un Servidor Web en respuesta a una solicitud de un Navegador Web. Cuando esto sucede el Web Server ejecuta un proceso hijo que lo recibirá los datos que envía el usuario, pone a disposición del mismo algunos datos en forma de variables de ambiente y captura la salida del programa para enviarlo como respuesta al Navegador Web.

El propósito de los CGI´s es proveer inteligencia e interactividad a un sitio web, ya que nos provee de una respuesta hecha a la medida de nuestra consulta.

#### <span id="page-32-0"></span>2.14.2. Active Server Pages (ASP)

Active Server Pages (ASP) es una tecnología desarrollada por Microsoft para crear páginas web de contenido dinámico apoyándose en scripts ejecutados en el servidor Web. Básicamente una página ASP es una mezcla entre una página HTML y un programa que da como resultado una página HTML que es enviada al navegador Web.

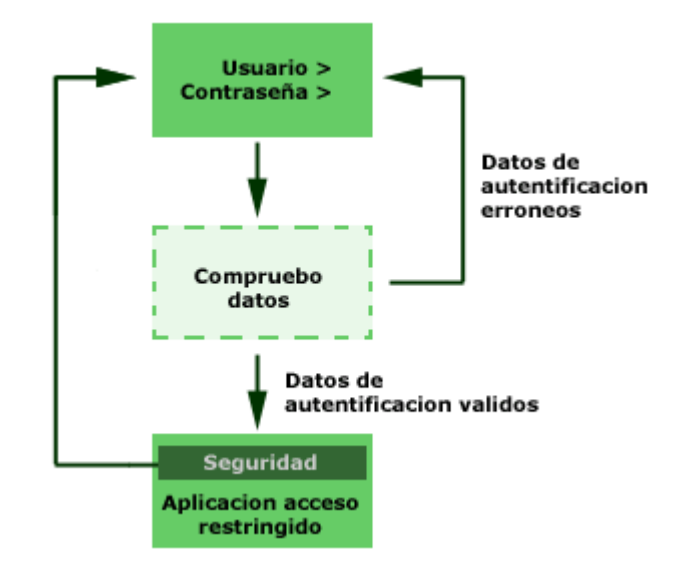

**Figura 2. Esquema de autentificación de ASP**

<span id="page-33-0"></span>ASP es una tecnología que pertenece a la parte servidor, por esto no es necesario que el cliente o navegador la soporte ya que se ejecuta en el servidor, sí que deberemos buscar un servidor que nos soporte este tipo de tecnología para que nuestras páginas corran correctamente.

Hay que destacar que ASP es una tecnología propietaria de Microsoft, y que el uso de esta tecnología implica el uso de los productos de Microsoft (Internet Information Server y Windows) en el servidor.

Debemos considerar que por lo tanto que a la hora de programar en ASP todas las operaciones que se van a realizar, se van a efectuar siempre en el servidor y nunca en la máquina cliente.

Una página ASP es un archivo dentro de nuestro servidor de Web, compuesto por una mezcla de HTML y códigos que se ejecutarán en el servidor. Estos códigos procesarán los datos provenientes del navegador Web y generará una página Web como resultado que posteriormente se enviará a dicho cliente.

#### <span id="page-34-0"></span>2.14.3. Hipertext Preprocesor (PHP)

Hipertext Preprocesor (PHP) es un lenguaje de programación del lado del servidor gratuito e independiente de plataforma, rápido, con una gran librería de funciones y mucha documentación.

Es un lenguaje para programar scripts del lado del servidor, que se incrustan dentro del código HTML. Este lenguaje es gratuito y multiplataforma. Un lenguaje del lado del servidor es aquel que se ejecuta en el servidor web, justo antes de que se envíe la página a través de Internet al navegador Web. Las páginas que se ejecutan en el servidor pueden realizar accesos a bases de datos, conexiones en red, y otras tareas para crear la página final que verá el cliente. El cliente solamente recibe una página con el código HTML resultante de la ejecución de la PHP. Como la página resultante contiene únicamente código HTML, es compatible con la mayoría de navegadores.

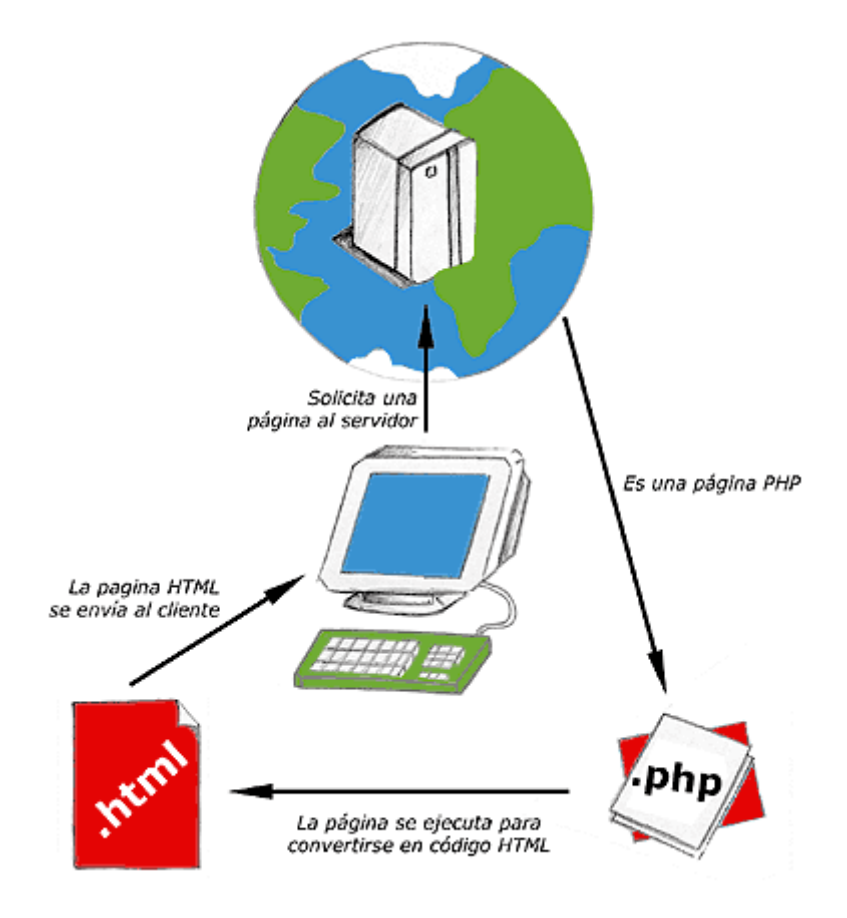

<span id="page-34-1"></span>**Figura 3. Esquema del funcionamiento de las páginas PHP**

PHP se escribe dentro del código HTML, lo que lo hace realmente fácil de utilizar, al igual que ocurre con el popular ASP de Microsoft, pero con algunas ventajas como su gratuidad, independencia de plataforma, rapidez y seguridad.

Es independiente de plataforma, puesto que existe un módulo de PHP para casi cualquier servidor web. Esto hace que cualquier sistema pueda ser compatible con el lenguaje y significa una ventaja importante, ya que permite portar el sitio desarrollado en PHP de un sistema a otro sin prácticamente ningún trabajo.

Fue creado originalmente en 1994 por Rasmus Lerdorf, pero como PHP está desarrollado en política de código abierto, a lo largo de su historia ha tenido muchas contribuciones de otros desarrolladores. Este lenguaje de programación está preparado para realizar muchos tipos de aplicaciones web gracias a la extensa librería de funciones con la que está dotado. La librería de funciones cubre desde cálculos matemáticos complejos hasta tratamiento de conexiones de red.

#### <span id="page-35-0"></span>2.14.4. Java Server Pages (JSP)

Java Server Pages (JSP) es una tecnología orientada a crear páginas web con programación en Java. La tecnología Java para la creación de páginas web con programación en el servidor.

Con JSP se pueden crear aplicaciones web que se ejecuten en variados servidores web, de múltiples plataformas, ya que Java es en esencia un lenguaje multiplataforma. Las páginas JSP están compuestas de código HTML/XML mezclado con etiquetas especiales para programar scripts de servidor en sintaxis Java.

El motor de las páginas JSP está basado en los Servlets de Java que no es otra cosa que programas en Java destinados a ejecutarse en el servidor. En JSP se crean páginas de manera parecida a como se crean en ASP o PHP.
### 2.14.5. Lenguaje de Marcado Extensible, XML

XML es una tecnología en realidad muy sencilla que tiene a su alrededor otras tecnologías que la complementan y la hacen mucho más grande y con unas posibilidades mucho mayores.

XML, con todas las tecnologías relacionadas, representa una manera distinta de hacer las cosas, más avanzada, cuya principal novedad consiste en permitir compartir los datos con los que se trabaja a todos los niveles, por todas las aplicaciones y soportes. Así pues, el XML juega un papel importantísimo en este mundo actual, que tiende a la globalización y la compatibilidad entre los sistemas, ya que es la tecnología que permitirá compartir la información de una manera segura, fiable, fácil. Además, XML permite al programador y los soportes dedicar sus esfuerzos a las tareas importantes cuando trabaja con los datos, ya que algunas tareas tediosas como la validación de estos o el recorrido de las estructuras corre a cargo del lenguaje y está especificado por el estándar, de modo que el programador no tiene que preocuparse por ello.

XML no está sólo, sino que hay un mundo de tecnologías alrededor de él, de posibilidades, maneras más fáciles e interesantes de trabajar con los datos y, en definitiva, un avance a la hora de tratar la información, que es en realidad el objetivo de la informática en general. XML no es un lenguaje, sino varios lenguajes, no es una sintaxis, sino varias y no es una manera totalmente nueva de trabajar, sino una manera más refinada que permitirá que todas las anteriores se puedan comunicar entre sí sin problemas.

El XML se puede usar para infinidad de trabajos y aporta muchas ventajas en amplios escenarios.

Veamos algunas ventajas del XML en algunos campos prácticos.

*• Comunicación de datos.* Si la información se transfiere en XML, cualquier aplicación podría escribir un documento de texto plano con los datos que estaba manejando en formato XML y otra aplicación recibir esta información y trabajar con ella.

*• Migración de datos.* Si tenemos que mover los datos de una base de datos a otra sería muy sencillo si las dos trabajasen en formato XML.

*• Aplicaciones web.* Hasta ahora cada navegador interpreta la información a su manera y los programadores del web tenemos que hacer unas cosas u otras en función del navegador del usuario. Con XML tenemos una sola aplicación que maneja los datos y para cada navegador o soporte podremos tener una hoja de estilo o similar para aplicarle el estilo adecuado. [19]

# 2.15. Seguridad

La evaluación de este punto es uno de los más importantes en la interconexión del Web con bases de datos. A nivel de una red local, se puede permitir o impedir, a diferentes usuarios el acceso a cierta información, pero en la red mundial de Internet se necesita de controles más efectivos en este sentido, ante posible espionaje, copia de datos, manipulación de éstos, entre otras cosas.

Para la integración de bases de datos con el Web es necesario contar con una interfaz que realice las conexiones, extraiga la información de la base de datos, le dé un formato adecuado de tal manera que puede ser visualizada desde un navegador de Web, y permita lograr sesiones interactivas entre ambos, dejando que el usuario haga elecciones de la información que requiere. [20]

# 2.16. Organizaciones de Estándares Internacionales

*AMIPCI:* Asociación Mexicana de Internet que integra a las empresas que representan una verdadera influencia en el desarrollo de la industria de Internet en México, asegura la confidencialidad de la información personal obtenida a través de sus servicios de diferentes formas, como: contacto en línea el cual se permite contactar a los clientes cuando sea necesario por teléfono; correo electrónico, su objetivo más importante al recopilar los datos personales es entender y proporcionar al usuario una experiencia satisfactoria al visitar el sitio. [21]

*NIC:* Network Information Center o Centro de Información sobre la Red. Más conocido por su acrónimo NIC, es un grupo de personas, una entidad o una institución encargada de asignar dominios de Internet bajo su dominio de red sean genéricos o de países, a personas naturales o empresas que mediante un DNS pueden montar sitios de Internet mediante un proveedor de hospedaje, su función principal es proveer los servicios de información, registro, así como la asignación de direcciones IP y el mantenimiento de las bases de datos respectivas a cada recurso.

Básicamente existe un NIC por cada país en el mundo y ese NIC es el responsable por todos los dominios con terminación correspondiente a dicho país, por ejemplo: NIC México que es el encargado de todos los dominios con terminación .mx la cual es la correspondiente de todos los dominios de México, generalmente los NIC´s cobran una cuota de mantenimiento anual por cada dominio registrado. Aunque alguna empresas pueden dar un servicio gratuito por un tiempo. (Ver figura 10)

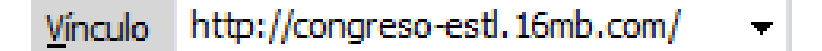

### **Figura 4. Nombre de Dominio**

*W3C:* El Consorcio World Wide Web (W3C) es una asociación internacional formada por organizaciones miembro del consorcio, personal y el público en general, que trabajan conjuntamente para desarrollar estándares Web, además pretende guiar la *web* hacia su máximo potencial a través del desarrollo de protocolos y pautas que aseguren el crecimiento futuro de la *web.*

*El W3C:* desarrolla estándares *web* y pautas, pero no es un organismo que ordenan se cumplan las normas, sino que ofrece recomendaciones, entre las que se encuentran las siguientes: las páginas *web* deberán incluir por lo menos dos idiomas, manejar hojas de estilo cascada (CCS), organizar la información en tablas y que cada página *web* tiene una única dirección llamada URL, la cual indica donde está localizada esta parte de Internet, usualmente una URL consta de tres partes: protocolo://dominio/ruta. Por ejemplo:

<http://www.congreso-estl.16mb.com/site>

- **Ruta:** es la lista de carpetas en la computadora, hasta llegar al archivo existente, si no se encuentra el archivo, el navegador alternará de mostrar una lista de archivos contenidos en la última carpeta de la ruta indicada.
- **Protocolo:** le dice a la computadora que clase de código puede esperar, para las páginas *web*, la dirección siempre empieza con http:// por las iniciales de hypertext transfer protocol.
- **Dominio:** es una forma sencilla de localizar un ordenador en Internet , pero, además, garantizar la propia identidad; los dominios están formados por dos palabras separadas por un punto, la primera corresponde a un nombre, la segunda representa la actividad o la procedencia territorial

*AMECE:* Asociación Mexicana de Estándares para el Comercio Electrónico es un organismo de la iniciativa privada que tiene el objetivo de incrementar la productividad y competitividad de las empresas a través del uso de herramientas tecnológicas basadas en estándares internacionales, de manera neutral en un entorno global, además promueve y facilita la adopción e implantación de dichas soluciones en un ambiente de colaboración con su personal, asociados, socios estratégicos, autoridades y otros organismos, para el beneficio de los usuarios y consumidor final. [22]

*IMPI:* Instituto Mexicano de la Propiedad Industrial: tiene como objetivo proteger los derechos de propiedad industrial, promover y difundir los beneficios que esta ofrece para apoyar la actividad inventiva y comercial de nuestro país, impulsando la creación y desarrollo de nuevas tecnologías en beneficio de toda sociedad, este instituto se encarga principalmente de regular todo lo referente a marcas o patentes en México. [23]

# 2.17. Cliente – Servidor

La programación cliente-servidor se utiliza cuando queremos realizar aplicaciones que utilicen redes y que comuniquen entre sí a varios equipos.

Con respecto a la definición de arquitectura cliente / servidor se encuentran las siguientes definiciones:

• Cualquier combinación de sistemas que pueden colaborar entre sí para dar a los usuarios toda la información que ellos necesiten sin que tengan que saber dónde está ubicada.

• Es una arquitectura de procesamientos cooperativo donde uno de los componentes pide servicios a otro.

• Es un procesamiento de datos de índole colaborativo entre dos o más computadoras conectadas a una red.

El termino cliente / servidor es originalmente aplicado a la arquitectura de software que describe el procesamiento entre dos o más programas: una aplicación y un servicio soportante.

### 2.17.1. Elementos principales

Los elementos principales de la arquitectura cliente / servidor son justamente el elemento llamado cliente y el otro elemento llamado servidor.

Básicamente consiste en que el programa se divide en dos partes:

• La parte Cliente, que reside en el equipo donde está el usuario y se encarga de la interacción con éste.

• La parte Servidor, que reside en un ordenador conectado a la red permanentemente y se encarga de manipular los datos.

Ambas partes de la aplicación se comunican entre sí utilizando algún protocolo de red TCP/IP.

### 2.17.2. Evolución de la arquitectura cliente / servidor

La era de la computadora central desde sus inicios el modelo de administración de datos a través de computadoras se basaron en el uso de terminales remotas, que se conectaban de manera directa a una computadora central. Dicha computadora central se encargaba de prestar servicios caracterizados por que cada servicio se prestaba solo a un grupo exclusivo de usuarios. El personal de la llamada área de sistemas se encargaba de consolidar o integrar la información cuando las necesidades de los usuarios lo exigían.

En esta arquitectura la computadora de cada uno de los usuarios, llamada cliente, produce una demanda de información a cualquiera de las computadoras que proporcionan información, conocidas como servidores estos últimos responden a la demanda del cliente que la produjo. Los clientes y los servidores pueden estar conectados a una red local o una red amplia, como la que se puede implementar en una empresa o a una red mundial como lo es la Internet.

Bajo este modelo cada usuario tiene la libertad de obtener la información que requiera en un momento dado proveniente de una o varias fuentes locales o distantes y de procesarla como según le convenga. Los distintos servidores también pueden intercambiar información dentro de esta arquitectura. [24]

# 2.18. Arquitectura del lado del servidor

Un servidor Web es un programa que visualiza los datos en forma de páginas Web, hipertextos o paginas HTML, textos complejos con los diferentes complementos que se le pueden agregar a una página Web. Para realizar la comunicación de datos entre el cliente y el servidor se creó por medio del protocolo HTTP, un ejemplo es: al teclear http://www.mexico.com, el navegador realizara la petición al servidor que tiene incorporada dicha URL, la forma de respuesta del servidor es mediante envió de código HTML, el navegador trabaja con la capa de presentación la cual interpreta lo que le envió el servidor y lo muestra al usuario. Al fin de cuentas el usuario es quien recibe la información y la interpreta. [25]

# 2.19. Instalación y configuración del servidor

A continuación se describe la instalación y configuración del servidor con el cual se trabajó de modo local en el proceso de desarrollo del sistema.

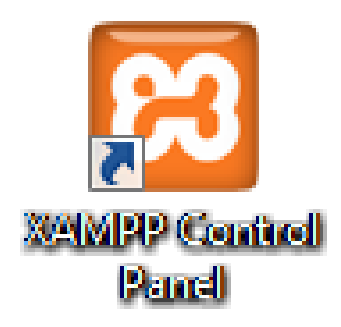

# **Figura 5. Ícono de XAMPP**

Después de la instalación de XAMPP, en el disco duro se encuentra la carpeta "htdocs" que es donde se va a alojar todo el sitio, para poder ejecutarlo de modo local, y poder utilizar las herramientas del *software.*

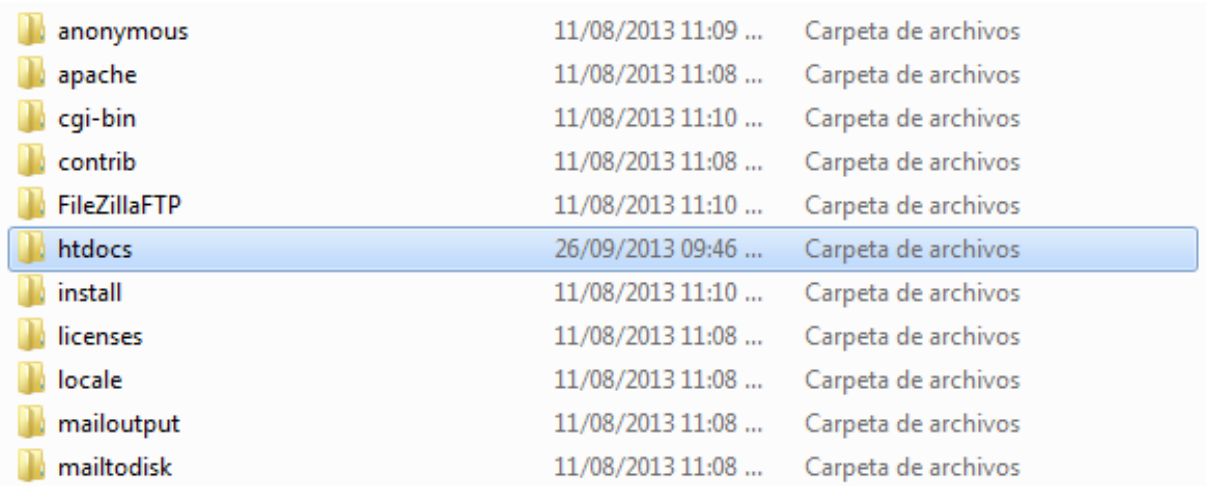

**Figura 6. Alojamiento de la página en carpeta "htdocs".**

### 2.19.1. Diseño de la Base de Datos

Cada vez mayor número de sitios *web* incorporan páginas creadas en Java, ASP, PHP, etc. Las cuales permiten acceder a las base de datos, estos lenguajes interrogan a la BD, procesan su respuesta y la devuelven en un formato conocido por nosotros HTML, el cual se puede visualizar en cualquier navegador convencional.

Una base de datos es un "Conjunto de datos pertenecientes a un mismo contexto y almacenados sistemáticamente para su posterior uso". [26]

Estos son los detalles que se tomaron en cuenta al momento de diseñar la base de datos para el sistema del congreso:

- Facilidad para extraer información requerida y velocidad de acceso.
- El tipo y tamaño de información que va a contener.
- El comportamiento del manejador de bases de datos con cada tipo de información.
- Facilidad de acceso a la información.

La base de datos que se diseñó para el sistema de registro y administración del congreso fue realizada en phpMyAdmin que es una herramienta escrita en PHP con la intención de manejar la administración de MySql a través de páginas *web*, utilizando *internet*, la cual permite crear y eliminar base de datos, a su vez también crear, eliminar y alterar tablas, borrar, editar y añadir campos, administrar claves de campo, administrar privilegios y exportar datos a diferentes formatos.

Para crear la base de datos y darla de alta, fue necesario acceder a phpMyAdmin con un nombre de usuario y contraseña, posteriormente llenar campos correspondientes para crear la Base de Datos como son: Nombre de la Base de Datos, nombre del usuario y contraseña.

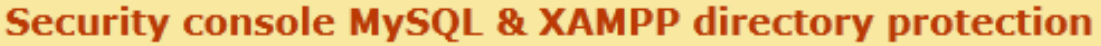

### **MYSQL SECTION: "ROOT" PASSWORD**

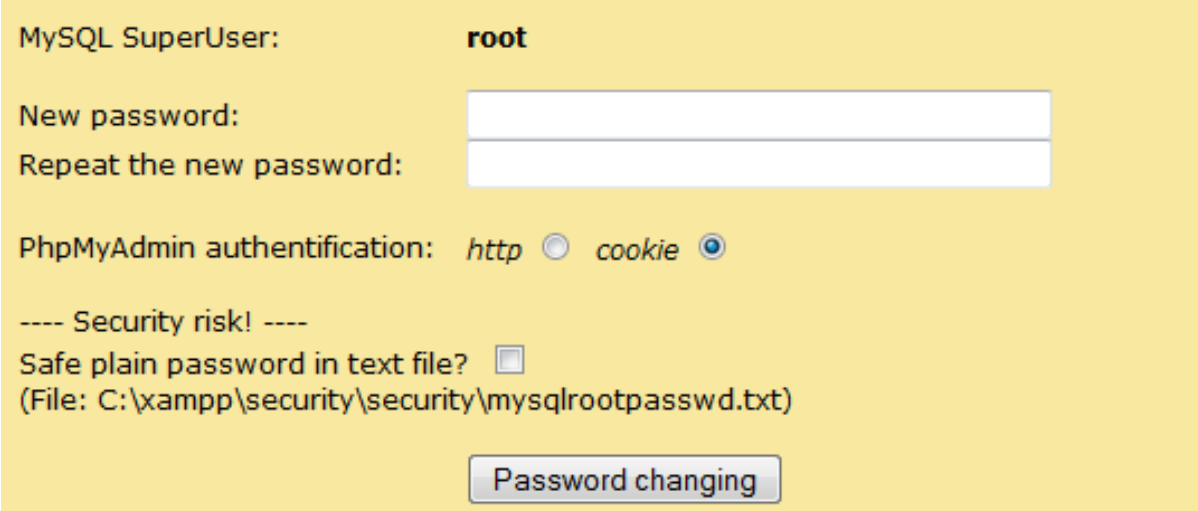

### **Figura 7. Página de seguridad de la Base de Datos**

Al acceder a la base de datos creada, se debe estructurar tablas campos y en algunos casos registros. A continuación se puede observar la base de datos terminada exitosamente con sus respectivas tablas y campos. (Ver figura 5)

| <b>M</b> Estructura<br>$\Box$ |                                                                                  | <b>SQL</b>      | <b>Buscar</b>                                                               | Generar una consulta |  | $\overline{R}$ Exportar |  | $\Rightarrow$ Importar |               | $\triangleright$ Operaciones |                                       | $\blacksquare$ Privilegios |          | $\ddot{\circ}$ |
|-------------------------------|----------------------------------------------------------------------------------|-----------------|-----------------------------------------------------------------------------|----------------------|--|-------------------------|--|------------------------|---------------|------------------------------|---------------------------------------|----------------------------|----------|----------------|
|                               | Tabla $\triangle$                                                                | Acción          |                                                                             |                      |  |                         |  |                        | Filas $\odot$ | <b>Tipo</b>                  | Cotejamiento                          |                            | Tamaño F |                |
| П                             | datos                                                                            |                 | ■ Examinar M Estructura Le Buscar Mail Insertar ■ Vaciar ● Eliminar         |                      |  |                         |  |                        |               |                              | <sup>4</sup> MyISAM latin1_swedish_ci |                            | 1.3 KB   |                |
|                               | estado evento                                                                    |                 | Examinar M Estructura & Buscar 3: Insertar M Vaciar O Eliminar              |                      |  |                         |  |                        |               | <sup>0</sup> InnoDB          | latin1 swedish ci                     |                            | 16 KB    |                |
| $\overline{\phantom{a}}$      | estado_usuario A Examinar M Estructura & Buscar Mai Insertar M Vaciar O Eliminar |                 |                                                                             |                      |  |                         |  |                        |               | <sup>o</sup> InnoDB          | latin1 swedish ci                     |                            | 16 KB    |                |
| n                             | eventos                                                                          |                 | Examinar M Estructura & Buscar Mi Insertar M Vaciar @ Eliminar              |                      |  |                         |  |                        |               | <sup>0</sup> InnoDB          | latin1 swedish ci                     |                            | 16 KB    |                |
|                               | evento final                                                                     |                 | Examinar M Estructura & Buscar Me Insertar M Vaciar O Eliminar              |                      |  |                         |  |                        |               | <sup>0</sup> InnoDB          | latin1 swedish ci                     |                            | 16 KB    |                |
| H                             | evento temp                                                                      |                 | Examinar M Estructura & Buscar 3 i Insertar M Vaciar O Eliminar             |                      |  |                         |  |                        |               | <sup>0</sup> InnoDB          | latin1 swedish ci                     |                            | 16 KB    |                |
| $\blacksquare$                | id tipoevento                                                                    |                 | <b>■ Examinar M Estructura Let Buscar Mail Insertar ■ Vaciar ● Eliminar</b> |                      |  |                         |  |                        |               | <sup>0</sup> InnoDB          | latin1 swedish ci                     |                            | 16 KB    |                |
| n                             | instructor                                                                       |                 | Examinar I Estructura & Buscar 3: Insertar I Vaciar O Eliminar              |                      |  |                         |  |                        |               | <sup>0</sup> InnoDB          | latin1 swedish ci                     |                            | 16 KB    |                |
| П                             | usuarios                                                                         |                 | <b>■ Examinar M Estructura → Buscar 3-i Insertar ■ Vaciar ● Eliminar</b>    |                      |  |                         |  |                        |               |                              | <sup>3</sup> MyISAM latin1 swedish ci |                            | 2.1 KB   |                |
| F                             | validar evento                                                                   |                 | Examinar The Estructura & Buscar The Insertar In Vaciar O Eliminar          |                      |  |                         |  |                        |               | <sup>0</sup> InnoDB          | latin1 swedish ci                     |                            | 16 KB    |                |
|                               | 10 tablas                                                                        | Número de filas |                                                                             |                      |  |                         |  |                        |               |                              | 7 InnoDB latin1_swedish_ci 131.4 KB   |                            |          |                |

**Figura 8. Base de datos con tablas**

# 2.20. Lenguaje de Consulta Estructurado (SQL)

Desarrollado por los laboratorios de IBM durante 1974-1978, es un lenguaje autosuficiente y siempre está asociado al Gestor de la Base de Datos (DBMS). Dependiendo del fabricante podremos encontrar el SQL como manipulador de las Bases de Datos en INFORMIX, ORACLE, ACCESS, entre otras. El SQL permite reducir el tiempo requerido para: Organizar, Almacenar, Recuperar, Sumarizar, Agrupar, Formatear.

El SQL está dividido en tres componentes principales:

**•** *DML - Data Manipulation Language* (Lenguaje de Manipulación de Datos): Contiene los componentes del lenguaje para la manipulación de la información almacenada en las tablas.

**•** *DCL - Data Control Language* (Lenguaje de Control de Datos): Incluye la sintaxis comúnmente utilizada para definir, modificar o borrar las tablas en las que se almacenan los datos.

**•** *DDL - Data Definition Language* (Lenguaje de Definición de Datos): Contiene elementos útiles para trabajar en un entorno multiusuario en el que es importante la protección de la información, la seguridad de las tablas y el establecimiento de restricciones de acceso.

# 2.21. PHP como lenguaje del lado del servidor

PHP es un lenguaje de propósito general considerablemente usado, que es esencialmente adecuado para el desarrollo *web*. PHP es de código abierto, muy utilizado especialmente apropiado para el desarrollo *web* y puede ser utilizado junto con HTML. Lo que diferencia a PHP de otros lenguajes como JavaScript es que este se ejecuta del lado del cliente, en cambio PHP es ejecutado en el servidor. El servidor donde se ejecuta el código PHP puede ser configurado para que procese los ficheros HTML junto con PHP, de esta manera los usuarios no pueden saber que código se está efectuando, el usuario recibirá el resultado de ejecutar el script, aunque no sepa el código que está dentro del mismo.

La ventaja de usar PHP es que es enormemente fácil para los aprendices, pero a su vez ofrece muchas características avanzadas para los programadores expertos. PHP está centrado en programación de código del lado del servidor, pero realmente se puede utilizar de diversas formas. [27]

# 2.22. Metodología UML

UML es ante todo un lenguaje. Un lenguaje proporciona un vocabulario y unas reglas para permitir una comunicación. En este caso, este lenguaje se centra en la representación gráfica de un sistema. Este lenguaje nos indica cómo crear y leer los modelos, pero no dice cómo crearlos. Esto último es el objetivo de las metodologías de desarrollo.

Los objetivos de UML son muchos, pero se pueden sintetizar sus funciones:

- *Visualizar:* UML permite expresar de una forma gráfica un sistema de forma que otro lo puede entender.
- *Especificar:* UML permite especificar cuáles son las características de un sistema antes de su construcción.
- *Construir:* A partir de los modelos especificados se pueden construir los sistemas diseñados.
- *Documentar:* Los propios elementos gráficos sirven como documentación del sistema desarrollado que pueden servir para su futura revisión

Aunque UML está pensado para modelar sistemas complejos con gran cantidad de software, el lenguaje es los suficientemente expresivo como para modelar sistemas que no son informáticos, como flujos de trabajo (workflow) en una empresa, diseño de la estructura de una organización y por supuesto, en el diseño de hardware.

Un modelo UML está compuesto por tres clases de bloques de construcción:

 *Elementos:* Los elementos son abstracciones de cosas reales o ficticias (objetos, acciones, et**c.)**

- **Relaciones:** relacionan los elementos entre sí.
- **Diagramas:** Son colecciones de elementos con sus relaciones.

También captura la idea de un sistema para comunicarla posteriormente a quien esté involucrado en su proceso de desarrollo, se lleva a cabo mediante un conjunto de símbolos y diagramas; cada diagrama tiene fines distintos dentro del proceso de desarrollo, se lleva a cabo mediante un conjunto de símbolos y diagramas tiene fines distintos dentro del proceso de desarrollo; la finalidad de los diagramas es presentar diversas perspectivas de un sistema a las cuales se les conoce como modelo.

En el desarrollo de esta metodología para el desarrollo de *software*, se utilizan algunos o todos lo diagramas UML, algunos ejemplos de estos diagramas son los siguientes:

*Diagrama de Casos de Uso:* un diagrama de casos de uso muestra la relación entre los actores y los casos de uso del sistema, representa la funcionalidad que ofrece el sistema en lo que se refiere a su interacción externa; los casos de uso están en el interior de la caja del sistema y los actores fuera, cada actor está unido a los casos de uso en los que participa mediante una línea, a continuación se presenta la simbología que se emplea en este diagrama.

*Diagramas de Navegación:* para diseñar un sitio *web* se debe definir su estructura, la cual se define tomando como referencia las necesidades informativas de los usuarios, para esto se usan los diagramas de navegación que proporcionan una representación esquemática de la estructura del hipertexto, indicando los principales conceptos incluidos en el espacio de la información y las interrelaciones que existen entre ellos.

*Diagramas de Estado:* este diagrama muestra la secuencia de los estados de un objeto durante su ciclo de vida, en respuesta a un estímulo recibido, los estados de los objetos están dados por el valor de sus atributos (estados) lo cual cambia su comportamiento (métodos); donde los estados hacen referencia a una condición durante la vida de un objeto o una interacción durante la cual se satisface alguna condición (ejecutar alguna acción o esperar algún evento), además muestra los puntos inicial y final de una secuencia de cambios de estado.

*Diagrama de secuencia:* un diagrama de secuencia muestra una interacción ordenada según la secuencia temporal de eventos, así como los objetos participantes en la interacción de los mensajes que intercambian, ordenados según su secuencia en el tiempo para lograr un resultado.

*Diagrama jerárquico:* muestra la relación jerárquica de los módulos de un sistema, así como las particiones y funciones; donde cada caja representa un sistema, subsistema, programa o módulo de un programa, su propósito es mostrar los componentes o cualquier otra información de control.

*Diagrama de red:* es una representación gráfica que permite presentar los datos que se están manejando, de manera que resulten más fáciles; este diagrama se representa mediante una flecha llamado marca o rama, el principio y el fin de cada actividad se representa mediante un círculo llamado nodo; también se usa el término evento en conjunción con los nodos, donde un evento representa la conjunción de actividades que conducen al nodo.

*Diagrama Entidad - Relación:* el diagrama entidad relación es una herramienta para el modelado de datos de la información, este modelo expresa entidades relevantes de la información así como sus interrelaciones y propiedades; además facilita la interpretación de la estructura de la base de datos Al usar algunas de esta metodología, se hace más fácil el desarrollo de un sitio *web,* ya que se muestra más detalladamente y un mejor conocimiento. [26]

# 2.23. Proceso de Desarrollo UML

Aunque UML es bastante independiente del proceso de desarrollo que se siga, los mismos creadores de UML han propuesto su propia metodología de desarrollo, denominada el Proceso Unificado de Desarrollo. [28]

El Proceso Unificado está basado en componentes, lo cual quiere decir que el sistema software en construcción está formado por componentes software interconectados a través de interfaces bien definidos.

Además, el Proceso Unificado utiliza el UML para expresar gráficamente todos los esquemas de un sistema software. Pero, realmente, los aspectos que definen este Proceso Unificado son tres: es iterativo e incremental, dirigido por casos de uso y centrado en la arquitectura [29]

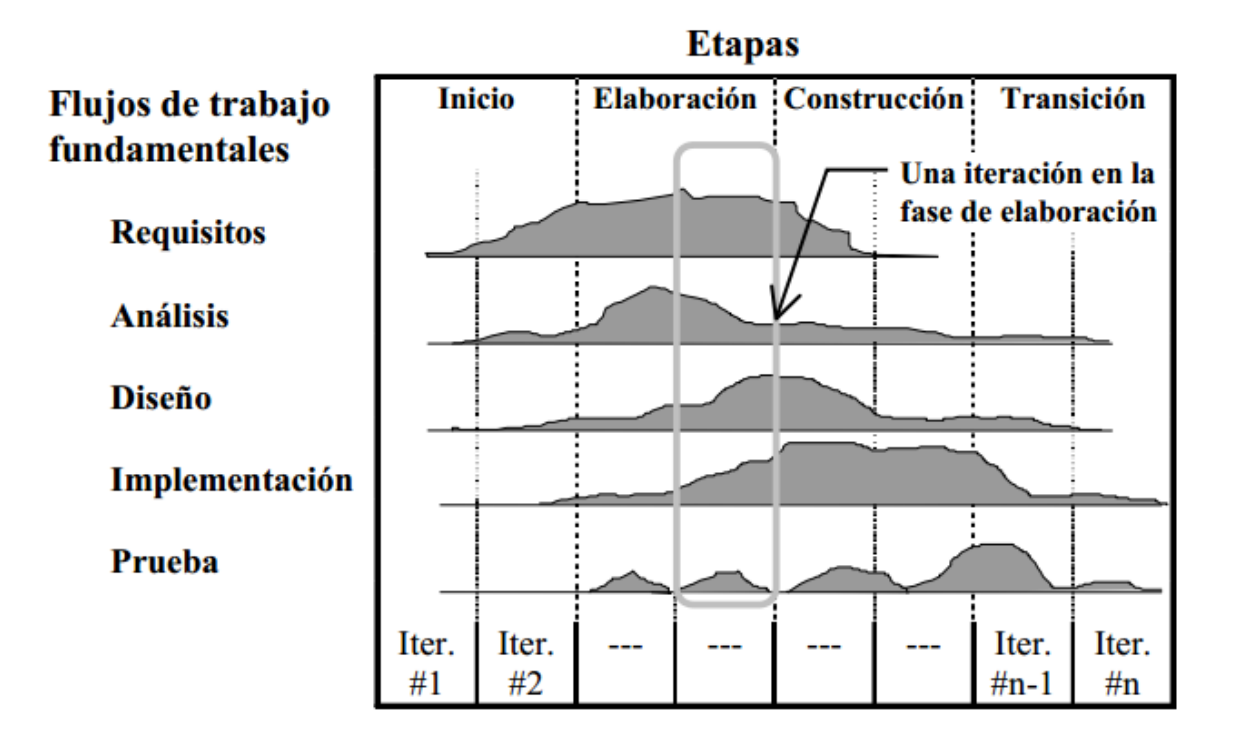

**Figura 9. Proceso iterativo e incremental**

Resumiendo, el Proceso Unificado es un modelo complejo con mucha terminología propia, pensado principalmente para el desarrollo de grandes proyectos. Es un proceso que puede adaptarse y extenderse en función de las necesidades de cada empresa.

### 2.24. Metodología RUP

El proceso de desarrollo de software a utilizar es RUP y a continuación se describe brevemente en que consiste.

#### **Características Esenciales**

Los autores de RUP destacan que el proceso de software propuesto por RUP tiene tres características esenciales: está dirigido por los Casos de Uso, está centrado en la arquitectura, y es iterativo e incremental.

**Dirigido por casos de uso:** Basándose en los casos de uso, los desarrolladores crean una serie de modelos de diseño e implementación que los llevan a cabo. Además, estos modelos se validan para que sean conformes a los casos de uso. Finalmente, los casos de uso también sirven para realizar las pruebas sobre los componentes desarrollados.

**Centrado en la arquitectura:** En la arquitectura de la construcción, antes de construir un edificio éste se contempla desde varios puntos de vista: estructura, conducciones eléctricas, fontanería, etc. Cada uno de estos aspectos está representado por un gráfico con su notación correspondiente. Siguiendo este ejemplo, el concepto de arquitectura software incluye los aspectos estáticos y dinámicos más significativos del sistema.

**Iterativo e incremental:** Todo sistema informático complejo supone un gran esfuerzo que puede durar desde varios meses hasta años. Por lo tanto, lo más práctico es dividir un proyecto en varias fases. Actualmente se suele hablar de ciclos de vida en los que se realizan varios recorridos por todas las fases. Cada recorrido por las fases se denomina iteración en el proyecto en la que se realizan varios tipos de trabajo (denominados flujos).

Además, cada iteración parte de la anterior incrementado o revisando la funcionalidad implementada. Se suele denominar proceso. [30]

### **FASES DE RUP**

RUP divide el proceso en cuatro fases, dentro de las cuales se realizan varias iteraciones en número variable según el proyecto y en las que se hace un mayor o menor hincapié en los distintas actividades.

- *Fase de Inicio:* El objetivo es determinar la visión del proyecto y definir lo que se desea realizar.
- *Fase de Elaboración:* Etapa en la que se determina la arquitectura óptima del proyecto.
- *Fase de Construcción:* Se obtiene la capacidad operacional inicial.
- *Fase de Transición:* Obtener el producto acabado y definido

[31]

# 3. Fase de Inicio

# 3.1. Identificar la problemática

El problema reside en la manera como se administra actualmente el congreso, ya que todos los procesos tanto el de inscripción como administración se llevan a cabo de manera manual e ineficiente ya que solo se manejan archivos de Excel y de hojas de texto para llevar a cabo el proceso, la información arrojada antes y después que se lleve a cabo no queda guardada en ninguna base de datos, por tal razón no se puede obtener fácilmente datos específicos.

# 3.2. Detectar las necesidades del usuario

Los requerimientos del usuario se refieren a las necesidades que existen dentro del medio en el que se desarrollan. Para ello se realizan los sistemas de información dependiendo de la organización y para resanar el problema.

- Acceso al sistema en cualquier lugar y a cualquier hora.
- El usuario pueda pagar en el banco, mediante una forma de pago generada por el sistema.
- Exista realmente una serie de pasos por los cuales deba pasar el usuario para poder asistir al congreso.

# 3.3. Detectar las necesidades del sistema

La solución que se ofrece al usuario para cubrir sus necesidades, parte del análisis de la recopilación de la información, con ello se encuentran los puntos clave para crear una estructura sólida y una interfaz amigable que permita al usuario la manipulación del sistema de información que no genere problemas o confusión.

- Manejar los procesos en módulos de forma independiente, para la manipulación de la información (Usuario, Administrador).
- Registro de nuevos usuarios para que puedan ingresar a la información del sistema de información.
- Creación de reportes por parte del módulo del administrador.

# 3.4. Propuesta de Análisis

- Solución 1. Adquirir *software* genérico que se acople a las necesidades del congreso.
- Solución 2. Análisis, diseño, desarrollo e implementación de las necesidades del congreso para crear un sistema a la medida.

# 3.5. Factibilidad del sistema

A continuación se mostraran la serie de estudios que nos ayudaran a analizar y visualizar si es factible llevar a cabo el proyecto, tanto el diseño, el desarrollo y la implementación del sistema dentro de la institución. Es por eso que se debe de tomar en cuenta todos aquellos recursos que usaran el desarrollador y el usuario final.

### 3.5.1. Factibilidad Económica

Sabemos que todo sistema desarrollado tiene un precio, ya que requiere de una serie de fases las cuales sumadas ponderan el precio de dicho sistema, no se tendrá ningún costo ya que será desarrollado como proyecto de tesis, en cuanto al software se usaran solamente licencias libres, y en cuanto a hardware la escuela cuenta con el equipo necesario.

### 3.5.2. Factibilidad Operativa

La creación del sistema de información es viable, porque el desarrollador cuenta con los conocimientos y las técnicas necesarias en cuanto a programación y manejo de base de datos se refiere, también cuenta con el conocimiento necesario para desarrollar una Interfaz Gráfica de Usuario (GUI) que sea amigable y manejable para el usuario final.

Los administradores del congreso cuentan con capacitación sobre el manejo de equipo de cómputo y de manejo operativo de software, por lo que solo se tendrá que llevar a cabo una capacitación para exponer a fondo las herramientas y los procedimientos con las que cuenta el nuevo sistema de información.

### 3.5.3. Factibilidad Técnica

Debido a que la organización cuenta con los equipos y recursos técnicos necesarios para el desarrollo del nuevo sistema, no es requerido ningún tipo de inversión en este aspecto. Esto ofrece al instituto la oportunidad y la ventaja de poder invertir en otros requerimientos y necesidades dentro la Universidad.

### 3.5.4. Factibilidad Legal

El *software* utilizado para el desarrollo del sistema de información es de licencia libre, tanto HTML, PHP y MySQL no tienen costo alguno. Por ello no existe ningún inconveniente en su uso y puesta en marcha.

### 3.5.5. Factibilidad de Rentabilidad

El sistema propuesto no incluyo variaciones en cuanto al personal de la Universidad. El equipo de desarrollo no generara ninguna inversión, ya que por ser un proyecto elaborado como proyecto de tesis, el personal encargado de impulsar el mismo, no implico gasto alguno; aspecto que favoreció aún más el proyecto, pero cabe mencionar que al automatizar el proceso del Congreso Nacional en Tecnologías de Información, se aligera la carga de trabajo de los encargados de organizar y administrar el congreso.

# 4. Fase de Elaboración

# 4.1. Introducción

Esto nos ayudó a pensar permanentemente en "el otro", la persona invisible y desconocida para quien se realizó el sitio, por ello es importante sin lugar a duda preguntarse por qué se pudo brindar un esquema al usuario sobre lo que se quería dar a conocer. Sin embargo se consideró que el diseño de la información es igual de importante, así que se cuidó dónde colocar dicha información.

### 4.2. Diseño de Página Web

Actividad que consiste en la planificación, diseño e implementación de páginas y sitios Web, no es simplemente una aplicación del diseño convencional, ya que se requiere tener en cuenta cuestiones tales como: interactividad, usabilidad, arquitectura de la información y la interacción de medios como audio, texto, imagen y video.

#### **Programas utilizados para el diseño de páginas** *web***:**

Con el desarrollo de la *Web* surgieron nuevos programas tendientes al desarrollo de páginas *web* que permiten mayor interacción, rapidez, contienen animaciones, etc. A continuación se citan los que fueron utilizados para el desarrollo del proyecto:

*PHP*. Es el lenguaje de programación diseñado originalmente para la creación de páginas *web* dinámicas, el cual fue utilizado por ser lenguaje libre además de su claro ejemplo para poderlo interpretar de lado del servidor incluyendo aplicaciones con interfaz gráfica.

*Aptana Studio:* Aptana es una de las opciones más populares para crear páginas *web* que se encuentran en *internet.* Es una suite poderosa que nos brinda diferentes opciones además de que es un servicio gratuito.

*XAMPP server:* Es un *software* que nos permite instalar sobre Windows Apache, PHP, MySQL y phpMyAdmin así como una serie de herramientas que nos servirán para probar nuestra aplicación *web* de manera local. Se realizó aplicaciones en este programa porque ofrece una aplicación muy útil para empezar a familiarizarnos con Gestores de Contenidos, aprender a configurarlos e instarlos.

*MySql:* Se optó por utilizar este manejador para trabajar la base de datos de modo local, ya que se cuentan con los conocimientos suficientes para poder trabajar con él, además que permite realizar base de datos relacionales, crear múltiples tablas para almacenar y organizar información de una forma adecuada.

*[Inkscape:](http://sourceforge.net/projects/inkscape/files/inkscape/0.48.2/Inkscape-0.48.2-1-win32.exe/download?source=files)* Es una potente editor gráfico utilizado para el diseño de imágenes principalmente para crear logotipos, esquemas, ilustraciones y dibujo, las ventajas de utilizar *Inkscape* son:

- Las imágenes manipuladas con *[Inkscape](http://sourceforge.net/projects/inkscape/files/inkscape/0.48.2/Inkscape-0.48.2-1-win32.exe/download?source=files)* ocupan muy poca memoria.
- Podemos someter las imágenes a grandes transformaciones sin que ello afecte en lo absoluto su calidad.
- Es un *software* de licenciamiento libre

Mismo motivo llevo a hacer uso de él para diseñar el logo del Congreso Nacional en Tecnologías de Información, debido a su calidad en los resultados. A continuación se puede observar en la siguiente figura el resultado final obtenido. **(Ver figura 6)**

# 2° Congreso Nacional en **Tecnologías de la Informacion 2013** Enfocado al apoyo multidisciplinario

### **Figura 10. Logo diseñado en [Inkscape.](http://sourceforge.net/projects/inkscape/files/inkscape/0.48.2/Inkscape-0.48.2-1-win32.exe/download?source=files)**

# 4.3. Aspectos de Diseño de Contenido

La función como diseñador fue trasmitir una idea, un concepto o una imagen de la forma más eficaz posible. Para el diseño de la página se tomó en cuenta dos etapas.

- **Diseño visual de la información:** En esta etapa se trabajó distribuyendo el texto, los gráficos, los vínculos a otros documentos. Antes de trabajar sobre el computador se realizó un bosquejo o prediseño sobre papel, puesto que esto facilito tener un orden claro sobre el diseño.
- **Estructura de la información:** Una vez que se tuvo este boceto se pasó a realizar, la página *Web*, fundamentalmente para manejar los vínculos entre documentos.

### 4.3.1. Color

Es uno de los elementos fundamentales y más evidentes del diseño y el que puede imprimir más carácter y dinamismo a los elementos que se aplican, en la página se emplearon tres dimensiones físicas del color para relacionar experiencias de percepción con propiedades materiales como son: saturación, brillantez y tono, ya que en la composición juegan un papel muy importante los colores, de esto depende mucho la atracción de la página.

El aporte de la computación, en esta materia, fue enriquecedora, ya que permite la aplicación de distintos tipos de rellenos: uniforme y los llamados especiales: relleno degradado, relleno de patrón, relleno de textura, y rellenos PostScript.

### 4.3.2.Psicología de colores

El color puede influir en el humor y provocar fuertes reacciones emocionales, que pueden jugar en favor o en contra, por tal motivo se tuvo la precaución de escoger los colores apropiados para la página. Ésta es una recopilación de diferentes significados.

### 4.3.3. Tipografía

Se denomina tipografía al estudio y clasificación de las diferentes familias o tipos de letras, así como el diseño de caracteres unificados por propiedades visuales uniformes, mientras que la fuente es el juego completo de caracteres en cualquier diseño, cuerpo o estilo, incluyendo letras como numerales, versalitas, fracciones, puntuaciones, signos matemáticos, acentos, símbolos monetarios; en la *web* es crítica para el éxito de un proyecto por varios motivos:

Como elemento del diseño gráfico: la correcta elección de las tipografías combinar bien el contexto del color y la composición, puede ser un elemento distintivo de la *web,* que refuerza la asociación al servicio o producto ofrecido.

En la aplicación *web* se empleó un tipografía en base a los aspectos que deben de tener los textos y las fuentes, por mencionar algunos ejemplos: en cada una de las paginas se muestran algunos títulos, como por ejemplo, en las páginas de inicio y memorias, donde se emplean las propiedades que permiten determinar el tipo de fuente, el tamaño, color y alineación para cada uno de estos.

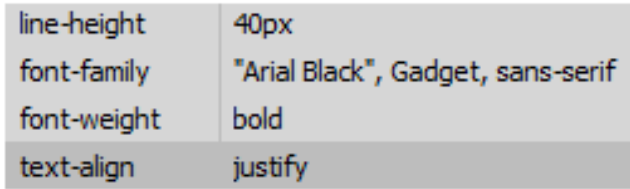

# Memorias del **Congreso Nacional** en Tecnologías de la Información **Escuela Superior de Tlahuelilpan**

### **Figura 11. Ejemplos de textos y tipografía.**

### 4.3.4. Imágenes

De acuerdo a Evening, Martin lo que se busca de un sitio *web* es que sea dinámico y sobre todo atractivo, que se descargue rápidamente ya que para cualquier usuario es incómodo esperar minutos para poder ingresar a la página y cuando esto sucede es posible que ni siquiera termine de verla, por esta razón a continuación se dan a conocer algunos formatos de imágenes que se utilizarán en el diseño de páginas *web:*

 **Formato GIF (Graphic Interchange Format ó Formato de intercambio Gráfico):** utilizan un máximo de 256 colores, este formato es el mejor para mostrar imágenes de tonos no continuos o imágenes con grandes áreas de colores planos como barras de navegación, botones, iconos, logotipos, y otras imágenes con colores y tonos uniformes.

- **Formato JPEG (Joint Photographic Experts Group ó Grupo Conjunto de Expertos Fotografico):** Es el mejor para imágenes fotográficas o gráficos con mucha textura o de tonos continuos, ya que pueden contener millones de colores, suelen ser más grandes que los archivos GIF y PNG, cuando aumenta la calidad de un archivo puede ser hasta 100 veces más pequeño, lo que permite el uso de varias imágenes y gráficos dentro de las páginas *web.*
- **Formato PNG (Portable Network Graphic ó Gráficos Portátiles en Red):** este formato fue diseñado específicamente para su desempeño en la *web*, incluye soporte para imágenes con color indexado, escala de grises y color verdadero; conservan toda la información original de capas, vectores colores y efectos así como todos los elementos que se pueden editar plenamente.

Para el sitio se tomaron en cuenta varias imágenes que sirvieron para el diseño de la aplicación, a cada una de ellas se le realizaron diferentes cambios, como por ejemplo: los logos de la institución eran muy pequeños además de que estaban en formatos los cuales eran poco manipulables, por tal motivo se tuvieron que hacer unos retoques y modificaciones.

### 4.4. Diseño del Sistema

El diseño de objetos o procesos es la representación mediante diagramas de su estructura, funcionamiento y comportamiento, concretando así las primeras ideas abstractas, en el caso de productos interactivos con interfaz, como por ejemplo el sitio, también es objeto de diagramación, especificando cuál será la organización y estructuración visual de los diferentes elementos.

### 4.4.1. Diagrama de Casos de Usos

Un diagrama de casos de uso, es una representación gráfica que describe en forma de acciones y reacciones el comportamiento del sistema, estudiando desde el punto de vista,

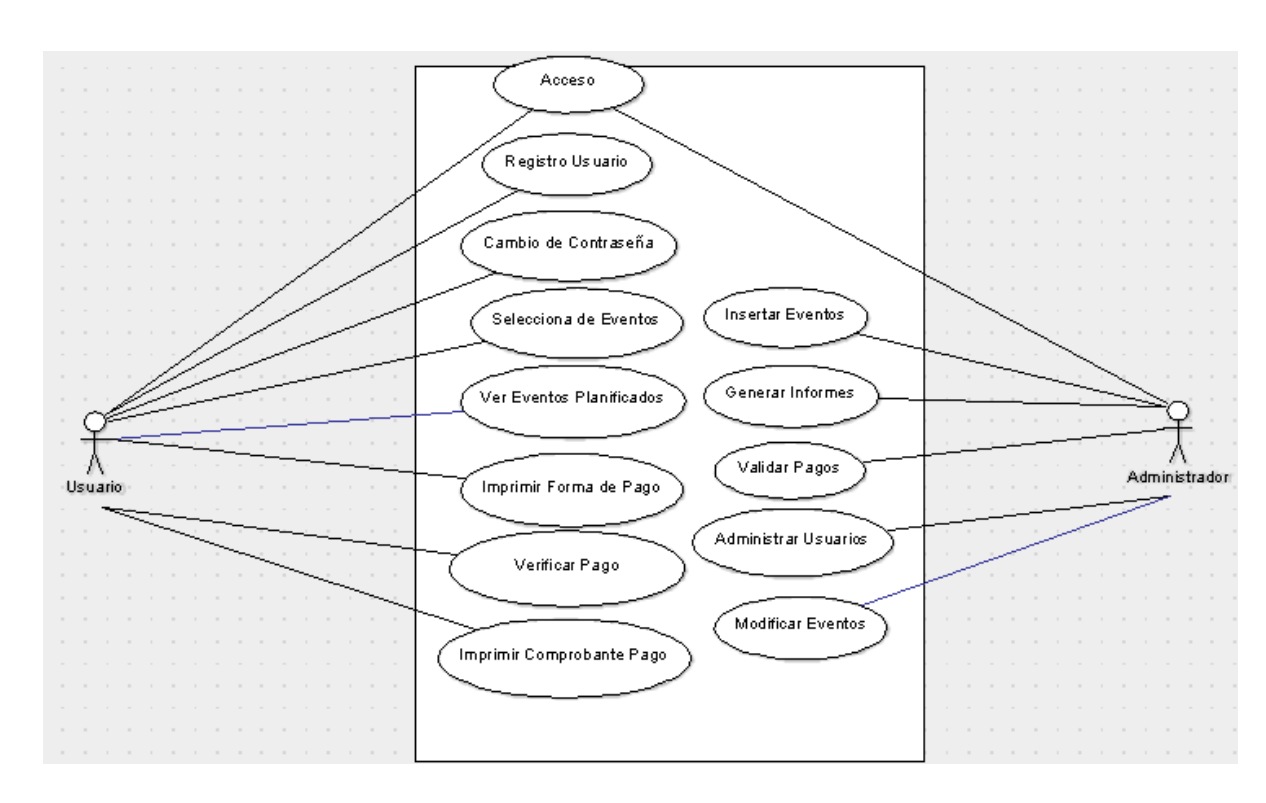

del usuario, también definen los límites del sistema y todas las relaciones que va a tener con su entorno. [30]

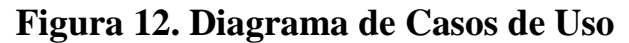

### 4.4.2. Diagrama de Procesos General

El diagrama de proceso general aplicada a este proyecto es la representación gráfica de los pasos que se siguen para una sucesión de actividades, dentro de un proceso o un procedimiento, se identifican con símbolos de acuerdo con su naturaleza; incluye, además, la información que se considera necesaria para el análisis, este diagrama nos permite ver la conducta general del sitio y su relación de información dentro de cada una de las secciones que lo componen. [32]

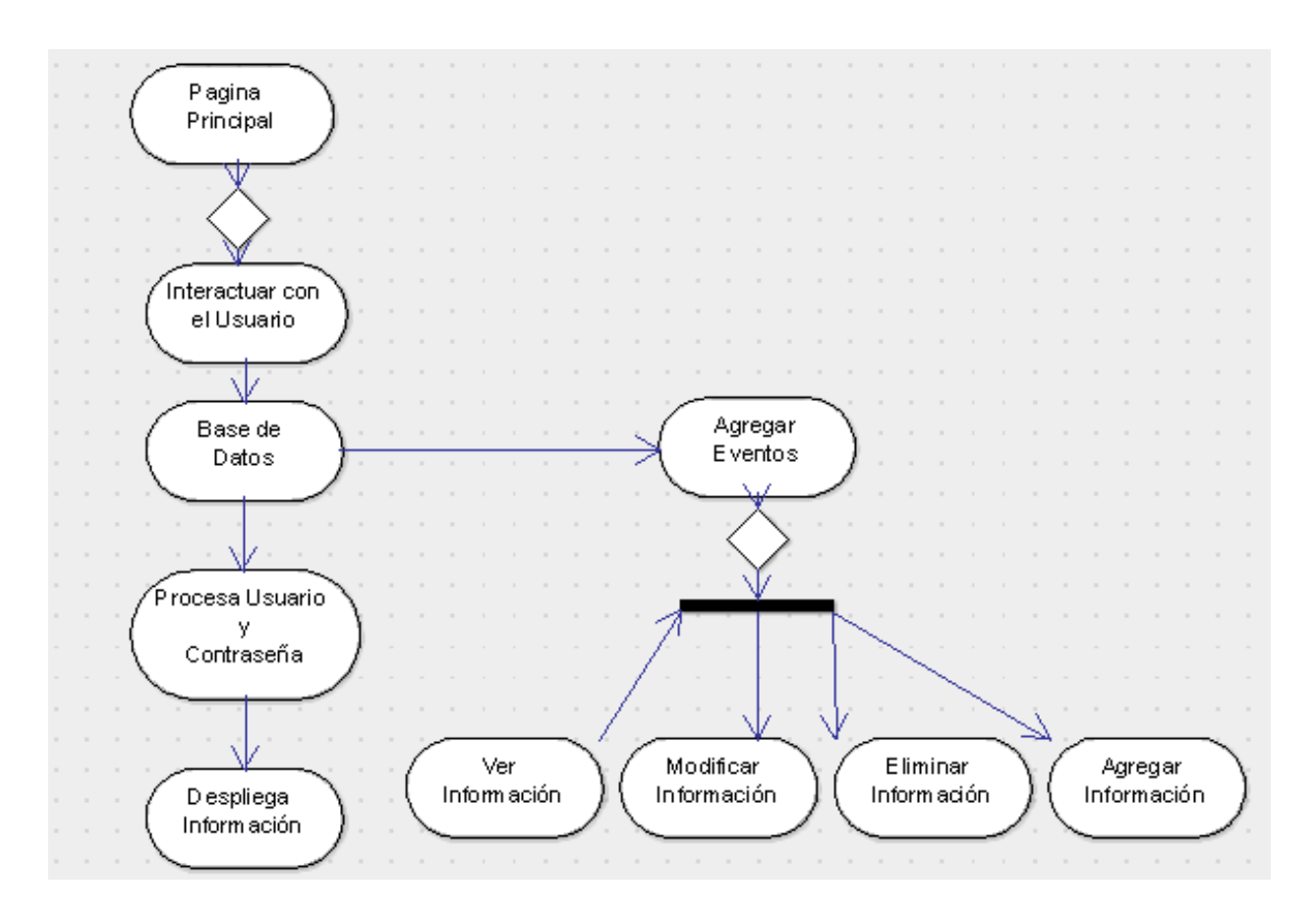

**Figura 13. Diagrama de Procesos General**

# 4.4.3. Diagrama de Navegación

Los diagramas de navegación diseñados para el sitio *web*, muestran en profundidad, ciertos procesos que por su complejidad requieran un mayor nivel de detalle, este diagrama es una representación visual de la estructura de pantallas, no solo para poder generar una correcta solución de cara al usuario, sino para documentar el proyecto pensando en la fase de desarrollo.

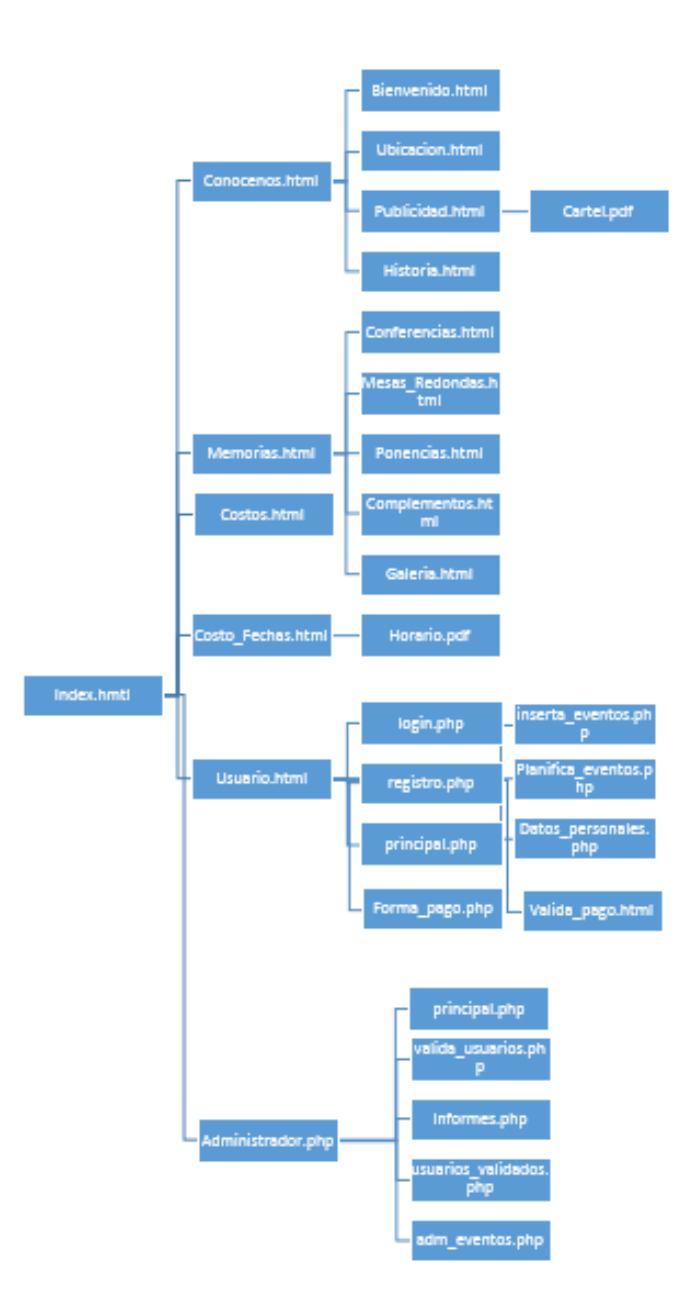

**Figura 14. Diagrama de Navegación**

### 4.4.4. Diagrama de Secuencia

Este tipo de diagramas muestra una interacción ordenada según la secuencia de eventos vista a la luz de una línea de tiempo. Al mismo tiempo que no se representan de forma explícita los papeles de asociaciones, cabe destacar que esto se relaciona en el orden del tiempo, e incluso la duración, de los mensajes y de las operaciones que se ponen en marcha. [33]

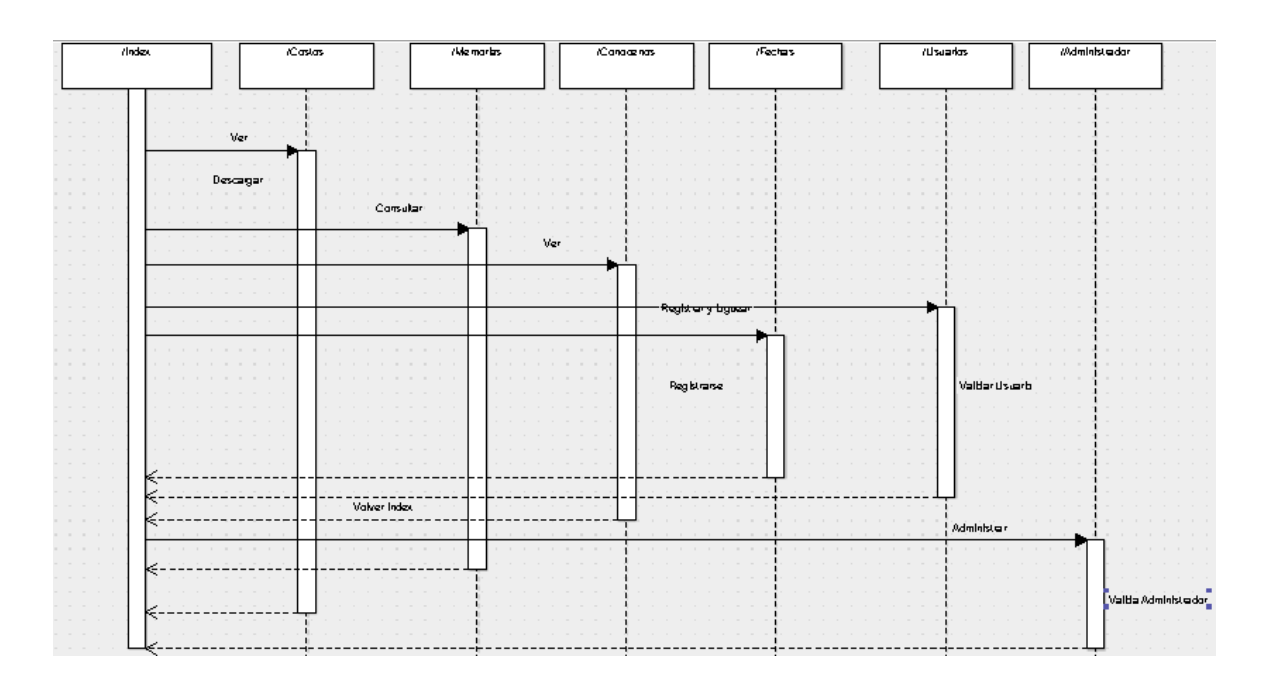

### **Figura 15. Diagrama de Secuencia**

### 4.4.5. Diagrama de Estados

Este diagrama muestra la secuencia donde indica que eventos se realizan para que pase a otro estado y cuáles son las respuestas y acciones que genera. El mismo diagrama permite ver el comportamiento del sitio *web*.

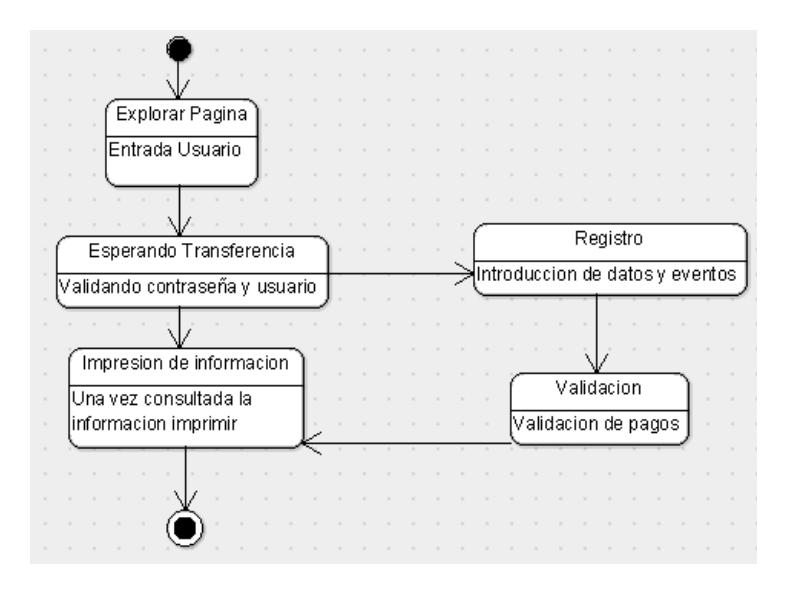

**Figura 16. Diagrama de Estados**

### 4.4.6. Diagrama de Red

El sitio *web* del congreso, utiliza la estructura de red, ya que desde cada página podemos ir a cualquier otra. Cabe mencionar que este tipo de organización puede apuntar unas a otras sin ningún orden aparente, puesto que todas las páginas están conectadas entre sí.

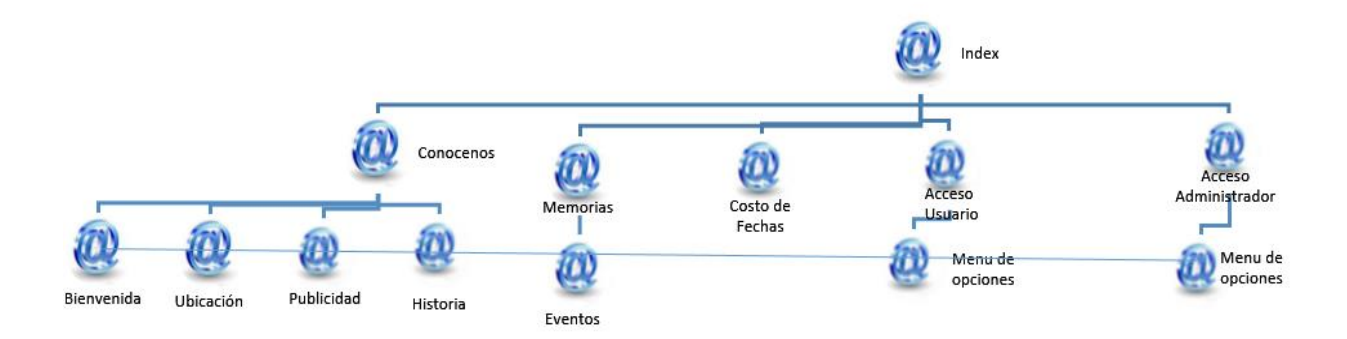

**Figura 17. Diagrama de Red**

### 4.4.7.Modelo de Entidad Relación

El modelado entidad-relación es una técnica para el modelado de datos utilizando diagramas entidad relación. No es la única técnica pero sí la más utilizada. Brevemente consiste en los siguientes pasos:

- Se parte de una descripción textual del problema o sistema de información a automatizar (los requisitos).
- Se hace una lista de los sustantivos y verbos que aparecen.
- Los sustantivos son posibles entidades o atributos.
- Los verbos son posibles relaciones.
- Analizando las frases se determina la cardinalidad de las relaciones y otros detalles.
- Se elabora el diagrama(o diagramas) entidad-relación.
- Se completa el modelo con listas de atributos y una descripción de otras restricciones que no se pueden reflejar en el diagrama.

### 4.4.8.Diagrama Entidad – Relación

Es una herramienta para el modelado de datos de la información, expresa entidades relevantes de la información así como sus interrelaciones y propiedades, representa esquemáticamente las relaciones existentes entre las tablas utilizadas en la base de datos. El diagrama entidad - relación está integrado por:

- *Entidad:* Se representa mediante un rectángulo etiquetado en su interior mediante un identificador. Cualquier tipo de objeto o concepto sobre el que se recoge información: cosa, persona, concepto abstracto o suceso. Por ejemplo: coches, casas, empleados, clientes, empresas, oficios, diseños de productos, conciertos, excursiones, etc. Las entidades se representan gráficamente mediante rectángulos y su nombre aparece en el interior. Un nombre de entidad sólo puede aparecer una vez en el esquema conceptual. Hay dos tipos de entidades: fuertes y débiles. Una *entidad débil* es una entidad cuya existencia depende de la existencia de otra entidad. Una *entidad fuerte* es una entidad que no es débil.
- *Relación (interrelación):* Es una correspondencia o asociación entre dos o más entidades. Cada relación tiene un nombre que describe su función. Las relaciones se representan gráficamente mediante rombos y su nombre aparece en el interior. Las entidades que están involucradas en una determinada relación se denominan entidades participantes. El número de participantes en una relación es lo que se denomina grado de la relación. Por lo tanto, una relación en la que participan dos entidades es una relación binaria; si son tres las entidades participantes, la relación es ternaria y así sucesivamente.

Una relación recursiva es una relación donde la misma entidad participa más de una vez en la relación con distintos papeles. El nombre de estos papeles es importante para determinar la función de cada participación.

 *Cardinalidad:* La cardinalidad con la que una entidad participa en una relación especifica el número mínimo y el número máximo de correspondencias en las que puede tomar parte cada ocurrencia de dicha entidad. La participación de una entidad en una relación es obligatoria si la existencia de cada una de sus ocurrencias requiere la existencia de, al menos, una ocurrencia de la otra entidad participante. Si no, la participación es opcional. Una de las trampas que pueden encontrarse ocurre cuando el esquema representa una relación entre entidades, pero el camino entre algunas de sus ocurrencias es ambiguo. El modo de resolverla es reestructurando el esquema para representar la asociación entre las entidades correctamente.

 *Atributo:* Es una característica de interés o un hecho sobre una entidad o sobre una relación. Los atributos representan las propiedades básicas de las entidades y de las relaciones. Toda la información extensiva es portada por los atributos. Gráficamente, se representan mediante bolitas que cuelgan de las entidades o relaciones a las que pertenecen.

Cada atributo tiene un conjunto de valores asociados denominado dominio. El dominio define todos los valores posibles que puede tomar un atributo. Puede haber varios atributos definidos sobre un mismo dominio.

Los atributos pueden ser simples o compuestos. Un atributo simple es un atributo que tiene un solo componente, que no se puede dividir en partes más pequeñas que tengan un significado propio. Un atributo compuesto es un atributo con varios componentes, cada uno con un significado por sí mismo. Un grupo de atributos se representa mediante un atributo compuesto cuando tienen afinidad en cuanto a su significado, o en cuanto a su uso.

*Identificador:* Un identificador de una entidad es un atributo o conjunto de atributos que determina de modo único cada ocurrencia de esa entidad. Un identificador de una entidad debe cumplir dos condiciones:

> 1. No pueden existir dos ocurrencias de la entidad con el mismo valor del identificador.

> 2. Si se omite cualquier atributo del identificador, la condición anterior deja de cumplirse.

Toda entidad tiene al menos un identificador y puede tener varios identificadores alternativos. Las relaciones no tienen identificadores.

Este diagrama fue utilizado para el desarrollo del sitio y sistema, porque facilito la interpretación de la estructura de la base de datos con la cual se trabajó, permitiendo realizar correcciones desde su diseño y además de servir de ayuda para identificar posibles errores de integridad o de duplicidad de los datos. [34]

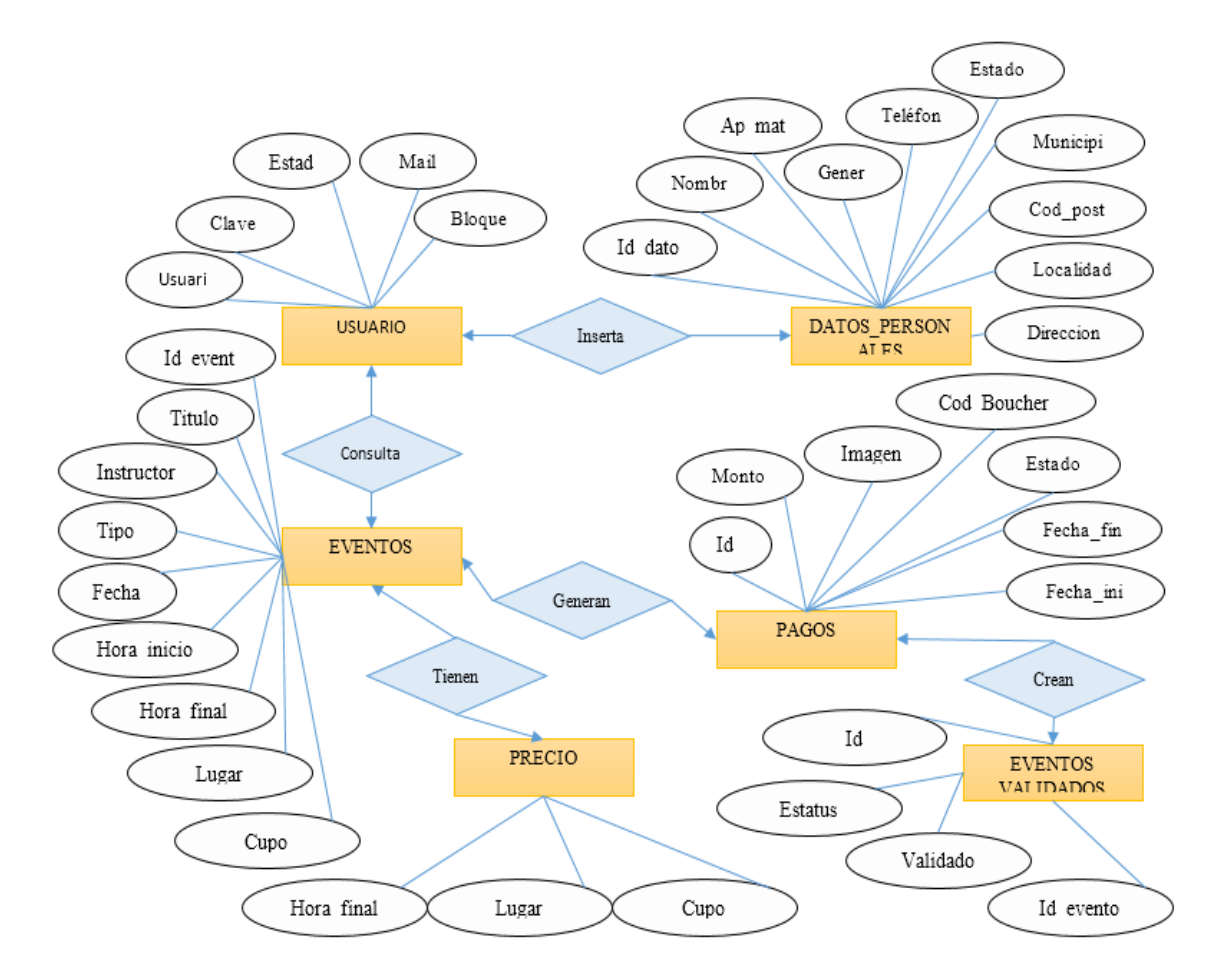

**Figura 18. Diagrama Entidad Relación**

### 4.4.9.Diccionario de Datos

El diccionario de datos diseñado en el desarrollo del sistema, contiene las características lógicas de los datos que se utilizaron dentro de la base de datos.

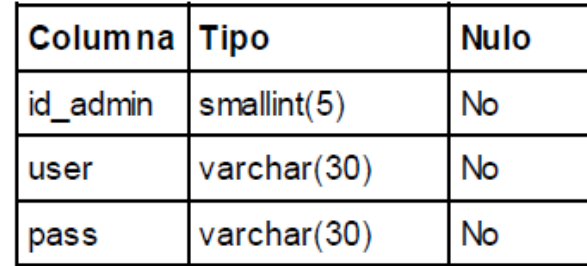

### **TABLA: ADMIN**

### **TABLA: DATOS**

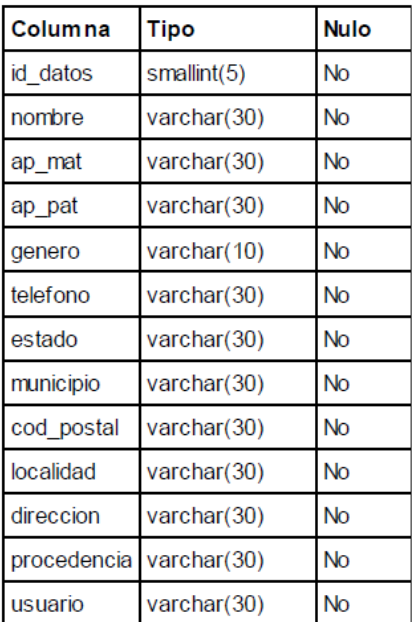

### **TABLA: EVENTOS**

### **TABLA: PAGOS**

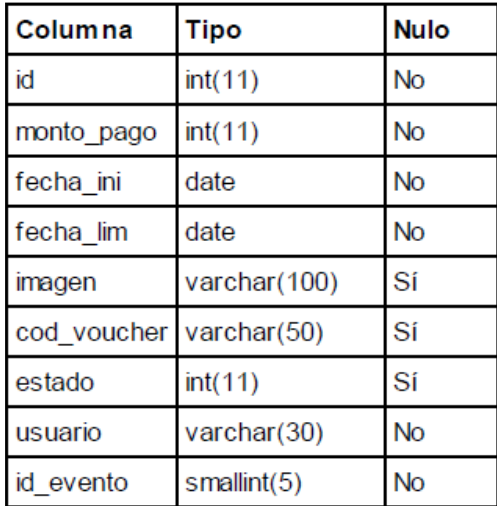

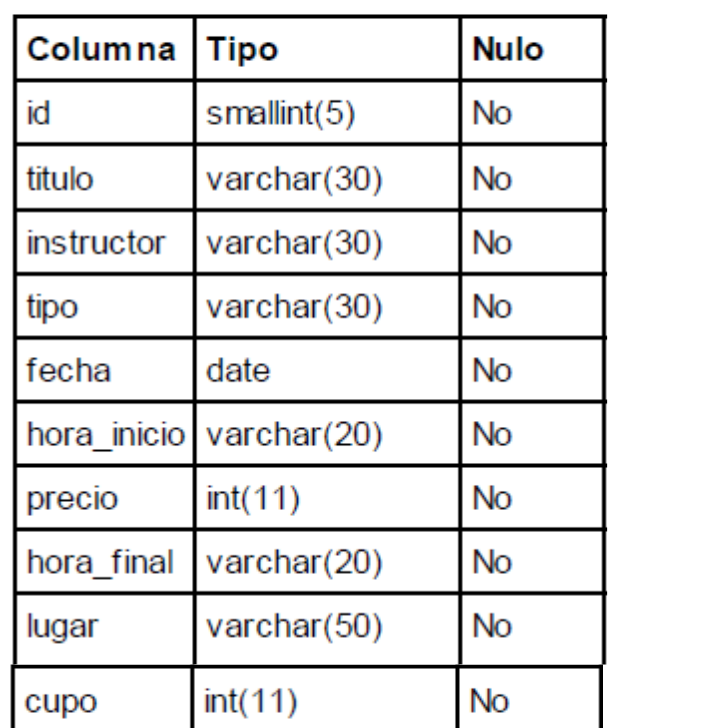

### **TABLA: NO\_CUENTA**

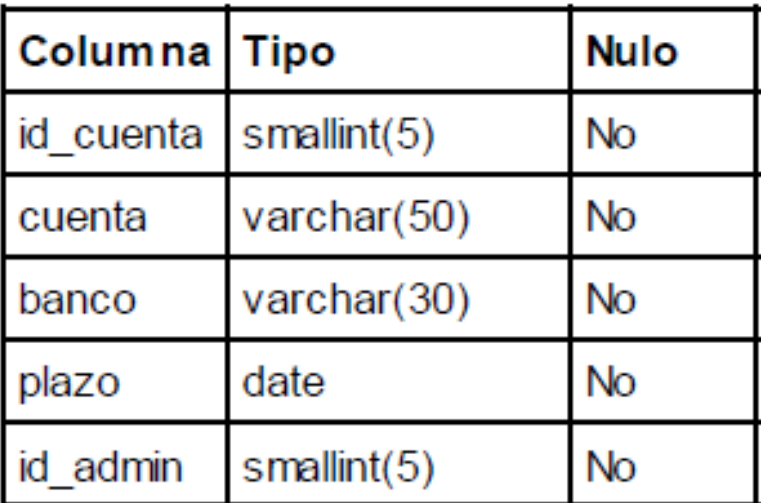

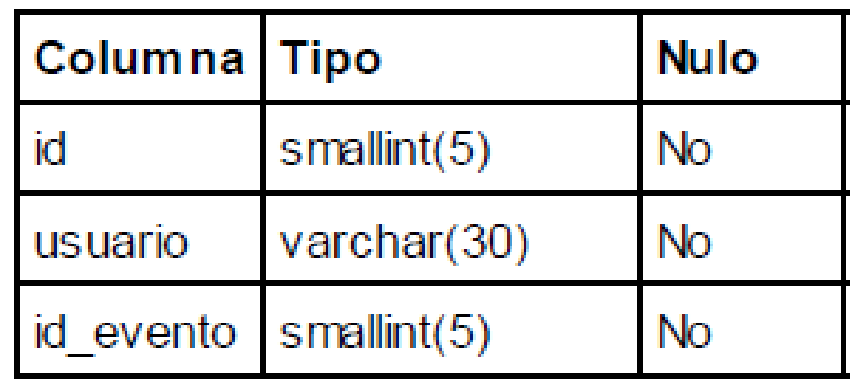

### **TABLA: PRECIOS**

### **TABLA: USUARIOS**

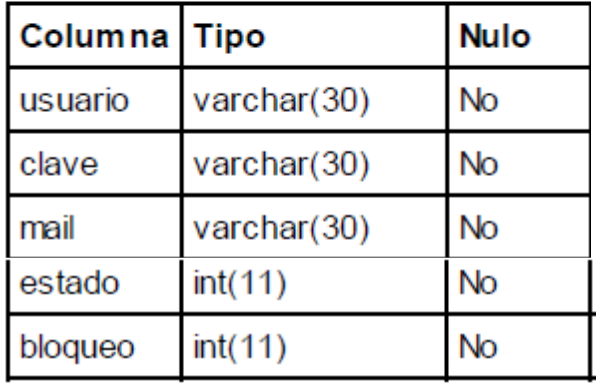

### **TABLA: VALIDAR**

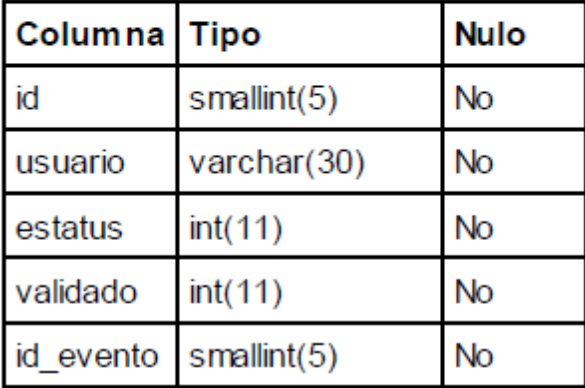

# **Figura 19. Diccionario de Datos**
# 5. Fase de Construcción

## 5.1. Introducción

Cuando se realiza un sistema de información se debe tener claro cuáles son las funciones a desempeñar "análisis", y decidir cómo vamos a organizar los diferentes componentes "diseño", entonces ya se está listo para la etapa de la construcción; pero antes de escribir la primera línea de código debemos analizar y replantearnos si realmente estamos resolviendo la problemática que tenemos puesto como objetivo, ya que de nada servirá que implementemos la solución si realmente el cliente no queda satisfecho con dicho producto.

Antes de comenzar a tirar código como vulgarmente se dice, debemos de seleccionar las herramientas adecuadas, un entorno de desarrollo el cual se adapte y nos facilite nuestro trabajo y un lenguaje de programación que se adapte al tipo de sistema que pensamos desarrollar. [35]

5.1.1. Incorporación de códigos de conexión y manipulación.

Como ya se sabe PHP es un lenguaje de programación interpretador, principalmente para la creación de páginas *web* dinámicas, es usado principalmente en interpretación del lado del servidor, mismo lenguaje permite conectar la base de datos de la página con formularios para consultar, insertar, eliminar, y actualizar registros.

Como se puede ver a continuación se anexa código con el cual se realizó la conexión del formulario con la base de datos del sistema.

```
2PHP
$conexion = mysol connect ("localhost", "root", "")
or die ("No se puede conectar con el servidor");
mysql select db ("lindavista")
or die ("No se puede seleccionar la base de datos");
25
```
**Figura 20. Código de conexión a la base de datos.**

### 5.1.2. Código de validación de formularios con Java Script

Todo sistema debe arrojar resultados correctos eficientemente, para ello se siguen una serie de pasos los cuales deben de garantizar el correcto funcionamiento del sistema, uno de estos es la validación de los formularios, este paso es crucial para el sistema para que los diferentes datos que se le piden al usuario puedan arrojar un resultado satisfactorio, en nuestro sistema hay dos formas de validar los datos una de ellas es enviar los datos al servidor y que este ejecute un código de error que no deje continuar el proceso y el otro es verificar antes de enviarlo al servidor, en algunos casos es mejor utilizar este último ya que así no se necesita enviar los datos al servidor, y con esto no lo saturaremos tanto, además de que con Java Script podemos enviar una serie de cuadros de diálogos los cuales nos indicaran cual es el error. A continuación se muestran los códigos de validación de los formularios como los mensajes que nos arrojan:

```
<script type="text/javascript">
function valida(f) {
  var \circ k = truevar msq = "Introduce tu:\ln";
  if (f, elements ["usuario"], value == "")
  \left\{ \cdot \right\}msg += " - Usuario \n\infty.
    ok = false;\mathbf{r}if(f.elements["password"].value == "")
  \overline{f}msq += "- Contraseña\n";
    ok = false;\mathcal Yif(ok == false)alert (msq) :
  return ok;
\mathcal{F}\langle/script>
```
**Figura 21. Código de validación de formulario con Java Script**

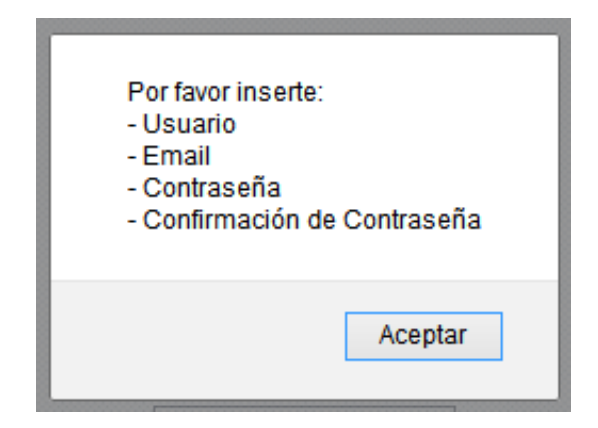

**Figura 22. Cuadro de notificación** 

#### 5.1.3. Código de autentificación de usuarios

En un sistema web es muy importante autentificar usuarios ya que mediante esto garantizamos la seguridad del mismo, y un acceso seguro al sistema, es por eso que se deben implementar códigos de autentificación mediante el uso de un usuario y una contraseña, cabe mencionar que en la base de datos no se guarda como tal la contraseña del usuario se utiliza un código de encriptación de la misma.

```
$salt = substr ($using 0, 2);$clave crypt = crypt ($clave, $salt);
      $instruccion = "select usuario, clave from usuarios where usuario = '$usuario'".
         " and clave = '$clave crypt'";
      $consulta = mysql query ($instruccion, $conexion)
         or die ("Fallo en la consulta");
      $nfilas = mysqlnumrows (§consulta);// Los datos introducidos son correctos
      if (\$nfiles > 0)\mathcal{F}$usuario valido = $usuario;
         $ SESSION["usuario_valido"] = $usuario_valido;
      \mathbf{r}
```
#### **Figura 23. Código de autentificación de usuarios**

```
$salt = substr ($nick, 2, 6);$clave crypt = crypt ($pass, $salt);
$instruccion = "insert into usuarios (usuario, clave, mail)
values ('$nick', '$clave crypt','$mail')";
```
#### **Figura 24. Código de encriptación de contraseña**

5.1.4.Códigos de manejo de sesiones y tiempos de conexión.

Casi todos los sistemas que están montados en la red si no es que todos, manejan sesiones ya que los usuarios que están conectados necesitan acceder de manera independiente al sistema, es por eso que en el sistema se implementaron el uso de sesiones así como el uso de tiempos de conexión, ya que un usuario al estar inactivo en el sistema se desconectara automáticamente por seguridad.

```
<?PHP
$ SESSION["ultimoAcceso"]= date("Y-n-j H:i:s");
session start ();
$sesion = $ SESSION["usuario valido"];
25<?PHP
//antes de hacer los cálculos, compruebo que el usuario está logueado
if (!$ SESSION["usuario valido"]) {
    //si no está logueado lo envío a la página de autentificación
    exit ("Solo usuarios registrados, <a href='javascript:history.back(-1)'>Volver</a>");
} else {
    //sino, calculamos el tiempo transcurrido
    $fechaGuardada = $ SESSION["ultimoAcceso"];
    \text{Shora} = \text{date}("Y-n-j H:i:s");
    $tiempo transcurrido = (strtotime($ahora)-strtotime($fechaGuardada));
   print ("<br/> <br/>b> ACTUAL : </b> </b> " .</b></>ahora. "</TD>\n");
    //comparamos el tiempo transcurrido
     if ($tiempo transcurrido >= 600) {
    print ("<br/>kbr> <center> <h1> SESION TERMINADA POR INACTIVIDAD </h1> </center> \n");
     session destroy(); // destruyo la sesión
    //si pasaron 10 minutos o más
     exit ("<a href='javascript:history.back(-1)'>");
    \text{else}$ESSION['ultimoAccesso"] = $ahora;\mathbf{L}\mathcal{Y}25
```
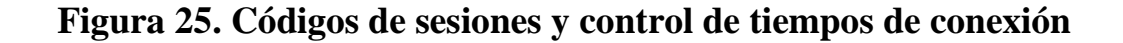

#### 5.1.5. Ingresar datos a la BD desde formulario de la página.

A continuación el siguiente código que se muestra fue para insertar registros a la base de datos desde el formulario de la página.

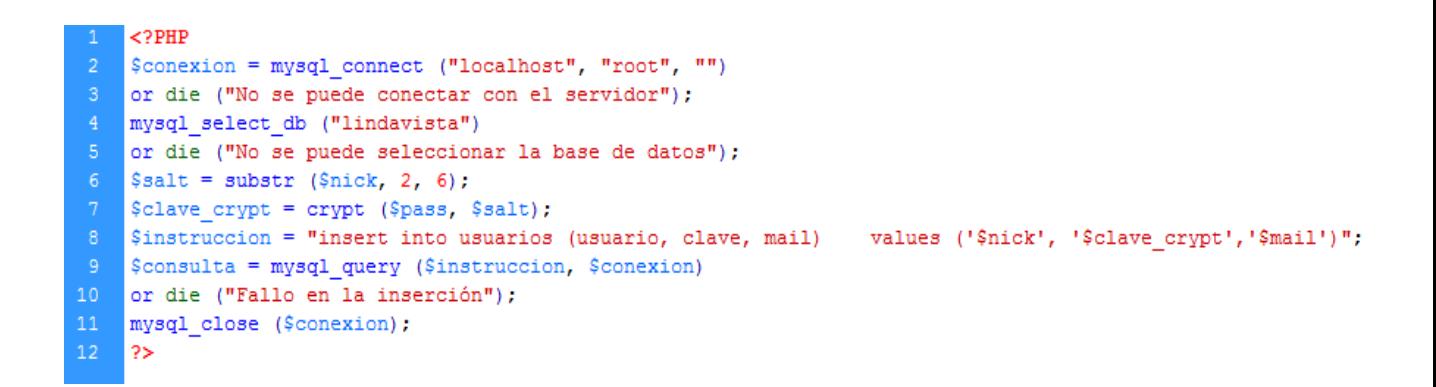

#### **Figura 26. Código de inserción de datos.**

#### 5.1.6. Código de publicador PDF

Para poder hacer el sistema más amigable con el usuario se utilizó un publicador *PDF* llamado *FPDF library* la cual cuenta con una serie de funciones que nos ayudan a hacer de una manera más sencilla los reportes. A continuación se muestra el código de un reporte usado en el sistema.

```
<?php
    include("conexion2.php");
    //Ocultar errores
    error reporting(0);
    require('/fpdf/fpdf.php');
    require('conexion.php');
    class PDF extends FPDF
    l e
    var $widths;
    var $aligns;
10<sub>1</sub>11function SetWidths ($w)
     \mathcal{L}//Set the array of column widths
         $this->widths=$w:
     \mathcal{F}function SetAligns ($a)
    LÆ.
18
         //Set the array of column alignments
19$this->aligns=$a;
     Y.
    function Row ($data)
    LĐ.
         //Calculate the height of the row
24
         snb=0:
25
        for(Si=0;%i<count(Sdata);Si++26
             $nb=max($nb,$this->NbLines($this->widths[$i],$data[$i]));
         Sh=5*Shb:
         //Issue a page break first if needed
         $this->CheckPageBreak($h);
30
         //Draw the cells of the row
        for (\$i=0\; \$i<count (\$data); \$i++)32
         \left\{ \right.33
             $w=$this->widths[$i];
34
             $a=isset($this->aligns[$i]) ? $this->aligns[$i] : 'L';
             //Save the current position
             $x=$this->GetX();
             \sqrt{y}=\frac{1}{2}this->GetY();
38
             //Draw the border
             $this->Rect($x,$y,$w,$h);
40<sub>1</sub>$this->MultiCell($w, 5, $data[$i], 0, $a, 'true');
41//Put the position to the right of the cell
42$this->SetXY($x+$w,$y);
43\mathcal{A}//Go to the next line
         $this->Ln(Sh);45
     \mathcal{V}function CheckPageBreak ($h)
    H.
49
         //If the height h would cause an overflow, add a new page immediately
         if($this->GetY()+$h>$this->PageBreakTrigger)
50
              $this->AddPage($this->CurOrientation);
     Ą.
53
    function NbLines ($w, $txt)
54 -l t
```
#### **Figura 27. Código de Informe de asistentes (Parte 1)**

```
//Computes the number of lines a MultiCell of width w will take
56
           $cw=&$this->CurrentFont['cw'];
           if ($W=-0$)58
                 $w=$this->w-$this->rMargin-$this->x;
           $wmax=($w-2*$this->cMargin)*1000/$this->FontSize;
60
           \Ss=str_replace("\r",'',\Stxt);
           $nb=strlen ($s)$;62
           if (\text{Shb}>0 \text{ and } \text{Ss}[\text{Shb}-1]==''\n\cdot n)63
                 $nb--;$sep=-1;$i=0;65
           $j=0;$1=0;$nl=1;69
           while (\frac{c}{2} \times \frac{c}{2}\mathcal{L}_{\mathcal{L}}sc=s[si];
                \text{if}(\$c == \texttt{""}\backslash n\texttt{''})\left\{ \right.$i++;\Ssep=-1;$j=Si;$1=0;78
                      $n1++;continue;
80
                \mathcal{Y}if ($c == 1 1)8\,182
                      $sep=$i;
83
                $1+={$cw}[$c];
84
                if ($1>$wmax)
85
                 \{86
                      if ($sep=-1)\left\{ \right.if ($i == $j)89
                                $i++;90
                      \mathcal Y91else
                           $i=$sep+1;92
93
                      $sep=-1;94
                      $j = $i;95
                      $1=0;
```
**Figura 28. Código de Informe de asistentes (Parte 2)**

```
95
                  $1=0:
96
                 $nl++;\, }
             else
                 $i++;100
         \mathcal{Y}101
         return $nl;
102 -D.
103
     //Cabecera de página
104
     function Header()
     ΙŁ
106
     //Logo$this->Ln(10);108
     $this->Image("logo.jpg", 10, 8, 35, 38);
109
     //Arial bold 15
     $this->SetFont('Arial','B',15);
111
     //Movernos a la derecha
112
     $this->Cell(60);
     //Titulo
114
     $this->Write(0, 'ESCUELA SUPERIOR DE TLAHUELILPAN');
115
     //Movernos a la derecha
116
     $this->SetFont('Arial','',12);
117
     $this->Ln(10);118
     $this->Cell(60);$this->Write(0,'Ex Hacienda de San Servando, Av. Universidad s/n Centro');
120
     $this->Ln(10);$this->Cell(60);$this->Write(0,'Tlahuelilpan Hgo. Frente a la Presidencia Municipal.');
123
     $this->SetFont('Arial','B',14);
     $this->Ln(10);$this->Cell(80,60);
126
     $this->Write(5, 'EVENTOS PLANIFICADOS');
     \sin s->Ln(10);
128
     $this->SetFont('Arial','',14);
129
     $this->Cell(65, 60);130
     $this->Write(5,'2do Congreso Nacional en Tecnologias');
131
     $this->Ln(6);$this->Cell(80,60);
133
     $this->Write(5,' de la Informacion 2013');
134
     $this->Ln(20);135
     $this->SetWidths(array(30, 40, 25, 25, 15, 15, 25, 20));
         $this->SetFont('Arial','B',10);
         $this->SetFillColor(85,107,47);
         $this->SetTextColor(255);
140
             for ($i=0; $i<1; $i++)141
                 \rightarrow142
                      $this->Row(array('NOMBRE', 'INSTRUCTOR', 'TIPO', 'FECHA',
143
                      'HORA INICIO', 'HORA FINAL' , 'LUGAR', 'PRECIO'));
                 -3
145
     I٦
```
**Figura 29. Código de Informe de asistentes (Parte 3)**

```
function Footer()
46$this->SetY(-15);
     //Arial italic 8
150<sub>1</sub>$this->SetFont('Arial','I',8);
     //Número de página
     $this->Cell(0,10, 'Page '.$this->PageNo(),'/{nb}',0,0,'C');
---<br>153
     \sqrt{\text{pdf}} = \text{new } PDF();
     \sqrt{\text{sgd}(-\text{AliasNbPage}s)}156
     //Primera página
158
     \sqrt{\text{pdf}-\text{AddPage}(n)}159
        S_{\text{COM}} = \text{new} \, \text{DR}$pdf->SetFont('Arial','',12);
     // inicio tabla
162
    for (\frac{5}{7})=0; \frac{5}{5}<\frac{5}{5} SESSION['tam']; \frac{5}{7}++)
            \cdot165<sup>°</sup>Sprueba=$ SESSION['resultado'];
         $historial = $con->conectar();
         $strConsulta = "SELECT * FROM validar where validado='1' and usuario='$prueba[$j]' ";
         $historial = mysq1 query ($strConsider);169<br>170<br>171<br>172<br>173<br>175<br>175
         $numfiles = mysq1num rows ($historial);$total=0;
         $pdf->SetFillColor(200,200,200);
                       $pdf->SetTextColor(1);
                        \text{Spdf-}>Row(array($prueba[$j],"","","","","","","","","")));
          for ($i=0; $i<$numfilas; $i++)
             \mathcal{A}$fila = mysql fetch array($historial);
                   $pdf->SetFont('Arial','',10);
                        $pdf->SetFillColor(255.255.255);
                        $pdf->SetTextColor(1);
---<br>181<br>182
                       $pdf->Row(array($fila['titulo'], $fila['instructor'], $fila['tipo'],
                        $fila['fecha'], $fila['hora_inicio'], $fila['hora_final'], $fila['lugar'],"$".$fila['precio']));
                   $total=$total+$fila['precio'];
185
              \rightarrowI۶.
188
     // final tabla
     $pdf->0utput();
     2\geq
```
#### **Figura 30. Código de Informe de asistentes (Parte 4)**

#### 5.1.7.Código de hojas de estilos en cascada

Para dar una mayor estética a nuestras páginas web del sistema debemos de utilizar las hojas de estilo cascada para que todas las páginas cuenten con un mismo estilo.

```
body {
         background: #005984;
         font-family: "Trebuchet MS", Verdana, Arial, sans-serif;
         font-size: 14px;
         line-height: 1.6;
    l۶.
    #content {
         width: 750px;
10<sub>1</sub>margin: 50px auto;
11padding: 20px;
12<sup>7</sup>background: #FFF;
         border: 1px solid #CCC;
14
    П
16<sup>°</sup>h1 {
         margin: 0;
18color: #0066CC;
19
     B
    hr {
21border: none;
22
        height: 1px; line-height: 1px;
23
        background: #CCC;
24
         margin-bottom: 20px;
25
         padding: 0;
26
     D.
    |p|28
         margin: 0;
29
         padding: 7px 0;
     Y
    | .clear {
32<sub>1</sub>clear: both;
33
         line-height: 1px;
34
         font-size: 1px;
35
     Iэ.
36
     a {
38
         outline-color: #888;
39
     Y.
40<sub>1</sub>table {
41background: #F2F6F6;
42<sub>1</sub>margin-bottom: 30px;
43<sub>1</sub>width:100%;
44<sub>1</sub>text-align:center;
45 -
```
**Figura 31. Código de hojas de estilos en cascada (Parte 1)**

```
45
             Y
46
             table thead {
47
                 background:#444;
48
                 color:#eff4f4;
49
                 font-weight:bold;
50
                 text-transform:uppercase;
51font-family: "Myriad Pro", Verdana, Arial;
52
                 font-size:10px;
53
                 letter-spacing:-1px;
54
                 text-align:left;
55
56
         table th,
57
         table td {
58
             padding:8 px;
59
             border-bottom:1px solid #F0F0F0;
60
             vertical-align:text-top;
61
             Y
```
**Figura 32. Código de hojas de estilos en cascada (Parte 2)**

### 5.1.8.Código para subir imágenes al servidor

En el sistema se les pide a los usuarios que suban su comprobante de pago del banco, para que así el administrador pueda validar su pago, para eso se necesita subir la ruta de la imagen a la base de datos y la imagen al servidor, a continuación se muestra el código utilizado para dicho proceso:

```
<?php // codigo del formulario
/// Nombre del usuario
Snombre=Susuario:
////////////////////////// Extraer datos de la imagen a subir
$archivo = $ FILES['imagen']['name'];
$trozos = explode("." , $archivo);$extension = end ($trozos);// Para pasar a minúsculas la extension
$extension2 = strtolower ($extension);///////////////////////// Renombrar la imagen con el nombre de usuario
$rutaEnServidor='imagenes';
$rutaTemporal=$ FILES['imagen']['tmp name'];
$nombreImagen=$ FILES['imagen']['name'];
$ruta=$rutaEnServidor.'/'.$nombre.".".$extension2;
if (file exists ($ruta)) // Verificar que la imagen a subir no exista
\mathcal{L}echo "Ya has subido tu archivo. Gracias. ";
\leq else\leqif (( ($ FILES['imagen']['type'] == "image/jpeq") &&
($ FILES['imagen']['size'] < 200000) )) {
$rutaDestino=$rutaEnServidor.'/'.$nombre.".".$extension2;
move uploaded file ($rutaTemporal, $rutaDestino);
$desc=$ POST['descripcion'];
$sql="UPDATE pagos SET imagen = '".$rutaDestino."', 'cod voucher'
= '".$desc."' WHERE usuario='$usuario' ";
$res=mysql query($sql,$conexion);
if ($res){
   echo ' <br><br><br>>>>Tu imagen se ha Insertado Exitosamente
    </br></br></br></br>':
lefterecho '<br><br>>>>>>No se pudo subir tu imagen, Intenta de nuevo.
    Gracias.
     </br></br></br>';
¥
}elseecho '<br><br><br>><br>> Archivo no admitido, verifique el
          tamaño y tipo de archivo
    </br></br></br>';
þ
echo " <P>[ <A HREF='../pago'>Regresar </A> ]</P>";
Y
2\geq
```
#### **Figura 33. Código para subir imágenes al servidor**

## 5.2. Modulo Usuarios

Como en todo proceso, también en los de sistemas de información se necesita seguir un conjunto de pasos o fases las cuales son sucesivas y se debe seguir al pie de la letra para garantizar que al final tengamos un resultado satisfactorio. [36]

1. Registro de usuario o participante el cual entrara a la página inicial donde se podrá registrar insertando su usuario y email.

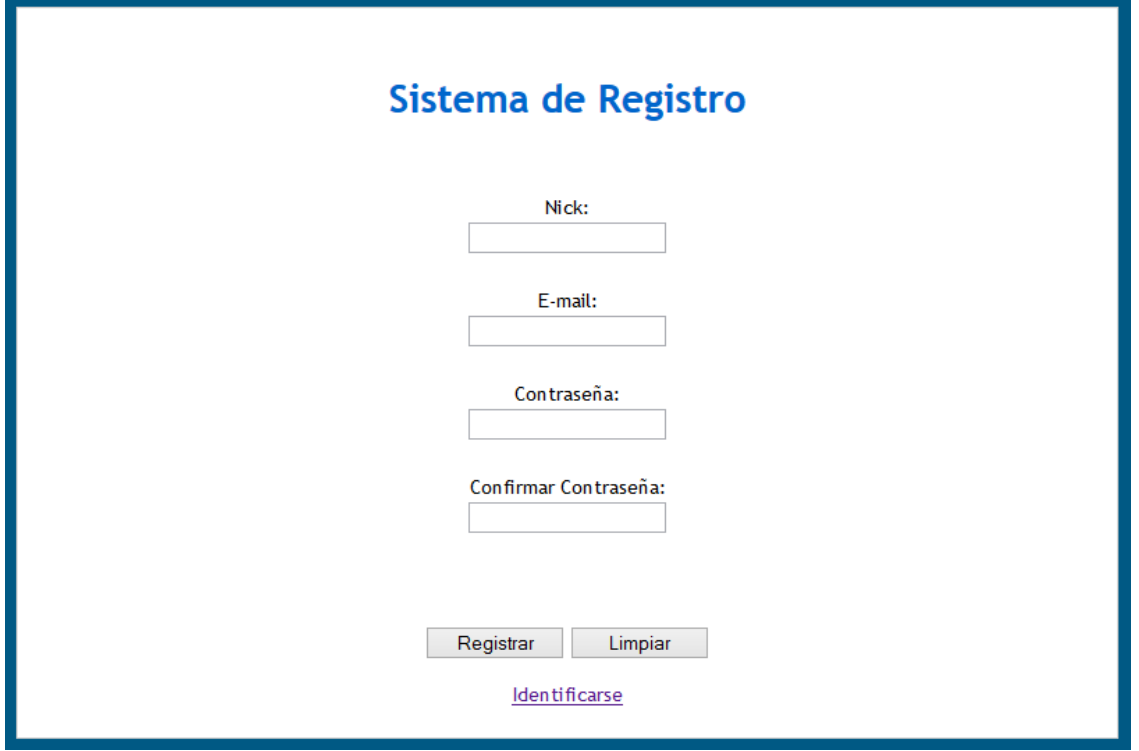

**Figura 34. Página de registro del Sistema.**

2. El usuario recibe una notificación a su correo de registro comunicándole que debe introducir una contraseña temporal para poder acceder al sistema.

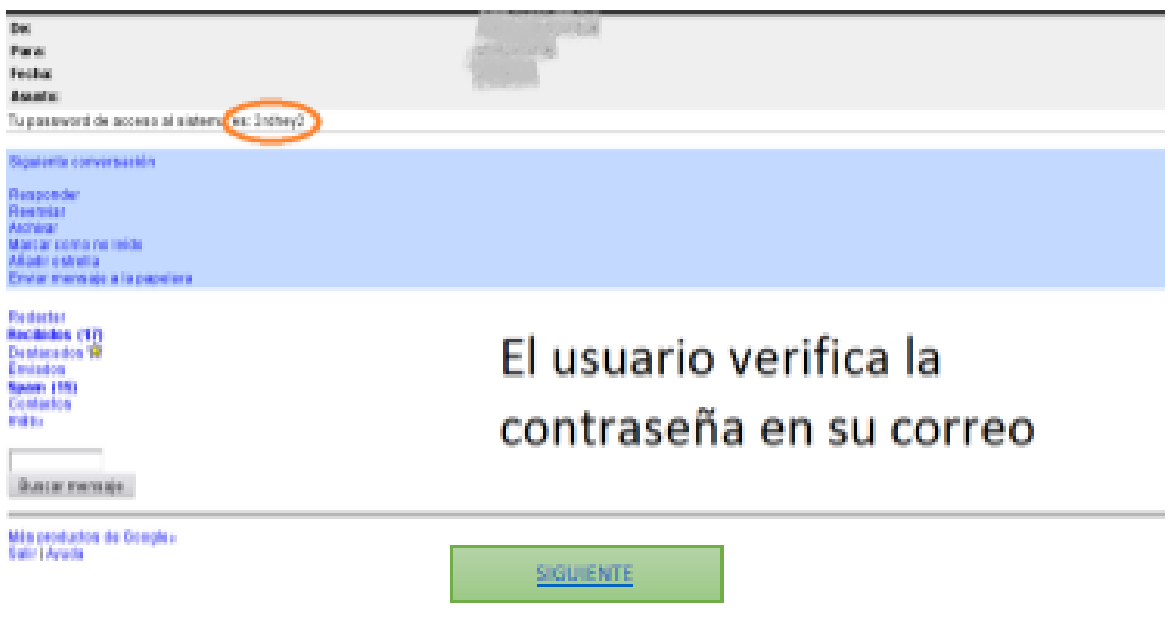

**Figura 35. Correo con contraseña temporal**

3. Después ingresara a la página principal la cual sirve como vía para tener acceso al sistema. El sistema verifica que persona quiere entrar a él y si está autorizada o no, esto ocurre mediante la utilización de dos controles que capturan la información requerida, uno es identificado como Usuario donde se coloca el nombre del usuario y el otro Contraseña donde se coloca el código de acceso personal. Aparte posee un botón de comando "Entrar" que es la aprobación de los datos introducidos y determina el acceso o no al sistema.

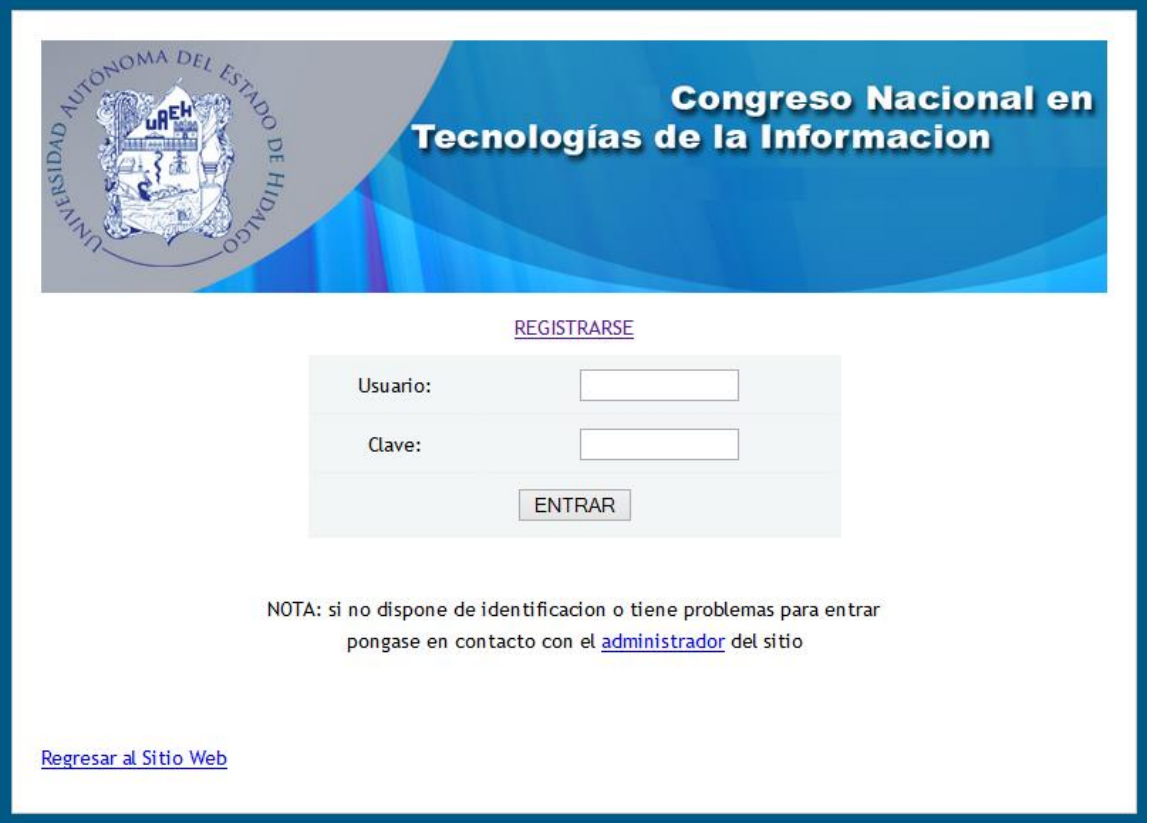

### **Figura 36. Página principal del sistema**

4. De ocurrir el ingreso incorrecto de alguno de los dos datos en la interfaz, se mostrará una página de error indicando que alguno de los valores introducidos pudo haberse tecleado incorrectamente, induciendo a la persona a un nuevo intento a través de la selección del enlace "Volver a Intentar".

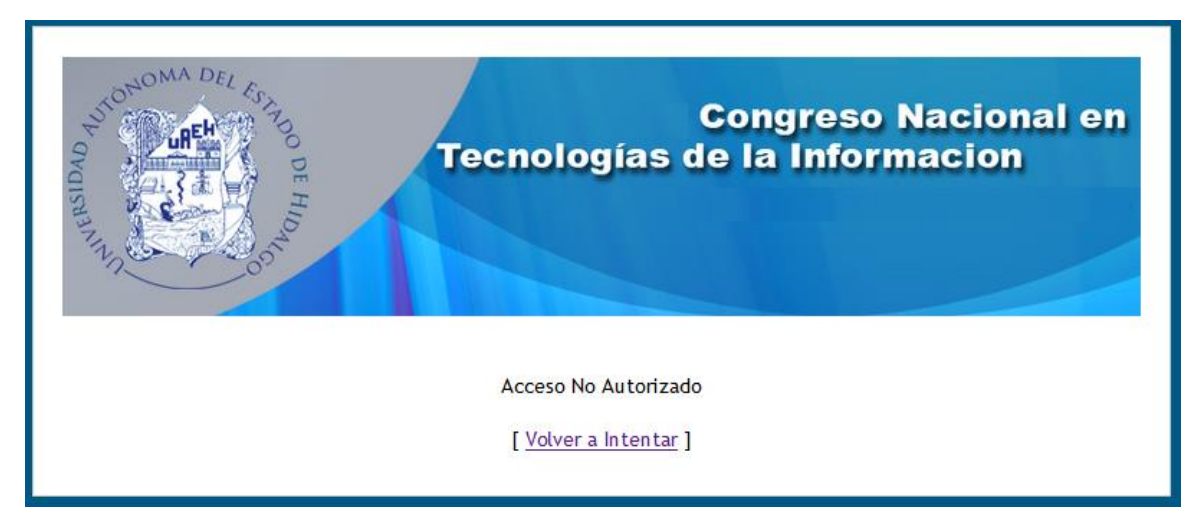

**Figura 37. Página de Acceso no Autorizado**

- 5. Si los datos fueron ingresados correctamente, el sistema inmediatamente muestra un mensaje de bienvenida al usuario, indicándole el privilegio que posee dentro de la aplicación. Dicho privilegio está establecido en el registro para cada uno de los usuarios autorizados para manipular la aplicación.
- 6. Después de identificarse con su usuario y contraseña (temporal), entonces el usuario forzosamente deberá introducir sus datos personales, el sistema se quedara en estado de bloqueo al siguiente paso hasta que el introduzca sus datos.

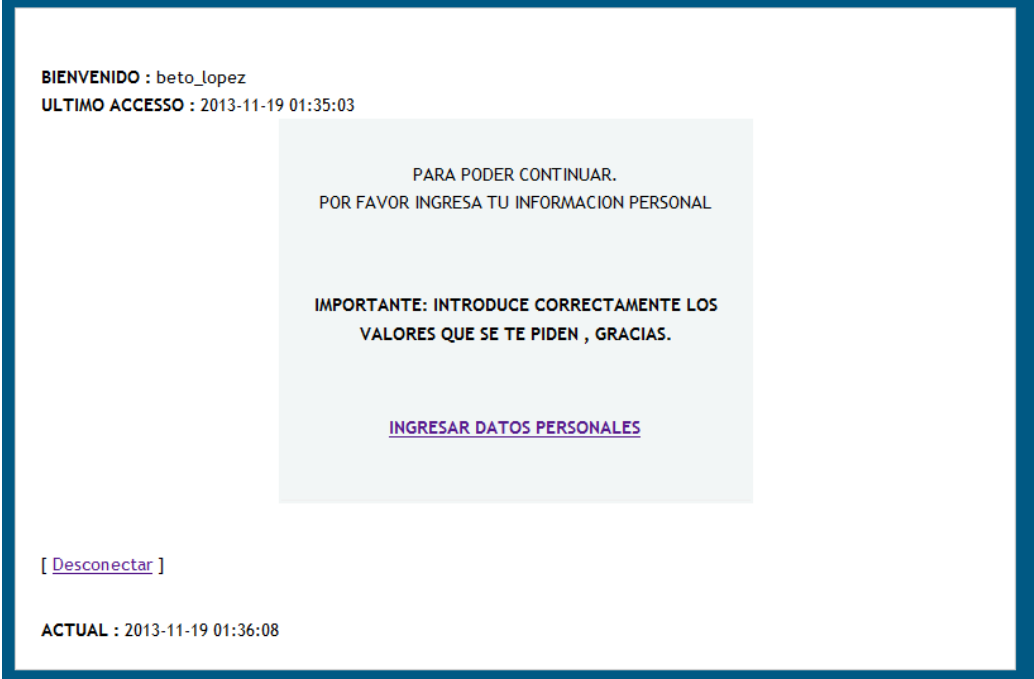

**Figura 38. Estado de bloqueo de Datos Personales**

**BIENVENIDO:** beto\_lopez ULTIMO ACCESSO: 2013-11-19 01:36:08

#### **Datos Personales**

#### Inserta tus Datos Personales

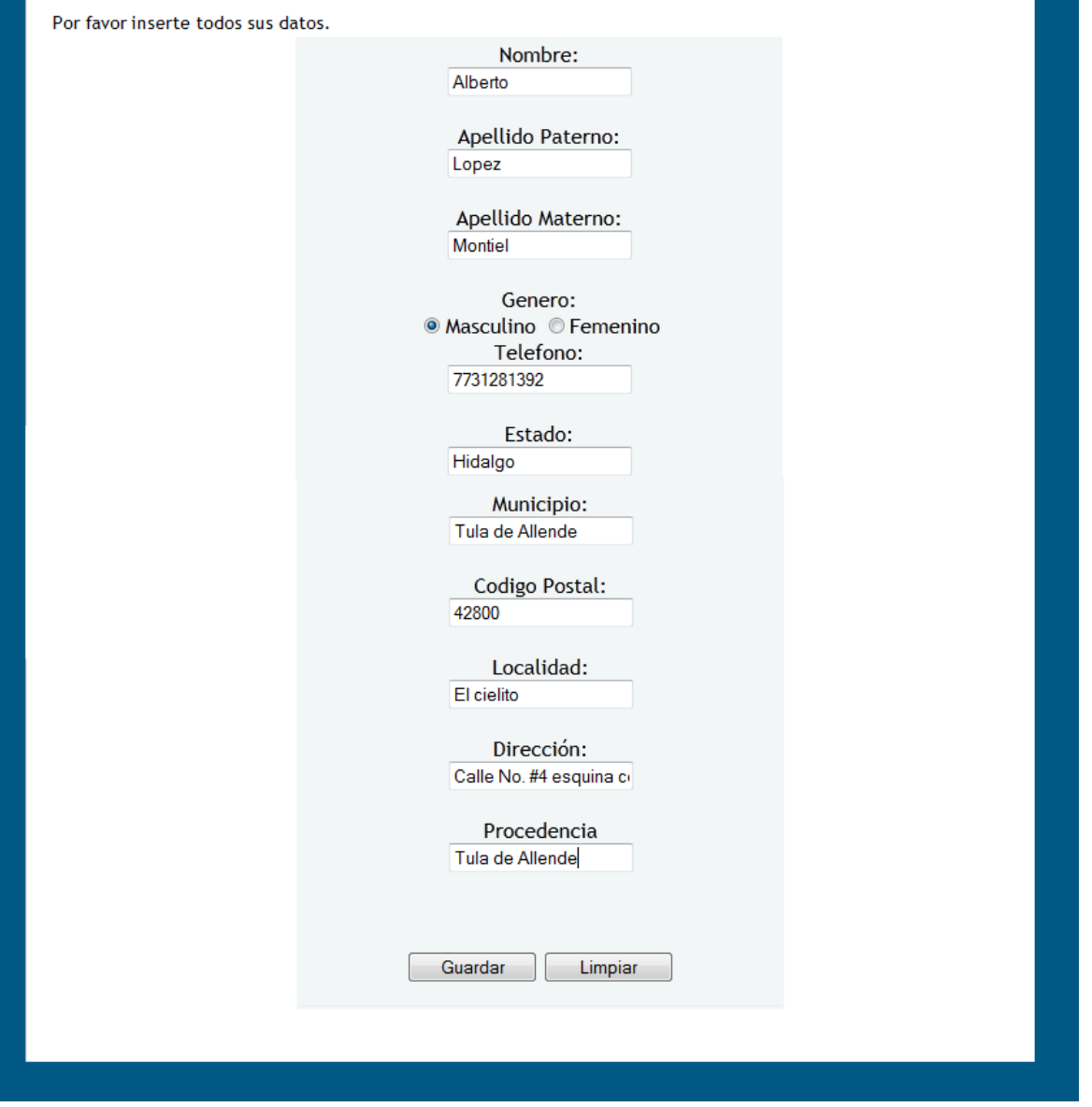

**Figura 39. Formulario de inserción de datos personales.**

7. El usuario podrá cambiar su contraseña si lo desea, por otra que pueda recordar.

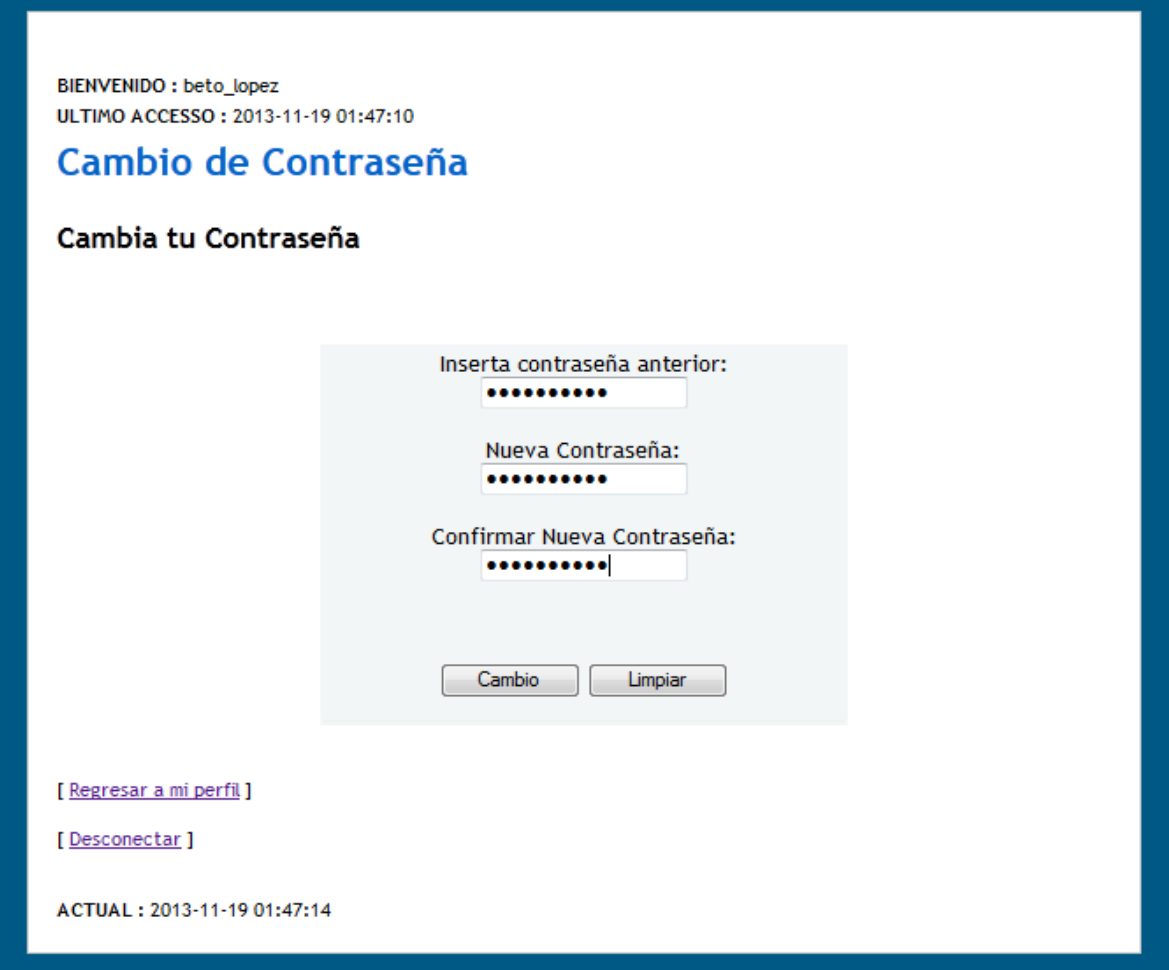

#### **Figura 40. Formulario de cambio de contraseña**

8. Después de esto el usuario podrá tener acceso a la página principal de elección de eventos, en la cual podrá ver y elegir los diferentes eventos a los que espera asistir.

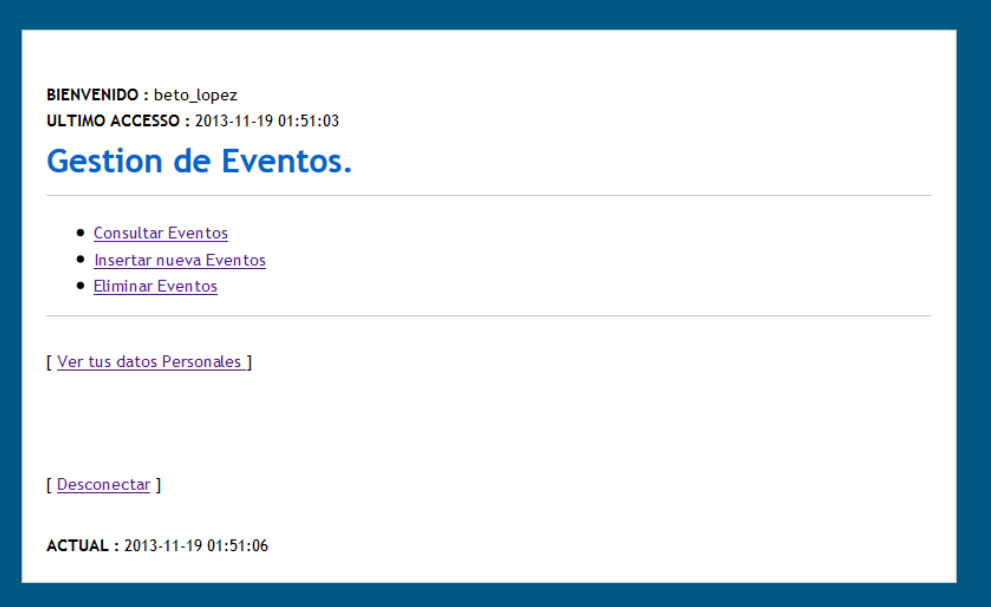

**Figura 41. Página de Registro de Eventos**

9. El usuario deberá seleccionar los eventos en los que desea participar, para esto el administrador del sistema, dará un plazo determinado en el cual el usuario podrá seleccionar, borrar y planificar los diferentes eventos, todo esto se podrá hacer hasta que el usuario decida enviar su solicitud, una vez enviada no será posible "poder hacer ningún cambio".

| PriP;<br><b>BIENVENIDO : beto lopez</b><br>ULTIMO ACCESSO: 2013-11-19 01:51:06<br>Calculo de Precio de Eventos |                                                            |        |                         |                              |               |                           |     |                           |  |  |
|----------------------------------------------------------------------------------------------------|------------------------------------------------------------|--------|-------------------------|------------------------------|---------------|---------------------------|-----|---------------------------|--|--|
| <b>Título</b>                                                                                                  | Instructor                                                 | Tipo   | Fecha                   | <b>Hora</b><br><b>Inicio</b> | Hora<br>Final | Lugar                     |     | <b>Precio Seleccionar</b> |  |  |
| Curso<br>Enterprise                                                                                            | Lic. Tomas Leon Ponencia 2013-10-12 10:00                  |        |                         |                              | 15:00         | Aula 8<br><b>Sistemas</b> | 400 | $\overline{\mathsf{v}}$   |  |  |
| <b>Curso PHP</b>                                                                                               | Ing. Martin<br>Aguirre                                     | Taller | 2013-10-16 15:00        |                              | 19:00         | A8                        | 200 | $\Box$                    |  |  |
| <b>Redes</b><br><b>Neuronales</b>                                                                              | Mtra, Silvia<br>Soledad                                    |        | Taller 2013-10-12 15:00 |                              | 19:00         | Aula 9<br><b>Sistemas</b> | 500 | $\overline{\mathbf{v}}$   |  |  |
| Algoritmos<br>Geneticos                                                                                        | Doc. Alejandro Ponencia 2013-10-16 11:00<br><b>Fuentes</b> |        |                         |                              | 13:00         | A6                        | 100 | $\overline{\mathbf{v}}$   |  |  |
| Curso Java                                                                                                    | Ing. Guillermo<br>Castaneda                                |        | Taller 2013-10-12 15:00 |                              | 19:00         | Aula 9                    | 400 | F                         |  |  |
| <b>Insertar Eventos</b><br>[ Menú principal ]<br>ACTUAL: 2013-11-19 01:54:05                                   |                                                            |        |                         |                              |               |                           |     |                           |  |  |

**Figura 42. Formulario de elección de eventos** 

10. El usuario envía su solicitud, por tanto quedara bloqueada el área de registro de eventos, hasta que el administrador los valide.

| P <sub>i</sub> P <sub>i</sub><br>BIENVENIDO : beto_lopez<br>ULTIMO ACCESSO: 2013-11-19 01:57:18<br><b>Consulta Tus Eventos</b> |                                       |      |                     |                |                      |                           |        |  |  |  |  |
|----------------------------------------------------------------------------------------------------|---------------------------------------|------|---------------------|----------------|----------------------|---------------------------|--------|--|--|--|--|
| <b>Título</b>                                                                                                    | Instructor                            | Tipo | Fecha               | Hora<br>Inicio | Hora<br><b>Final</b> | Lugar                     | Precio |  |  |  |  |
| <b>Curso Enterprise</b>                                                                                                    | Lic. Tomas Leon                       |      | Ponencia 2013-10-12 | 10:00          | 15:00                | Aula 8<br><b>Sistemas</b> | 400    |  |  |  |  |
|                                                                                                    | Redes Neuronales Mtra, Silvia Soledad |      | Taller 2013-10-12   | 15:00          | 19:00                | Aula 9<br><b>Sistemas</b> | 500    |  |  |  |  |
| Algoritmos<br>Geneticos                                                                                                    | Doc. Alejandro<br><b>Fuentes</b>      |      | Ponencia 2013-10-16 | 11:00          | 13:00                | A6                        | 100    |  |  |  |  |
| Validar Eventos<br>[ Menú principal ]<br>ACTUAL: 2013-11-19 01:57:20                                                           |                                       |      |                     |                |                      |                           |        |  |  |  |  |

**Figura 43. Página de validación de eventos**

11. Después el usuario podrá imprimir su forma de pago, la cual contendrá el nombre del participante, los eventos a los cuales asistirá el número de cuenta al que se deberá depositar el pago y la fecha límite para realizar su depósito.

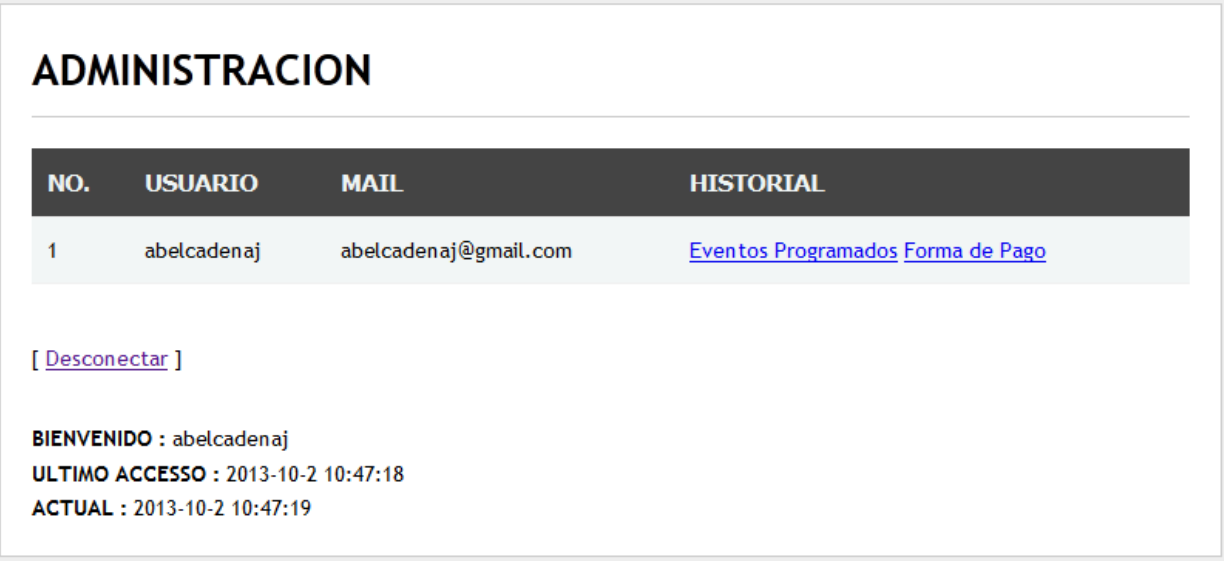

#### **Figura 44. Administración de pagos**

12. El usuario deberá hacer su pago en el banco, e ingresar en el sistema el código generado por el pago (este es generado automáticamente por el banco); también deberá subir al sistema el comprobante de pago, el tamaño de la imagen no deberá sobrepasar los 200 kb.

Seleccione la Imagen: Seleccionar archivo No se ha seleccionado ningún archivo

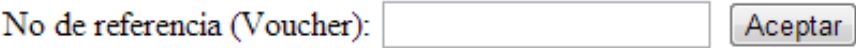

#### **Figura 45. Página para enviar comprobante de pago**

- 13. El usuario esperara a que el administrador pueda validar su pago.
- 14. Una vez validado su pago el usuario podrá acceder al área de inscritos donde podrá imprimir su comprobante de pago (otorgado por el sistema), el cual deberá presentar a la hora de entrar a cualquier evento, también podrá ver e imprimir el horario de los eventos a los cuales está registrado.

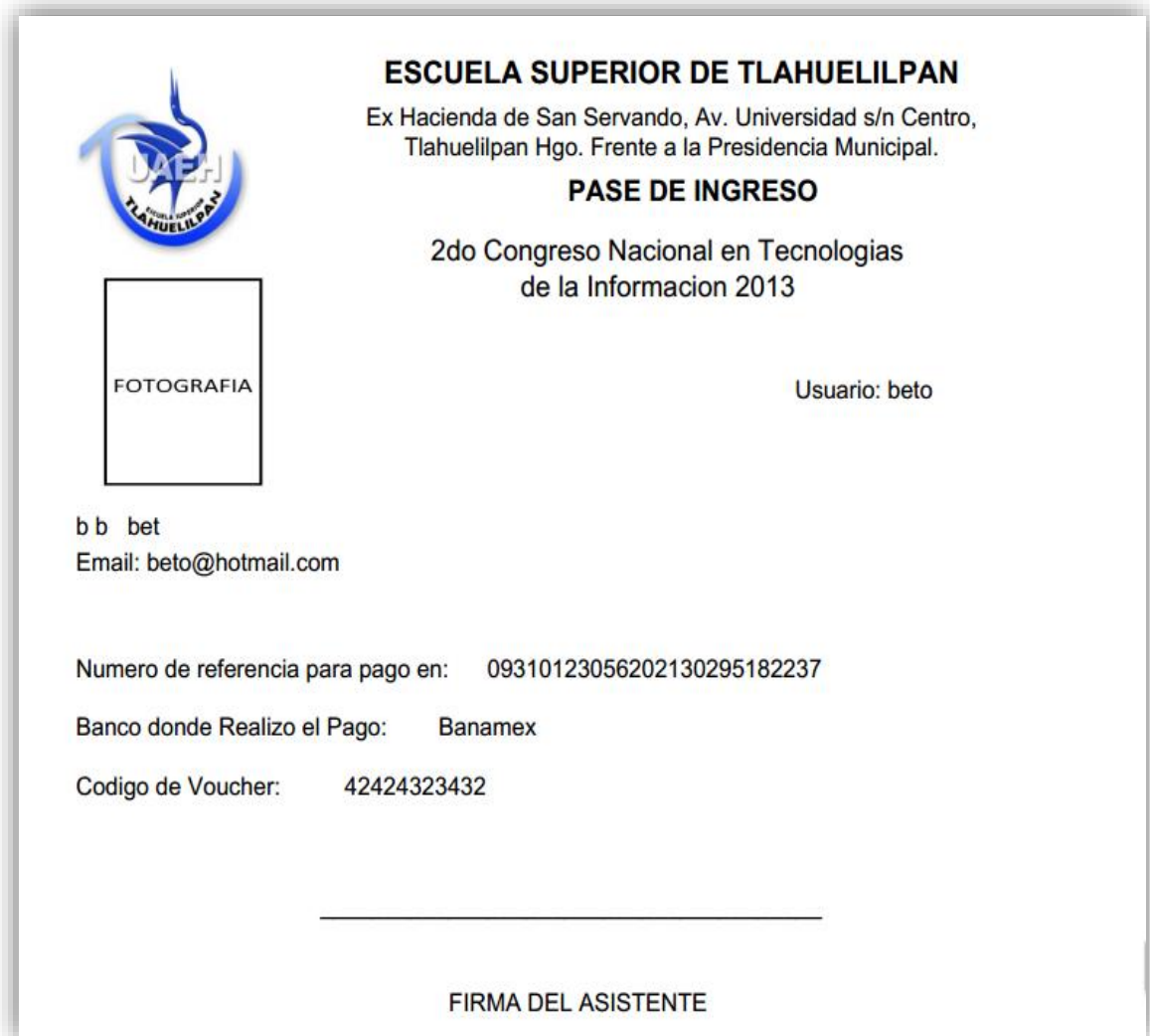

**Figura 46. Pase de Ingreso**

## 5.3. Modulo Administrador

El sistema no solo busca hacer más fácil el procedimiento de registro de los usuarios sino que también busca que los organizadores hagan más eficaz el proceso de Administración de dicho congreso, es por eso que se le brindaran una serie de herramientas al administrador del congreso, para automatizar procesos. Por motivos de seguridad se hicieron dos módulos uno para usuarios y otro exclusivamente para el administrador.

Entre las funciones que se ofrecen al administrador están:

Poder identificarse exclusivamente con un nombre y contraseña.

# **ADMINISTRADOR DEL SISTEMA**

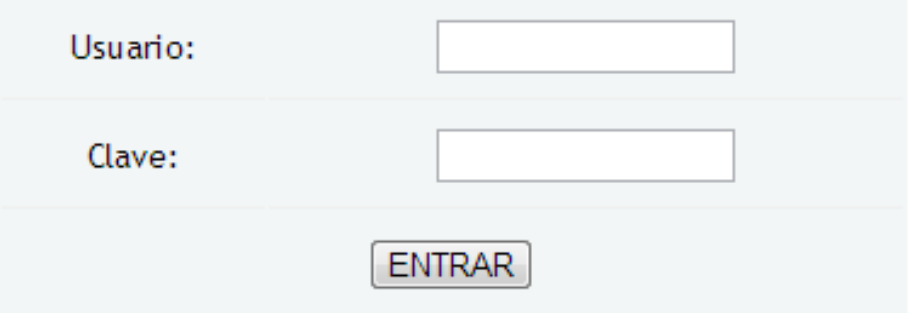

#### **Figura 47. Inicio de sesión del Administrador.**

 En el área de Administración podrá definir los diferentes eventos, validar los pagos de los usuarios, Administrar los usuarios y generar informes acerca de los eventos y participantes.

**BIENVENIDO: admin** ULTIMO ACCESSO: 2013-11-7 22:53:50

### **AREA DE ADMINISTRACION**

- . ADMINISTRACION DE EVENTOS
- · VALIDAR PAGOS DE USUARIOS
- · ADMINISTRACION DE USUARIOS
- · GENERAR INFORMES

[Desconectar]

ACTUAL: 2013-11-7 22:53:54

## **Figura 48. Área de Administración**

### 5.3.1. Administración de Eventos

En esta área el Administrador podrá observar, registrar, borrar, actualizar, eventos.

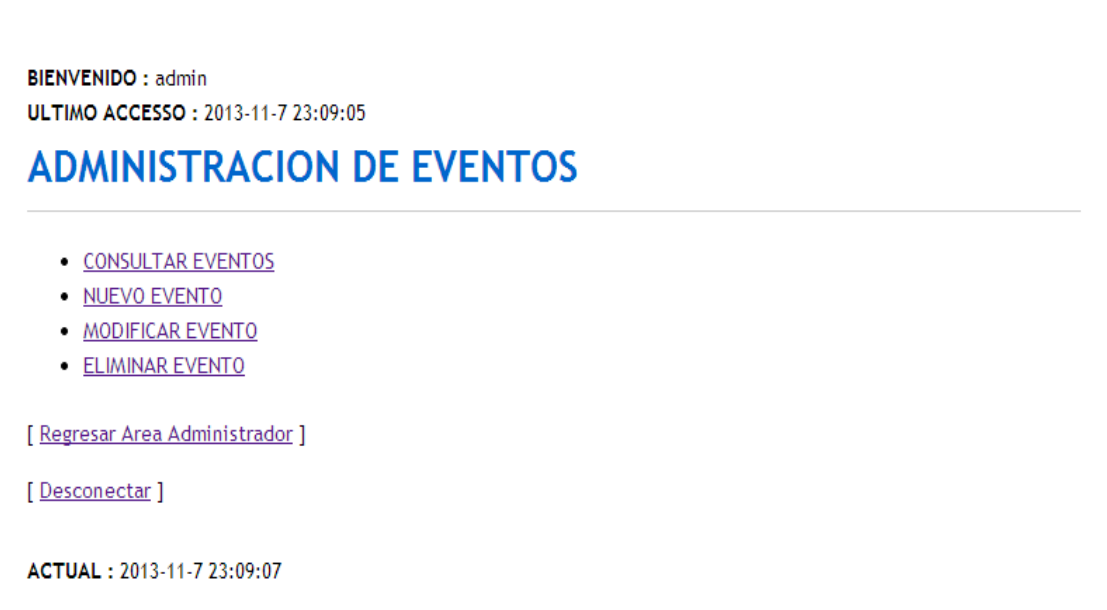

### **Figura 49. Página de Administración de Eventos**

### 5.3.2. Validar Pagos

En esta área el Administrador podrá visualizar a los usuarios que ya enviaron sus eventos, han pagado en el banco y subieron su comprobante de pago al sistema, pudiendo el validar a los usuarios, así como también podrá ver los horarios que los usuarios a validar gestionaron.

## **VALIDAR PAGOS**

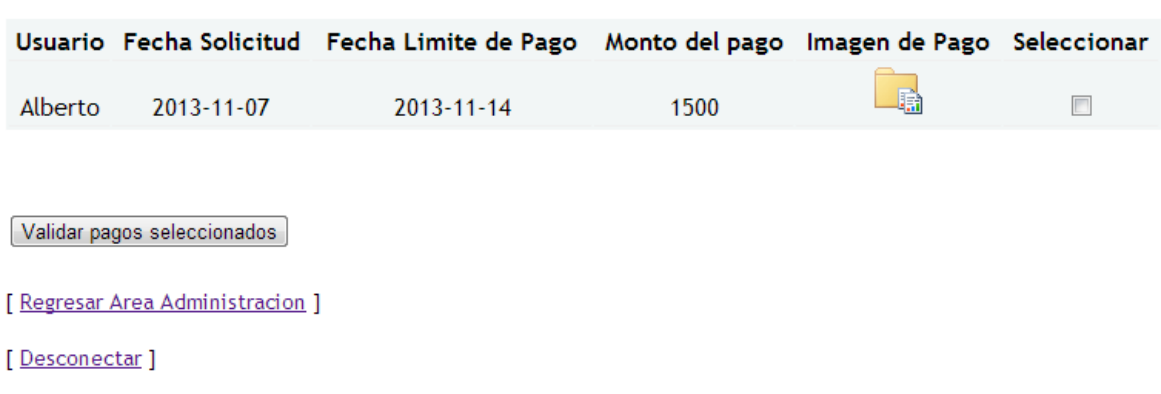

#### **Figura 50. Validar Pagos**

#### 5.3.3. Administración de Usuarios

En esta área se podrá visualizar en qué estado se encuentra cada usuario, si el usuario aún no ha insertado sus datos personales, todavía no envía sus eventos, en espera de subir el comprobante de pago, si el Administrador aun no valida su pago, si es asistente al congreso o si está bloqueado por el Administrador. Además se podrán eliminar usuarios totalmente del sistema, bloquearlos para que no puedan continuar con el proceso y la posibilidad de desbloquearlos también.

## **VER ESTADO DE USUARIO**

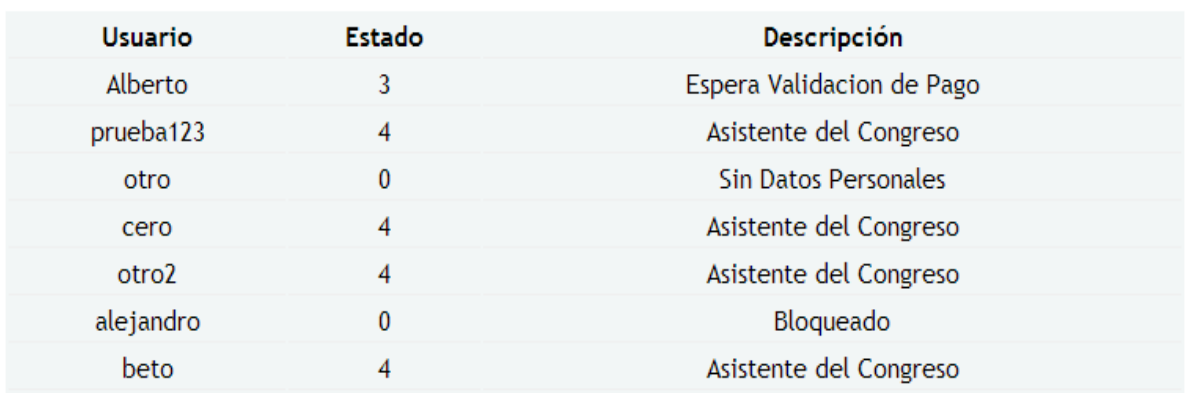

#### **Figura 51. Estado de Usuarios**

### 5.3.4.Generar Informes

En esta sección se podrán genera como su nombre lo indica reportes acerca del congreso, entre los reportes que se pueden generar se encuentran generar reportes de asistentes al congreso por usuario, generar informe de asistentes al congreso por eventos, generar informe de cupo de los asistentes a cada evento y generar informes de pagos.

## **GENERAR INFORME ASISTENTES POR USUARIO**

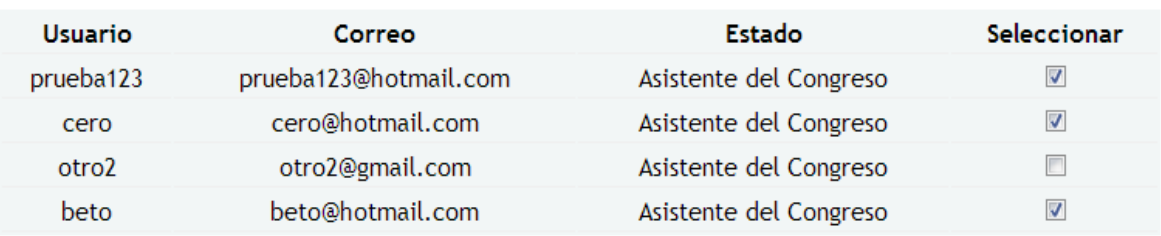

Generar Informe

#### **Figura 52. Generar Informes de asistentes**

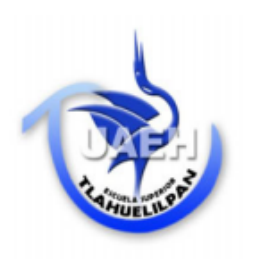

## **ESCUELA SUPERIOR DE TLAHUELILPAN**

Ex Hacienda de San Servando, Av. Universidad s/n Centro

Tlahuelilpan Hgo. Frente a la Presidencia Municipal.

#### **CUPO DE EVENTOS PLANIFICADOS**

2do Congreso Nacional en Tecnologias de la Informacion 2013

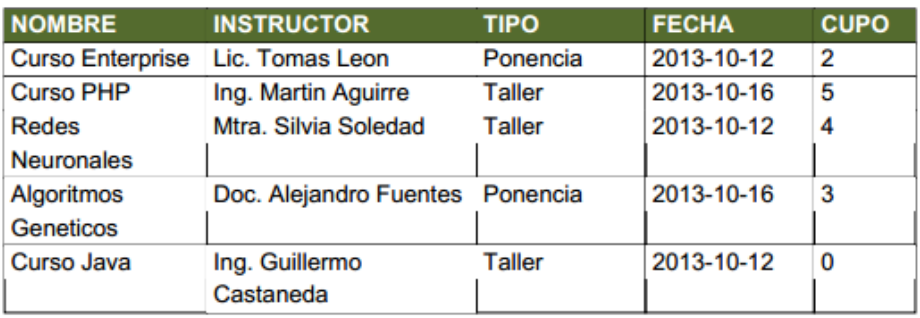

**Figura 53. Informe de cupo de eventos**

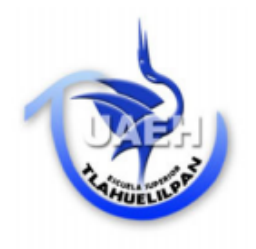

## **ESCUELA SUPERIOR DE TLAHUELILPAN**

Ex Hacienda de San Servando, Av. Universidad s/n Centro

Tlahuelilpan Hgo. Frente a la Presidencia Municipal.

#### **FONDOS DE EVENTOS PLANIFICADOS**

2do Congreso Nacional en Tecnologias de la Informacion 2013

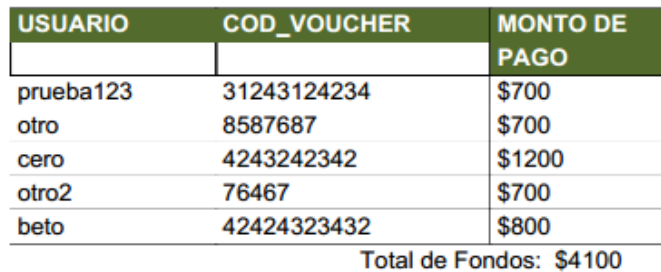

**Figura 54. Informe de Fondos**

# 6. Fase de Transición

En esta fase se hace el refinamiento de los objetivos de las fases anteriores y se implanta el sistema de información en pocas palabras hacemos una preparación del producto para su entrega. Este capítulo abarca la última etapa, la cual tiene como principal objetivo lograr un enfoque detallado del diseño, implementación y pruebas del Sistema para obtener un proyecto con éxito. Durante el desarrollo de esta fase se deben implementar, integrar y probar en su totalidad todos los componentes, características y requisitos del mismo.

### 6.1. Introducción

La implementación del sistema es la instalación y prueba de los componentes y la entrega de ese sistema. El propósito de la implementación del sistema es la construcción de un sistema, se debe instalar, sustituir a viejos sistemas si es que los hubiere.

En este caso en específico, el propósito no serviría de nada desarrollar un sistema en ambiente *web* si no es publicado y ponerla a disposición de todo el mundo; es importante tener en cuenta que no se pueden colocar directamente en la red, pues se necesitaba disponer de un servidor, es decir un ordenador conectado permanentemente con *internet*.

## 6.2. Publicación

La publicación del sitio *web* es el alojamiento de este en un servidor, estos servidores ofrecen *hosting* es decir un espacio para publicar el sitio *web,* además todas las páginas *web* son publicadas bajo un registro de propiedad (dominio), donde son almacenadas para su acceso asociadas a la dirección que corresponde a la propiedad registrada con un nombre de dominio único, un punto importante que se debe tomar en cuenta es que un sitio *web* esta publicado en *internet* cuando se tiene una URL.

#### 6.2.1.Requisitos para contratación y publicación.

Los requisitos solicitados por NIC México que es donde se hizo la contratación del hosting y del dominio son los siguientes:

- Verificar la disponibilidad del dominio que se desea registrar.
- Una vez que se haya verificado que el dominio que se desea está disponible, se seleccionara el tipo de registro que se tiene que realizar, ya sea simple o bien avanzado.
- Posteriormente se selecciona la cobertura del registro del dominio, proporcionando la información de los contactos, la información técnica y si se desea asociar uno de los servicios gratuitos al dominio.
- Finalmente se indica la forma de pago.

## 6.3. Pruebas

Las pruebas es la integración de todas las unidades de las que está conformado el sitio y se integran de forma completa para asegurar que cumpla con las funciones que el usuario requiere. En este caso estas pruebas se realizaron de manera local para determinar que la conexión, inserción, y consultas de datos mostraran los resultados deseados.

#### 6.3.1. Pruebas de caja negra

Se denomina caja negra a aquel elemento que es estudiado desde el punto de vista de las entradas que recibe, las salidas o respuestas que produce, sin tener en cuenta su funcionamiento interno, estas pruebas se enfocan en los requerimientos establecidos y en la funcionalidad de la aplicación.

#### 6.3.2.Pruebas de caja negra realizadas

Al insertar la contraseña en la pantalla de inicio de sesión tanto del módulo de administrador como de usuario, si no se inserta el usuario o contraseña no redirecciona a la página de inicio de los diferentes módulos.

En el módulo de registro se verifica que el correo electrónico sea correcto de lo contrario no se envía la petición de consulta al servidor, además que en la página donde inserta sus datos personales, debe insertar todos sus datos correctamente, ya que de lo contrario no podrá acceder al siguiente paso.

#### 6.3.3.Pruebas de caja blanca

Se basan en el conocimiento de la lógica interna del código de la aplicación, las pruebas contemplan los distintos caminos que se pueden generar gracias a las estructuras condicionales, a los distintos estados del mismo, etc. En el sistema existen algunos problemas al realizar las consultas ya que los distintos usuarios no siempre quieren los mismos resultados.

#### 6.3.4.Pruebas de caja blanca realizadas

Las pruebas de caja blanca realizadas en el sistema, tienen que ver con los diferentes estados de bloqueo que tiene el usuario en cuanto al proceso de registro, ya que el sistema no dejara al usuario hacer el siguiente movimiento, por ejemplo si el usuario no ha validado sus pagos este no podrá imprimir su forma de pago, ya que el sistema no cuenta aún con los eventos a los que desea participar.

# Conclusiones

La utilidad de este proyecto radica en la explotación y uso de las tecnologías con las que el ser humano cuenta en la actualidad y así poder aprovecharlas al máximo, ahorrando tiempo y esfuerzo, integrándolas en la vida cotidiana en la mayoría de las actividades.

El presente trabajo se desarrolla gracias a los conocimientos adquiridos durante la estancia en la Escuela Superior de Tlahuelilpan, tales como análisis y técnicas de investigación, análisis y diseño de base de datos, análisis y diseño de sistemas, programación, creación de diagramas, administración y diseño *web*.

La disposición de los organizadores del congreso, es otro punto importante ya que facilitaron en gran forma toda la información posible y la adquisición de conocimiento necesaria para que el sistema de información (SI) se llevara a cabo, así también por el empleo del hardware para la realización de pruebas e incluso cuando estos manejaron el *software* dieron su punto de vista personal.

Con el desarrollo de esta aplicación se entiende lo importante que es diseñar una buena estructura de una base de datos y un buen diseño de la interfaz, porque si la estructura de la base de datos es buena pero la interfaz mala entonces de nada habrá servido el análisis y viceversa. Sin embargo se entiende lo importante y lo difícil que es la creación de un *sistema* en la categoría que se encuentre y más aún cuando este necesita de seguridad en los datos.

# Trabajo Futuro

Los objetivos principales de este proyecto es entregar un sistema funcional al cliente, automatizando procesos que antes se realizaban manualmente y no se llevaba ningún control.

El Sistema tiene la posibilidad de adecuarse a las necesidades futuras que tenga el administrador, el producto como todo sistema debe actualizarse y obtener nuevas versiones para un mejor manejo en el control y administración de la información del Congreso Nacional en Tecnologías de Información, además de que se puede adecuar a las herramientas tecnológicas futuras.

Quizás en una versión futura se podría adaptar el sistema a los diferentes eventos que se realizan en la Escuela Superior de Tlahuelilpan, siendo de utilidad para toda la Universidad y no solo para el área de Sistemas.

## Referencias

- [1] AFAAD, «afaadmexico,» Enero 2013. [En línea]. Available: http://www.afaadmexico.com/index.php?option=com\_content&view=category&id=2. [Último acceso: 12 Marzo 2013].
- [2] K. W. Whitten, Análisis Y Diseño De Sistemas De Información, Mc Graw-hill, 2003.
- [3] K. C. y. J. P. Laudon, Administración de los Sistemas de Información, Colombia: Editorial Prentice Hall, 1996.
- [4] J. A. Senn, Análisis y diseño de sistemas de información, McGraw Hill, 1992.
- [5] 20 Octubre 2009. [En línea]. Available: http://sistemasdeinformacionitla.blogspot.com/. [Último acceso: 18 Marzo 2013].
- [6] incap, «http://www.incap.int/,» 2012. [En línea]. Available: http://www.incap.int/sisvan/index.php/es/acerca-de-san/conceptos/sistema-de-vigilancia. [Último acceso: 2012 Junio 22].
- [7] «kybele,» 2012. [En línea]. Available: http://www.kybele.etsii.urjc.es/docencia/SI/2012- 2013/Material/%5BSI-2010-11%5DTema3\_SI.pdf. [Último acceso: 25 Marzo 2013].
- [8] «http://www.masadelante.com,» 21 Enero 2010. [En línea]. Available: http://www.masadelante.com/faqs/base-de-datos. [Último acceso: 15 Junio 2013].
- [9] U. d. V. Departamento de Informática, «http://www.infor.uva.es/,» [En línea]. Available: http://www.infor.uva.es/~jvalvarez/docencia/ingenieria%20software/pt7seccion3.pdf. [Último acceso: 28 Junio 2013].
- [10] «http://www.authorstream.com,» [En línea]. Available: http://www.authorstream.com/Presentation/alanneri39-1513401-evaluaci-diagnostica/. [Último acceso: 25 Junio 2013].
- [11] O. y. s. f. Copyright © 2012, «MySql TM,» 2012. [En línea]. Available: http://www.mysql.com/whymysql/white-papers/las-10-razones-principales-para-usar-mysql-como-base-de-datos-integrada/. [Último acceso: 26 Septiembre 2013].
- [12] J. Alonso, «Travel Report,» Travel Report, 22 Agosto 2013. [En línea]. Available: http://travelreportmx.com/?p=20755. [Último acceso: 5 Septiembre 2013].
- [13] R. Yanes, «www.slideshare.ne,» 17 Noviembre 2010. [En línea]. Available: http://www.slideshare.net/rubensyanes/introduccin-a-websites. [Último acceso: 17 Setiembre 2013].
- [14] Raymond, «slideshare,» 26 Septiembre 2007. [En línea]. Available: http://www.slideshare.net/raymarq/tipos-de-sitios-arquitectura. [Último acceso: 2013 Septiembre 21].
- [15] http://www.osmosislatina.com, «www.osmosislatina.com,» 07 Setiembre 2005. [En línea]. Available: http://www.osmosislatina.com/aplicaciones/servidor\_web.htm. [Último acceso: 12 Junio 2013].
- [16] http://www.ciberaula.com, «http://www.ciberaula.com,» [En línea]. Available: http://www.ciberaula.com/curso/iis/. [Último acceso: 15 Mayo 2013].
- [17] http://www.sifrix.com, «http://www.sifrix.com/,» [En línea]. Available: http://www.sifrix.com/post/2386/controladores-de-php-de-servidor-sql.html. [Último acceso: 27 Junio 2013].
- [18] uca, «http://www.uca.edu.sv,» [En línea]. Available: http://www.uca.edu.sv/investigacion/bdweb/intbdweb.html. [Último acceso: 25 Junio 2013].
- [19] «http://www.desarrolloweb.com,» 13 Junio 2001. [En línea]. Available: http://www.desarrolloweb.com/articulos/449.php. [Último acceso: 16 Julio 2013].
- [20] «http://www.uca.edu.sv,» [En línea]. Available: http://www.uca.edu.sv/investigacion/bdweb/seguridad.html. [Último acceso: 12 Agosto 2013].
- [21] AMIPCI, «http://www.amipci.org.mx,» [En línea]. Available: http://www.amipci.org.mx/?P=queesamipci. [Último acceso: 21 Septiembre 2013].
- [22] E. García, «estoyenbaja,» 2010. [En línea]. Available: http://estoyenbaja.com/artDes.php?iA=558. [Último acceso: 26 Septiembre 2013].
- [23] D. L. F. B. Morales, «http://www.cibnor.mx,» 29 Octubre 2012. [En línea]. Available: http://www.cibnor.mx/es/vinculacion-y-servicios/oficina-de-transferencia-de-tecnologia/propiedadintelectual. [Último acceso: 3 Octubre 2013].
- [24] http://www.ecured.cu/, «http://www.ecured.cu/,» [En línea]. Available: http://www.ecured.cu/index.php/Arquitectura\_Cliente\_Servidor. [Último acceso: 21 Julio 2013].
- [25] UNID, 2012. [En línea]. Available: http://moodle.unid.edu.mx/dts\_cursos\_mdl/maestria\_en\_tecnologias\_de\_informacion/aplicaciones\_we b/sesion5/actividades/Servidor\_webd.pdf. [Último acceso: 26 Septiembre 2013].
- [26] A. A. SILBERSCHATZ, Fundamentos de bases de datos, McGraw-Hill, 1998.
- [27] T. P. Group, «php.net,» 27 Septiembre 2013. [En línea]. Available: http://www.php.net/manual/es/intro-whatis.php. [Último acceso: Septiembre 28 2013].
- [28] J. R. y. I. J. G. Booch, El Lenguaje Unificado de Modelado, Addison Wesle, 2000.
- [29] J. H. C. L. E. Hernández, C++ Estandar, ITP Paraninfo, 2001.
- [30] F. v. d. H. Laurent Debrauwer, de *UML 2: iniciación, ejemplos y ejercicios corregidos*, Ediciones Eni, 2005.
- [31] O. D. A. Hinostroza, «slideshare,» 27 Oct 2008. [En línea]. Available: http://www.slideshare.net/oscar8711/introduccin-a-rup-presentation. [Último acceso: 23 Octubre 2013].
- [32] Gonzalo, «Gestion de Empresas,» 22 Enero 2012. [En línea]. Available: http://gestiondeempresas.org/diagrama-procesos/. [Último acceso: 2 Julio 2013].
- [33] B. C. Falgueras, Ingeniería del software, Editorial UOC, 2002.
- [34] L. B. E. B. P. ,. L. P. Aldaz, «Campus Virtual Birtuala,» Diciembre 2009. [En línea]. Available: http://cvb.ehu.es/open\_course\_ware/castellano/social\_juri/herrami\_gestion/m1t1.pdf. [Último acceso: 4 Agosto 2013].
- [35] F. Berzal, «Universidad de Granada,» 2006. [En línea]. Available: http://flanagan.ugr.es/docencia/2005-2006/2/apuntes/ciclovida.pdf. [Último acceso: 26 Septiembre 2013].
- [36] I. Copyright © 2013 Farlex, Diccionario Manual de la Lengua Española Vox, Larousse Editorial, 2007.
- [37] D. Hemmendinger, «britannica.com,» britannica.com, 2013. [En línea]. Available: http://www.britannica.com/EBchecked/topic/130670/computer-programming-language. [Último acceso: 15 Abril 2013].
- [38] Enero 2013. [En línea]. Available: http://www.ecured.cu/index.php/JSP(Java). [Último acceso: 17 Mayo 2013].

## Anexos

#### **Anexo 1. Ejemplo de forma de pago**

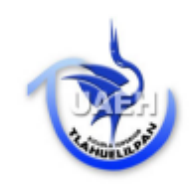

#### **ESCUELA SUPERIOR DE TLAHUELILPAN**

Ex Hacienda de San Servando, Av. Universidad s/n Centro, Tlahuelilpan Hgo. Frente a la Presidencia Municipal.

#### **FORMA DE PAGO**

2do Congreso Nacional en Tecnologias de la Informacion 2013

Usuario: betop

aa aa aa Email: beto\_p@hotmail.com

Numero de referencia para pago en: 09310123056201

Banco: **Banamex** 

Monto A pagar: \$ 1600

Fecha Limite (aaaa/mm/dd): 2013-11-24

Al realizar el pago correspondiente, considere que lo debera de efectuar antes de la fecha indicada y de las 14:00 horas en los bancos que se especifican en el presente formato, lo anterior con la finalidad de que la validacion del pago se realice de forma oportuna y permita agilizar su tramite solicitado.
## **Anexo 2. Ejemplo de impresión de pase de ingreso.**

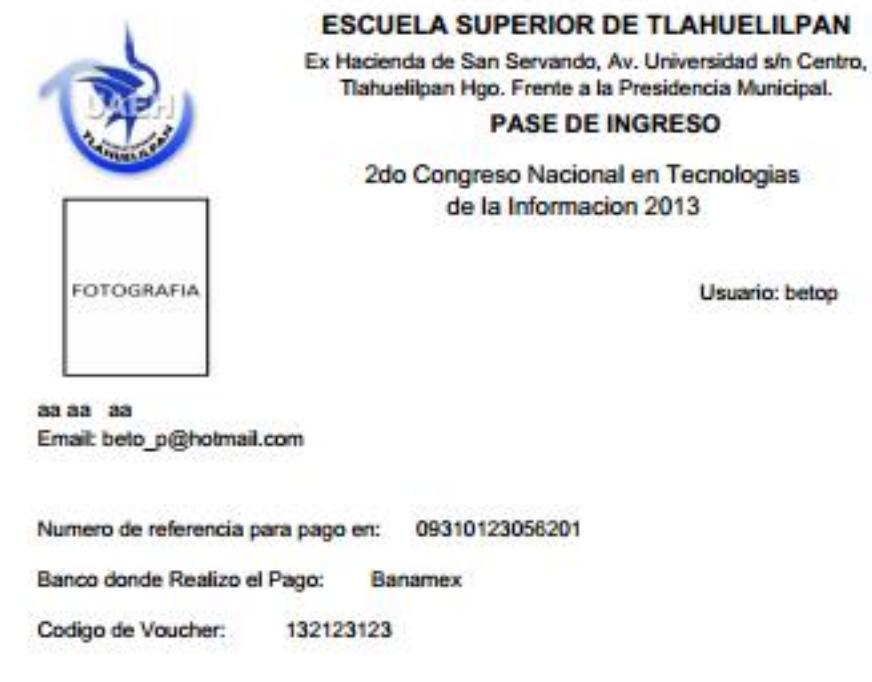

FIRMA DEL ASISTENTE

\*\* Importante: Los siguentes, documentos deberan contener tanto la fotografia del interesado como su firma, el asistente debera presentar una indentificación oficial (Credencial de elector, Licencia de Conducir, Pasaporte Vigente), de lo contrario no podra entrar a los diferentes eventos programados, tambien debera de llevar una copia de su voucher junto con el original, el numero de voucher insertado en el sistema, debera de coincidir con el voucher otorgado por el banco, de lo contrario sera anulado su registro, por su comprension gracias.

Page 1/2

## Anexo 3. Ejemplo de impresión de horario de eventos.

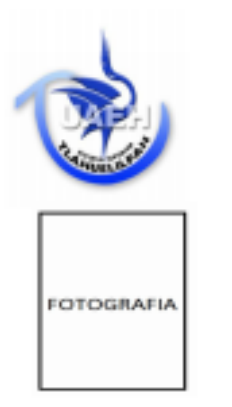

**ESCUELA SUPERIOR DE TLAHUELILPAN** 

Ex Hacienda de San Servando, Av. Universidad s/n Centro, Tlahuelilpan Hgo. Frente a la Presidencia Municipal.

#### **HORARIO DE INGRESO**

2do Congreso Nacional en Tecnologias de la Informacion 2013

Usuario: betop

aa aa aa Email: beto p@hotmail.com

| <b>TITULO</b>                    | <b>INSTRUCTOR</b>      | <b>TIPO</b>   | <b>FECHA</b> | <b>HORA</b><br><b>INICIO</b> | <b>HORA</b><br><b>FINAL</b> | <b>LUGAR</b>              | <b>PRECIO</b> |
|----------------------------------|------------------------|---------------|--------------|------------------------------|-----------------------------|---------------------------|---------------|
| Curso Enterprise Lic. Tomas Leon |                        | Ponencia      | 2013-10-12   | 10:00                        | 15:00                       | Aula 8<br><b>Sistemas</b> | \$400         |
| Curso PHP                        | Ing. Martin Aguine     | <b>Tallor</b> | 2013-10-16   | 15:00                        | 19:00                       | AB.                       | \$200         |
| Redes                            | Mtra, Silvia Soledad   | <b>Tallor</b> | 2013-10-12   | 15:00                        | 19:00                       | Aula 9                    | \$500         |
| Neuronales                       |                        |               |              |                              |                             | <b>Sistemas</b>           |               |
| Algoritmos                       | Doc. Alejandro Fuentes | Ponencia      | 2013-10-16   | 11:00                        | 13:00                       | A6                        | \$100         |
| Geneticas                        |                        |               |              |                              |                             |                           |               |
| Curso Java                       | Ing. Guillermo         | <b>Taller</b> | 2013-10-12   | 15:00                        | 19:00                       | Aula 9                    | \$400         |
|                                  | Castaneda              |               |              |                              |                             |                           |               |

Total a Pagar \$ 1600

**FIRMA DEL ASISTENTE** 

\*\* Importante: Los siguentes, documentos deberan contener tanto la fotografia del interesado como su firma, el

Page 2/2

#### **Anexo 4. Licencia de publicador PDF**

Permission is hereby granted, free of charge, to any person obtaining a copy of this software to use, copy, modify, distribute, sublicense, and/or sell copies of the software, and to permit persons to whom the software is furnished to do so.

THE SOFTWARE IS PROVIDED "AS IS", WITHOUT WARRANTY OF ANY KIND, EXPRESS OR IMPLIED.

```
* FPDF
                                        \star* Version: 1.6
                                        \hat{\mathbf{x}}* Date: 2008-08-03
                                        \hat{\mathbf{x}}* Author: Olivier PLATHEY
define('FPDF VERSION','1.6');
```
#### **Anexo 5. Instrucciones de instalación de Publicador PDF**

```
The FPDF library is made up of the following elements:
    - the main file, fpdf.php, which contains the class
    - the font metric files (located in the font directory of this archive)
   The metric files are necessary as soon as you want to output some text in a document.
   They can be accessed from three different locations:
    - the directory defined by the FPDF FONTPATH constant (if this constant is defined)
   - the font directory located in the directory containing fpdf.php (as it is the case in this archive)
   - the directories accessible through include()
   Here is an example defining FPDF FONTPATH (note the mandatory final slash):
   define('FPDF FONTPATH','/home/www/font/');
16<sup>°</sup>require('fpdf.php');
   If the files are not accessible, the SetFont() method will produce the following error:
19
20
   FPDF error: Could not include font metric file
21Remarks:
2425
    - Only the files corresponding to the fonts actually used are necessary
    - The tutorials provided in this package are ready to be executed
27
```
#### **Anexo 6. Código de estructura de la BD (Parte 1)**

```
-- phpMyAdmin SQL Dump
    -- version 3.5.2.2-- http://www.phpmyadmin.net
    --- Servidor: 127.0.0.1
    -- Tiempo de generación: 05-12-2013 a las 21:20:59
    -- Versión del servidor: 5.5.27
    -- Versión de PHP: 5.4.7
10<sub>1</sub>SET SQL MODE="NO AUTO VALUE ON ZERO";
    SET time zone = "+00:00";
11121314/*!40101 SET @OLD CHARACTER SET CLIENT=@@CHARACTER SET CLIENT */;
15
   /*!40101 SET @OLD CHARACTER SET RESULTS=@@CHARACTER SET RESULTS */;
    16/*!40101 SET NAMES utf8 */:
18
19
    -- Base de datos: 'proyecto'
21
    \sim22
23
    25
    -- Estructura de tabla para la tabla 'admin'
28
   CREATE TABLE IF NOT EXISTS 'admin' (
29
30<sub>1</sub>'id admin' smallint (5) NOT NULL AUTO INCREMENT,
     'user' varchar (30) NOT NULL,
     'pass' varchar (30) NOT NULL,
32
33
     PRIMARY KEY ('id admin')
34
    ) ENGINE=InnoDB DEFAULT CHARSET=latin1 AUTO INCREMENT=2 ;
35
    38
    - -39
    -- Estructura de tabla para la tabla 'datos'
    \sim404142
   CREATE TABLE IF NOT EXISTS 'datos' (
     'id datos' smallint (5) NOT NULL AUTO INCREMENT,
43'nombre' varchar (30) NOT NULL,
44
45<sub>1</sub>'ap mat' varchar (30) NOT NULL,
     'ap pat' varchar (30) NOT NULL,
46'genero' varchar (10) NOT NULL,
48'telefono' varchar (30) NOT NULL,
49
     'estado' varchar (30) NOT NULL,
50
    'municipio' varchar (30) NOT NULL,
```
#### **Anexo 6. Código de estructura de la BD (Parte 2)**

```
'municipio' varchar (30) NOT NULL.
50
      'cod postal' varchar (30) NOT NULL,
52<sub>2</sub>'localidad' varchar (30) NOT NULL,
53
      'direccion' varchar (30) NOT NULL,
      'procedencia' varchar (30) NOT NULL,
54
      'usuario' varchar(30) NOT NULL,
55
56
     PRIMARY KEY ('id datos')
57
    ) ENGINE=MyISAM DEFAULT CHARSET=latin1 AUTO INCREMENT=8 ;
58
59
    60
61
    -- Estructura de tabla para la tabla 'eventos'
62
63
    College
64
    CREATE TABLE IF NOT EXISTS 'eventos' (
      'id' smallint (5) unsigned NOT NULL AUTO INCREMENT,
66
      'titulo' varchar (30) NOT NULL,
67
      'instructor' varchar(30) NOT NULL,
68
69
      'tipo' varchar (30) NOT NULL,
      'fecha' date NOT NULL,
      'hora inicio' varchar (20) NOT NULL,
      'precio' int(11) NOT NULL,
      'hora final' varchar (20) NOT NULL,
      'lugar' varchar (50) NOT NULL,
      'cupo' int (11) NOT NULL,
      PRIMARY KEY ('id')
    ) ENGINE=MyISAM DEFAULT CHARSET=latin1 AUTO INCREMENT=33 ;
    80
8182
    -- Estructura de tabla para la tabla 'no cuenta'
83
84
    CREATE TABLE IF NOT EXISTS 'no cuenta' (
85
86
      'id cuenta' smallint (5) NOT NULL AUTO INCREMENT,
      'cuenta' varchar (50) NOT NULL,
87
88
      'banco' varchar (30) NOT NULL,
      'plazo' date NOT NULL,
89
90
      'id_admin' smallint(5) NOT NULL,
      PRIMARY KEY ('id cuenta')
    ) ENGINE=InnoDB DEFAULT CHARSET=latin1 AUTO_INCREMENT=2 ;
92
93
94
    95
96
    -- Estructura de tabla para la tabla 'pagos'
    \overline{\phantom{m}}99
100
    CREATE TABLE IF NOT EXISTS 'pagos' (
      'id' int(11) NOT NULL AUTO_INCREMENT,
102
      'monto_pago' int(11) NOT NULL,
      'fecha ini' date NOT NULL,
103
      'fecha_lim' date NOT NULL,
105
     'imagen' varchar (100) DEFAULT NULL,
```
#### **Anexo 6. Código de estructura de la BD (Parte 3)**

```
'cod voucher' varchar (50) DEFAULT NULL,
       'estado' int(11) DEFAULT NULL,
108
      'usuario' varchar (30) NOT NULL.
      'id evento' smallint (5) NOT NULL,
110
      PRIMARY KEY ('id')
    ) ENGINE=InnoDB DEFAULT CHARSET=latin1 AUTO INCREMENT=14 ;
112
     -- Estructura de tabla para la tabla 'precios'
    L.
119
    CREATE TABLE IF NOT EXISTS 'precios' (
      'id' smallint (5) unsigned NOT NULL AUTO INCREMENT,
121
      'usuario' varchar (30) NOT NULL,
122
      'id_evento' smallint(5) NOT NULL,
123<br>124<br>125
      PRIMARY KEY ('id')
    ) ENGINE=InnoDB DEFAULT CHARSET=latin1 AUTO INCREMENT=87 ;
126
     128
129<br>130
     -- Estructura de tabla para la tabla 'usuarios'
    I ...
132
    CREATE TABLE IF NOT EXISTS 'usuarios' (
      'usuario' varchar (30) NOT NULL,
      'clave' varchar (30) NOT NULL,
135
      'mail' varchar (30) NOT NULL,
136
      'estado' int(11) NOT NULL,
137<br>138
      'bloqueo' int(11) NOT NULL,
      PRIMARY KEY ('usuario')
139
    ) ENGINE=MyISAM DEFAULT CHARSET=latin1;
140
     144<br>145
    -- Estructura de tabla para la tabla 'validar'
    ۔۔۔ ا
    CREATE TABLE IF NOT EXISTS 'validar' (
      'id' smallint (5) unsigned NOT NULL AUTO_INCREMENT,
       'usuario' varchar (30) NOT NULL,
150
      'estatus' int(11) NOT NULL,
151
      'validado' int(11) NOT NULL,
152
      'id_evento' smallint(5) NOT NULL,
153
      PRIMARY KEY ('id')
154
    ) ENGINE=MyISAM DEFAULT CHARSET=latin1 AUTO INCREMENT=329 ;
156<br>156<br>157<br>158<br>159
    -- Restricciones para tablas volcadas
    دد ا
160
    -- Filtros para la tabla 'no_cuenta'
    l ——
163 ALTER TABLE 'no cuenta'
164
     ADD CONSTRAINT 'no_cuenta_ibfk_1' FOREIGN KEY ('id_cuenta')
     REFERENCES 'admin' ('id admin') ON DELETE NO ACTION ON UPDATE NO ACTION;
165
```
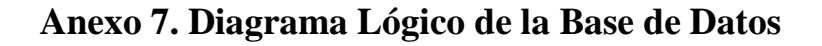

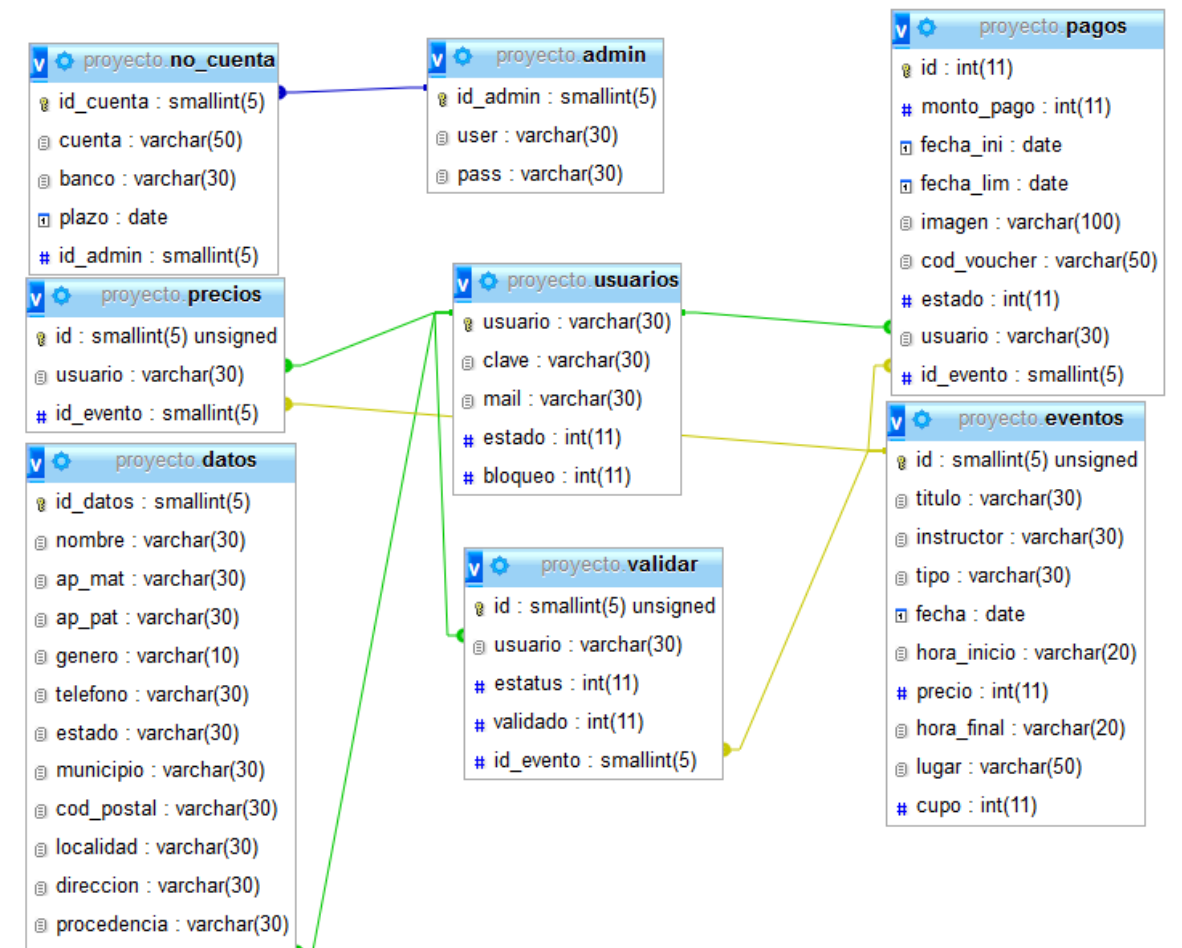

a usuario : varchar(30)

# **Anexo 8. Librería Publicador PDF "FPDF" (PARTE 1)**

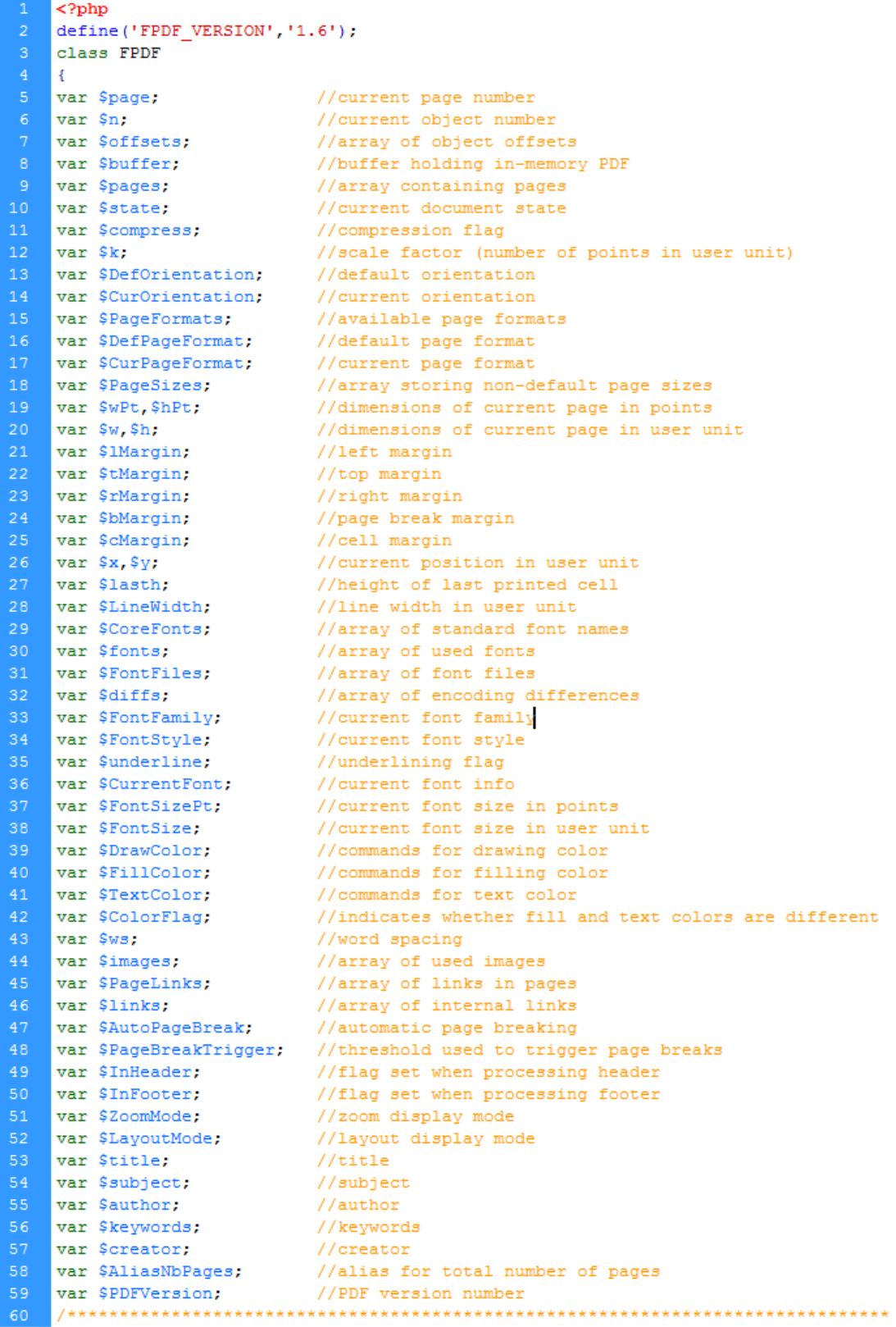

#### **Anexo 8. Librería Publicador PDF "FPDF" (PARTE 2)**

```
Public methods
62
63
     64
    function FPDF($orientation='P', $unit='mm', $format='A4')
    H.
         //Some checks
        $this->_dochecks() ;
        //Initialization of properties
        $this->page=0;
        S_{this->n=2}:
\overline{71}$this->buffer='';
        $this->pages=array();
74$this->PageSizes=array();
        $this->state=0;
        Sthis->fonts=array():
        \text{Shis}\rightarrow \text{FontFile}\text{se}78
        $this->diffs=array();
79
        $this->images=array():
        $this->links=array();
        $this->InHeader=false;
81
        $this->InFooter=false;
         $this->lasth=0;
        $this->FontFamily=" ;
        $this->FontStyle='';
        $this->FontSizePt=12;
86
        $this->underline=false;
88
        $this->DrawColor='0 G';
89
        $this->FillColor='0 g';
        $this->TextColor='0 q';
90
        $this->ColorFlag=false;
        Sthis->ws=0:
         //Standard fonts
         $this->CoreFonts=array('courier'=>'Courier', 'courierB'=>'Courier-Bold', 'courierI'=>'Courier-Oblique', 'courie
    'Courier-BoldOblique',
             'helvetica'=>'Helvetica', 'helveticaB'=>'Helvetica-Bold', 'helveticaI'=>'Helvetica-Oblique', 'helveticaBI'=
     'Helvetica-BoldOblique',
             \verb| times!=>!Times-Roman', \verb| timesP!=>!Times-Bold', \verb|times!->!Times-Ltalic', \verb|times|+>!Times-BoldItalic', \verb|times|+>!Times-BoldItalic'|, \verb|times|+>!Times-BoldItalic'|, \verb|times|+>!Times-BoldItalic'|, \verb|times|+>!Times-BoldIt只要你能理解我的意思,我就能帮助你。"symbol}{\texttt{!}}//Scale facto
98
        if($unit=='pt')
            $this->k=1:
        elseif($unit=='mm')
            $this->k=72/25.4;elseif($unit=='cm')
            $this->k=72/2.54;elseif(Sunit=='in')$this->k=72;else
            $this->Error('Incorrect unit: '.$unit);
         //Page form
        $this->PageFormats=array('a3'=>array(841.89,1190.55), 'a4'=>array(595.28,841.89), 'a5'=>array(420.94,595.28),
             'letter' = > array (612, 792), 'legal' = > array (612, 1008));
        if(is_string($format))
            $format=$this->_getpageformat($format);
13$this->DefPageFormat=$format;
14
         {\tt \\thinspace this}\mbox{-}{\tt \verb!CurPageFormat!}\mbox{-}{\tt \$\format$};
         //Page orientation
         $orientation=strtolower($orientation);
        \verb|if (\verb|\Sorientation=='p' || \verb|\Sorientation=='portrait')|\mathcal{L}_{\mathcal{L}}$this->DefOrientation='P';
```
#### Anexo 8. Librería Publicador PDF "FPDF" (PARTE 3)

```
//Page orientation
          $orientation=strtolower($orientation);
          if($orientation=='p' || $orientation=='portrait')
123
          \mathcal{L}$this->DefOrientation='P';
              $this->w=$this->DefPageFormat[0];
              $this->h=$this->DefPageFormat[1];
          \mathbf{L}elseif($orientation == '1' || $orientation == 'landscape'
          \mathcal{L}130$this->DefOrientation='L';
131
              Sthis->w=Sthis->DefPageFormat[1]:
132
              $this->h=$this->DefPageFormat[0];
         \mathbf{v}\begin{array}{c} 134 \\ 135 \end{array}A$this->Error('Incorrect orientation: '.$orientati
          $this->CurOrientation=$this->DefOrientation:
         $this->wPt=$this->w*$this->k;
138$this->hPt=$this->h*$this->k:
139
         //Page margins (1 cm)$margin=28.35/$this->k:
         $this->SetMargins($margin,$margin);
          //Interior cell margin (1 mm)
         $this->cMargin=$margin/10;
          //Line width (0.2 mm)
145
         $this->LineWidth=.567/$this->k;
146
          //Automatic page break
147
         $this->SetAutoPageBreak(true, 2*$margin);
          //Full width display mode
149<br>150
         $this->SetDisplayMode('fullwidth');
          //Enable compression
          $this->SetCompression(true);
152
          //Set default PDF version number
153
          $this->PDFVersion='1.3';
     \mathcal{V}function AddPage($orientation='', $format='')
156
     l e-
          //Start a new page
          if($this->state==0)
159
              $this->Open();
160
         $family=$this->FontFamily;
161
         $style=$this->FontStyle.($this->underline ? 'U' : '');
         $size=$this->FontSizePt;
         $lw=$this->LineWidth;
164
          $dc=$this->DrawColor;
          $fc=$this->FillColor;
         $tc=$this->TextColor;
167
         $cf=$this->ColorFlag:
168
         if(Sthis->page>0)
         \mathcal{F}//Page footer
              Sthis->InFooter=true:
              $this->Factor():
              $this->InFooter=false;
              //Close page
175
              $this->_endpage();
176
         \rightarrow//Start new page
         $this-> beginpage ($orientation, $format);
          //Set line cap style to square
179
180
          $this-> out('2 J');
```
## **Anexo 8. Librería Publicador PDF "FPDF" (PARTE 4)**

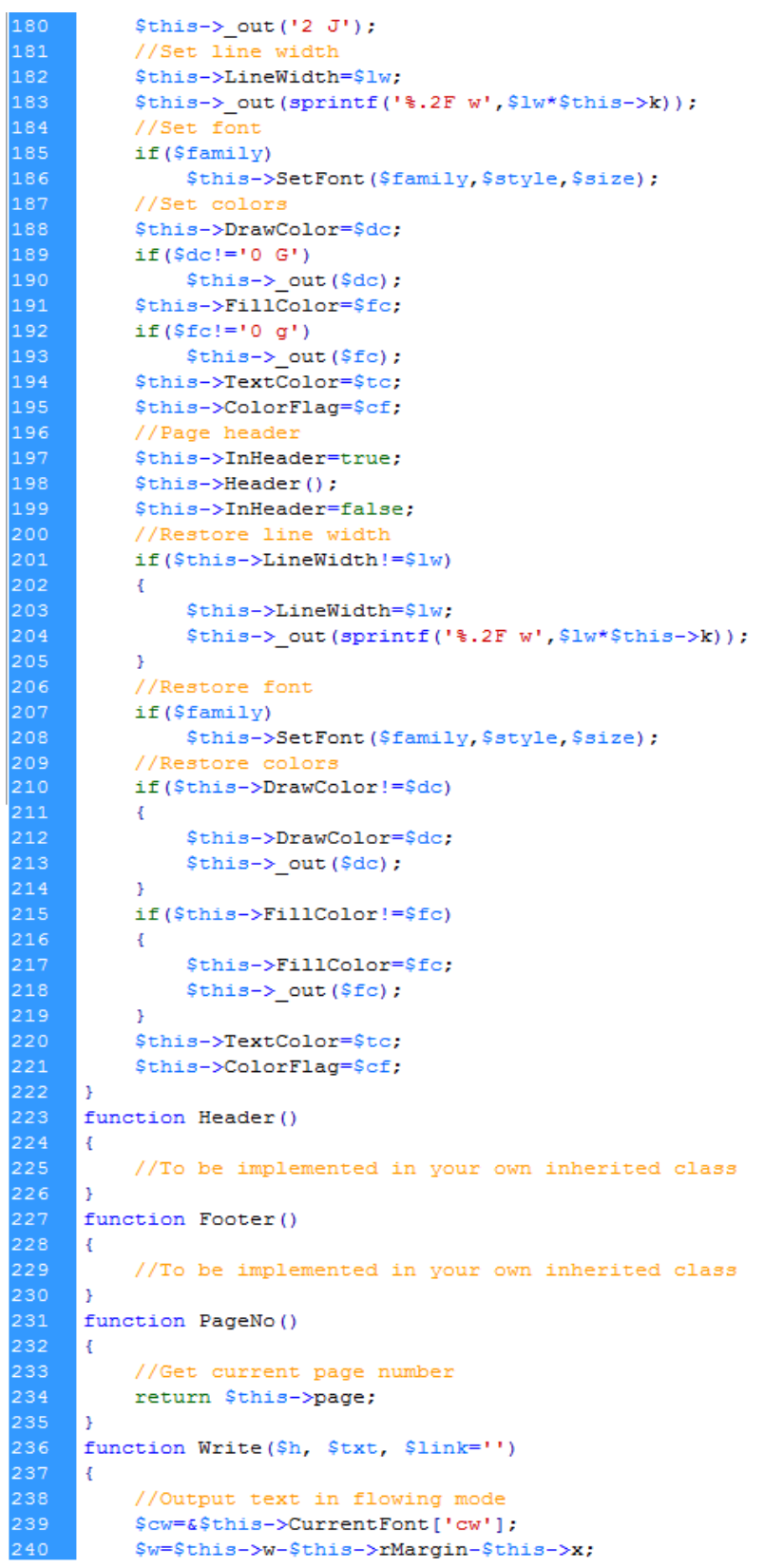

#### **Anexo 8. Librería Publicador PDF "FPDF" (PARTE 5)**

```
$w=$this->w-$this->rMargin-$this->x:
240
241
           $wmax=($w-2*$this->cMargin)*1000/$this->FontSize;
           $s=str replace ("\r", '', $txt);
243
           \sqrt{\text{sh}}-strlen(\sqrt{\text{s}});
244
           Ssep=-1;
245
           Si=0:
           $j=0;$1=0:Sn1=1:
           while (\frac{c}{2} i < \frac{c}{2} n b)\mathcal{A}251
                //Get next character
252
               Sc = Sg[Si]:
253
               if(Sc == " \n}n")254
               \mathcal{A}//Explicit line break
256
                    $this->Cell($w,$h,substr($s,$j,$i-$j),0,2,",0,$link);
                    $i++;$sep=-1;259
                    $j=Si;
260
                    s_1=0:
261
                    if ($n1 == 1)\mathcal{F}$this->x=$this->lMargin;
                         $w=$this->w-$this->rMargin-$this->x;
265
                         $wmax=($w-2*$this->cMargin)*1000/$this->FontSize;
                    \overline{\mathbf{v}}267
                    Sn1++t268
                    continue;
269
                \mathcal{Y}270
               if ($c == 1 1)271
                    $sep= $i;272
               $1+={$cw[$c]};if ($1>$www)\mathcal{F}//Automatic line break
                    if (\text{Step}==-1)\mathcal{L}278
                         if($this->x>$this->lMargin)
                         \left\{ \right.//Move to next line
                             $this->x=$this->lMargin;
282
                              $this->v+=$h;
                              $w=$this->w-$this->rMargin-$this->x;
                              $wmax=($w-2*$this->cMargin)*1000/$this->FontSize;
285
                              $1++1286
                              $n1++;287
                              continue;
                         \mathcal{F}if ($i == $j)290
                              S_{1++}291
                         $this->Cell($w,$h,substr($s,$j,$i-$j),0,2,",0,$link);
                    -}
293
                    else
294
                     ₹.
295
                         $this->Cell($w,$h,substr($s,$j,$sep-$j),0,2,'',0,$link);
                         $i = $sep + 1;-31
                    $sep=-1;$j=Si;$1=0;
```
# Anexo 8. Librería Publicador PDF "FPDF" (PARTE 6)

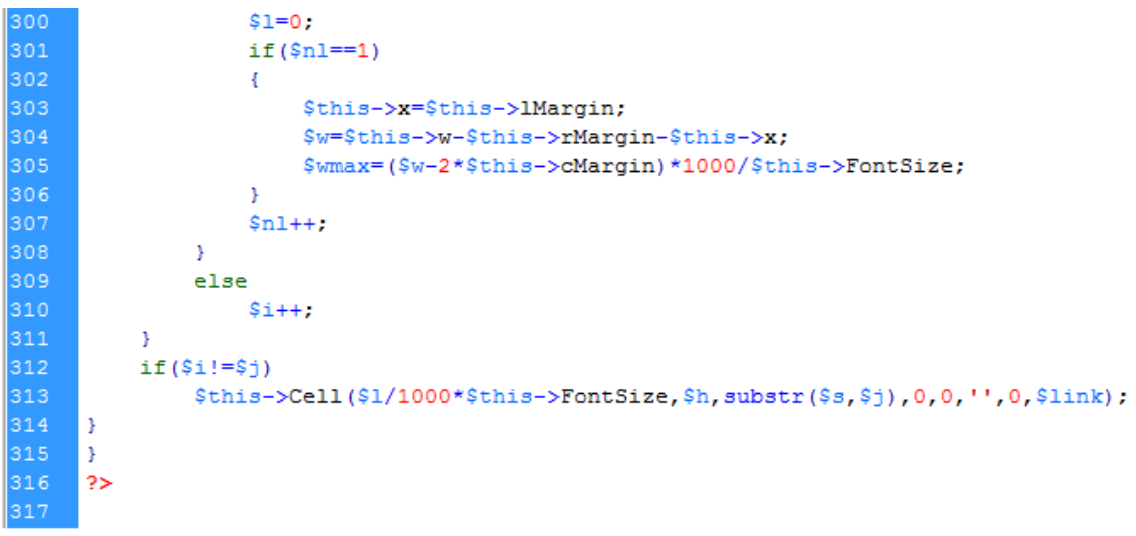